# **CAD Xpansion SDK**

# **Processing of 3D Models to the CAD Data Exchange Formats**

# **Guide & Reference**

Version: 4.0.3 Date: 26.08.2017

# Contents

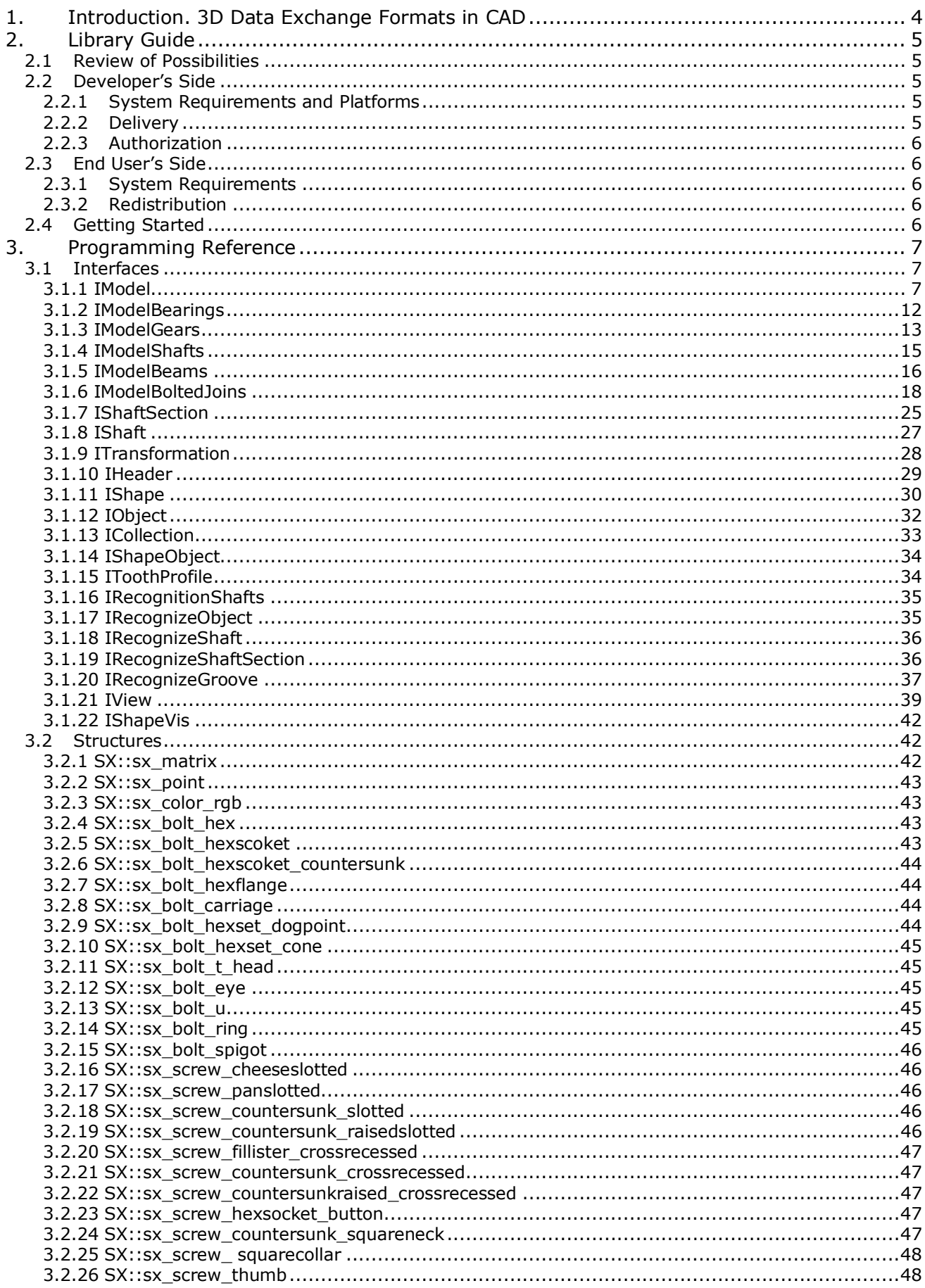

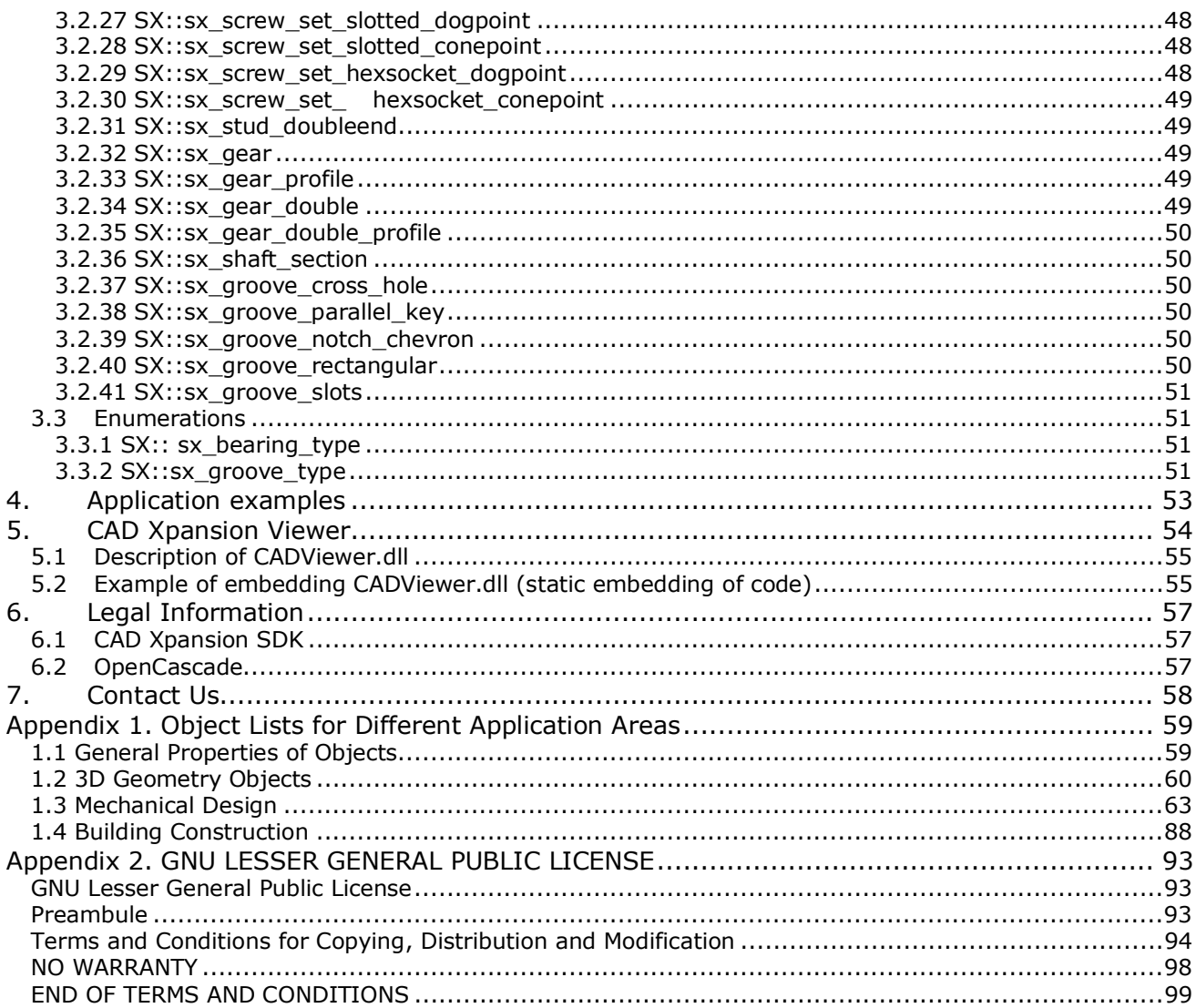

# <span id="page-3-0"></span>**1. INTRODUCTION. 3D DATA EXCHANGE FORMATS IN CAD**

There are a lot of universal formats for 3D data exchange in CAD software. The most used are the following:

- STEP international standard for product data exchange (ISO 10303) "Standard for the Exchange of Product model data".
- IGES "Initial Graphics Exchange Specification", is a file format which defines a vendor neutral data format that allows the digital exchange of information among Computer-aided design (CAD) systems.
- STL "STereoLithography", is a format which facet-based representation that approximates surface and solid entities only. It is a list of the triangular surfaces that describe a computer generated solid model. This is the standard input for most rapid prototyping machines.
- Parasolid geometric modeling kernel originally developed by ShapeData, now owned by Siemens.
- JT 3D data format developed by Siemens and is used for product visualization, collaboration and data exchange.
- VRML Virtual Reality Modelling Language, standard file format for representing 3D interactive vector graphics.
- DXF 3D Drawing eXchange Format developed by AutoCAD.
- ACIS data format for Geometric modeling kernel developed by Spatial Corporation.
- VDA-FS (Verband Der Automobilindustrie FlächenSchnittstelle) CAD data exchange format for the transfer of surface models between CAD systems. Standard was specified by the German organization VDA.
- and more.

CAD Xpansion SDK uses **STEP, IGES** and **STL** formats in the actual version.

Important property of CAD Xpansion SDK is that the library contains the large set of structured objects from the practice (geometry, mechanical design, building construction, etc.) as well as general geometry possibilities to build arbitrary objects. The 3D models are prepared and parameterized for using in typical practical assemblies and construction tasks. See **Appendix 1** for reference.

CAD Xpansion SDK has been designed for programmers. To use the library the appropriate programming knowledge, incl. 3D graphics programming required.

CAD Xpansion SDK based on the [Open Cascade Technology.](#page-92-0)

# <span id="page-4-0"></span>**2. LIBRARY GUIDE**

# <span id="page-4-1"></span>**2.1 Review of Possibilities**

CAD Xpansion SDK provides the possibilities to describe 3D models for objects from different application areas, there combinations (assemblies), including arbitrary 3D descriptions and export these models in universal CAD data formats: STEP, IGES, STL.

Using the library allows to provide you:

- 1) Export to the CAD formats of different objects from the following application areas:
	- Mechanical design
	- Building construction
	- etc.

The object lists can be found in the [Appendix 1.](#page-58-0)

**2)** Import of any model in the STEP, IGES, STL formats, and recognition of shaft parameters and its elements being imported from the STEP **format.** 

# <span id="page-4-2"></span>**2.2 Developer's Side**

# <span id="page-4-3"></span>**2.2.1 System Requirements and Platforms**

The library has been implemented on the following development platform: C++. Please [refer to](#page-57-0)  [manufacturer f](#page-57-0)or using C or Delphi platform.

Look here for the actual system requirements[: http://soft-xpansion.eu/support/sys-lic/#cad](http://soft-xpansion.eu/support/sys-lic/#cad)

Windows x86 and x64 platforms are supported.

# <span id="page-4-4"></span>**2.2.2 Delivery**

Delivery archive file **sx-CAD-library.zip** consists of three folders:

- 1) **DOC** documentation and licensing files
	- **CAD Xpansion Guide & Reference.pdf** this document
	- **GNU Lesser General Public License.txt**  license for the base library Open Cascade
- 2) **DevRes** resources you need for development
	- Include: contains the header files for C++ development desktop or server applications using CAD Xpansion SDK. You should include these files to your project before you start to use the library.
	- Samples: this folder contains sample projects. Sample projects can be compiled using Microsoft Visual Studio 2013.
- 3) **Redist** redistributable files to be included in the end user application and need to be redistributed along with the client application that uses CAD Xpansion SDK
	- **cad-xpansion-32.dll** for 32 bit applications
	- **cad-xpansion-64.dll** for 64 bit applications
	- **GNU Lesser General Public License.txt**

# <span id="page-5-0"></span>**2.2.3 Authorization**

Each copy of CAD Xpansion SDK has its own authorization. It can be demo / trial license or individual license. If you have a trial license first, after that purchase the product you should exchange your license file with the purchased one.

**Note!** Along with license file you should replace the trial license key in you sources because every license have its own license key. You can't authorize your license with trial key vice-versa.

# <span id="page-5-1"></span>**2.3 End User's Side**

# <span id="page-5-2"></span>**2.3.1 System Requirements**

The system requirements include the requirements to the application developer (programmer) using CAD Xpansion SDK (platform, technology …) and the requirements to the end user of this application (system requirements, what files and where must be located).

Operating systems: Windows XP (SP3), Vista, 7, 8, 10, Server 2003, 2008, 2012, all SPs.

# <span id="page-5-3"></span>**2.3.2 Redistribution**

Files that need to be redistributed along with the client application that uses CAD Xpansion SDK are placed in the "**Redist**" folder. At least one dll (32 bit or 64 bit) and all other files have to be delivered. You should copy redistributable files to one directory – application folder or subfolder. After you purchase SDK license you get your corporate license file "**cad-xpansion.license**" and you will need to overwrite trial license file in order to replace trial license by your own. If you have tried the SDK in several projects, you must overwrite the license file in all these projects.

# <span id="page-5-4"></span>**2.4 Getting Started**

In order to use the 3D models export/recognition functionality following should be done in your application:

- 1) Define your license. Trial or real license should be available and used properly. If you already purchased a real license, please replace the trial license with your own, otherwise you can test CAD Xpansion SDK with the trial license. The trial license hasn't any functional restrictions, but applies DEMO watermark to the objects in an exported file.
- 2) Compile one or more of delivered samples or try to integrate CAD Xpansion SDK in your project. For this integration you need to add the Library references in the project.
- 3) Reference library in your projects. Folder "DevRes\include" contains the header files for C++ development desktop or server applications using CAD Xpansion SDK. You should include these files to your project before you start to use the Library API.
- 4) Load and initialize the library. Before you can use the library in your application, you must load it from "cad-xpansion-32.dll" or "cad-xpansion-64.dll" module using LoadLibrary or LoadLibraryEx function. After successful loading you can use module handle to get entry point of the library anytime. See one of the samples as an example.
- 5) By constructing objects with a lot of the vertices (e.g., for gears with free-prifile), in 32-bit applications one can meet with a lack of memory. In order to increase it you must set the option "Enable Large Addresses" in the "Project Properties" to YES.

# <span id="page-6-0"></span>**3. PROGRAMMING REFERENCE**

# <span id="page-6-1"></span>**3.1 Interfaces**

CAD Library provides a set of interfaces to export 3D graphics in STEP, IGES and STL format.

# <span id="page-6-2"></span>**3.1.1 IModel**

Interface provides methods and properties to access the model for export.

# *Root*

The property provides a tree root of 3D objects.

# **Type**

*ICollection* 

# **Access**

R

# *Transformation*

The property provides tools for transformation 3D objects.

# **Type**

*ITransformation* 

### **Access**

R

# *ModelGears*

The property provides tools for create gears.

# **Type**

*IModelGears*

### **Access**

R

# *ModelBearings*

The property provides tools for create bearings.

# **Type**

*IModelBearings*

### **Access**

### R

# *ModelBeams*

The property provides tools for create beams.

# **Type**

*IModelBeams*

### **Access**

R

# *ModelShafts*

The property provides tools for create shafts.

# **Type**

*IModelShafts*

### **Access**

R

### *ModelBoltedJoins*

The property provides tools for create bolted joins.

### **Type**

*IModelBoltedJoins*

#### **Access**

R

# *RecognitionShafts*

The property provides tools for shaft recognition.

# **Type**

*IRecognitionShafts*

# **Access**

R

# *Header*

The property provides header.

**Type**

*IHeader*

### **Access**

R

# *ExportSTEP*

Method exports the model in STEP file format.

# **Parameters**

sx\_astr Path to the exported file

# **Returns**

sx\_bool

# *ExportIGES*

Method exports the model in IGES file format.

# **Parameters**

sx\_astr Path to the exported file

# **Returns**

sx\_bool

# *ExportSTL*

Method exports the model in STL file format.

### **Parameters**

sx\_astr **Path to the exported file** 

# **Returns**

sx\_bool

# *ImportSTEP*

Method imports the model from STEP file format.

# **Parameters**

sx\_astr Path to the imported file

# **Returns**

sx\_bool

# *ImportIGES*

Method imports the model from IGES file format.

### **Parameters**

sx\_astr Path to the imported file

### **Returns**

sx\_bool

# *ImportSTL*

Method imports the model from STL file format.

### **Parameters**

sx\_astr Path to the imported file

### **Returns**

sx\_bool

# *CreateBox*

Method creates a **box**.

### **Parameters**

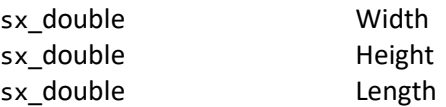

### **Returns**

IShape

### **Errors**  IException

# *CreateSphere*

Method creates a [sphere.](#page-60-0)

**Parameters** 

sx\_double Radius

### **Returns**  IShape

**Errors**  IException

# *CreateCylinder*

Method creates a [cylinder.](#page-59-2)

### **Parameters**

sx\_double Radius sx\_double length

# **Returns**

IShape

# **Errors**

IException

# *CreateCone*

Method creates a [cone.](#page-60-1)

# **Parameters**

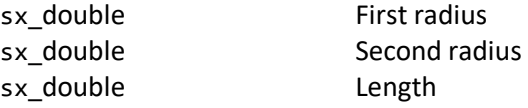

# **Returns**

IShape

# **Errors**

IException

# *CreateTorus*

Method creates a [torus.](#page-60-2)

### **Parameters**

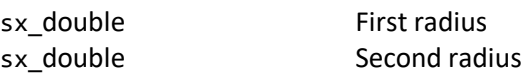

# **Returns**

IShape

# **Errors**

IException

# *CreateWedge*

Method creates a [wedge.](#page-59-3)

# **Parameters**

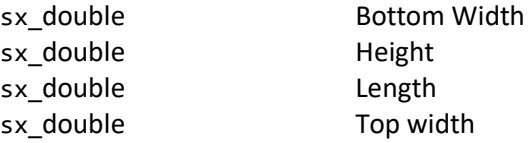

# **Returns**

IShape

**Errors**  IException

### *CreateHollowCylinder*

Method creates a [hollow cylinder.](#page-61-0)

### **Parameters**

sx\_double length

sx\_double diameter sx\_double lnner diameter

# **Returns**

IShape

**Errors**  IException

# *CreateHollowCone*

Method creates a [hollow cone.](#page-61-1)

### **Parameters**

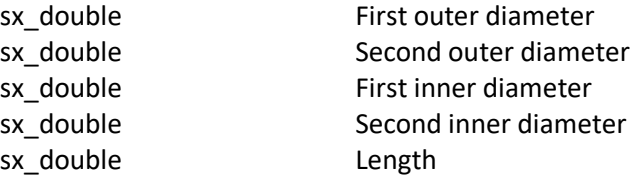

# **Returns**

IShape

**Errors**  IException

### <span id="page-11-0"></span>**3.1.2 IModelBearings**

Interface provides methods for create bearings.

# *CreateRollerBearing*

Method creates a [roller bearing](#page-70-0) (simplified presentation).

#### **Parameters**

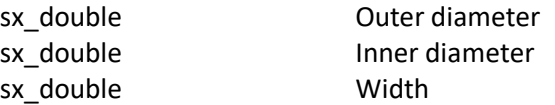

# **Returns**

IShape

**Errors**  IException

### *CreateSlidingBearing*

Method creates a [sliding bearing.](#page-70-1)

#### **Parameters**

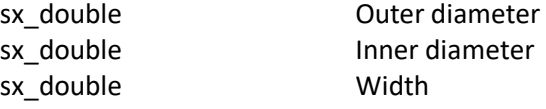

### **Returns**

IShape

# *CreateBearing*

Method creates a bearing. See [roller bearing parameters](#page-70-2) in the objects table, Appendix 1.

### **Parameters**

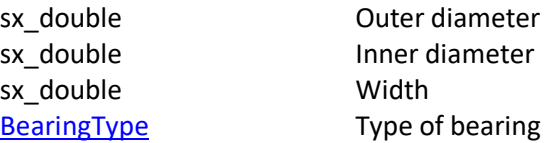

#### **Returns**

IShape

# <span id="page-12-0"></span>**3.1.3 IModelGears**

Interface provides methods for create gears.

### *CreateExternalGear*

Method creates an [external gear.](#page-66-0) Middle of the first tooth located on the Y-axis.

### **Parameters**

sx gear Same Gear structure

or

Method creates an [external gear \(free profile\).](#page-66-1) Angle = 0 in tooth profile means that the point will be located on the Y-axis.

Parameters [IToothProfile](#page-33-1) Tooth profile

sx gear profile Gear with free profile structure

Returns

IShape

Errors **IException** 

# *CreateInternalGear*

Method creates an [internal gear.](#page-68-0) Middle of the first tooth located on the Y-axis.

### **Parameters**

sx gear Same Gear structure

or

Method creates an [internal gear \(free profile\).](#page-68-1) Angle = 0 in tooth profile means that the point will be located on the Y-axis.

### **Parameters**

[IToothProfile](#page-33-1) Tooth profile

sx gear profile Gear with free profile structure

### **Returns**

IShape

**Errors** 

**IException** 

# *CreateDoubleExternalGear*

Method creates a double external gear. Middle of the first tooth located on the Y-axis.

### **Parameters**

sx gear double Double gear structure

or

Method creates a double external gear (free profile). Angle = 0 in tooth profile means that the point will be located on the Y-axis.

### **Parameters**

[IToothProfile](#page-33-1) Tooth profile [sx\\_gear\\_double\\_profile](#page-48-3) Double gear with free profile structure

### **Returns**

IShape

**Errors IException** 

# *CreateDoubleInternalGear*

Method creates a double internal gear. Middle of the first tooth located on the Y-axis.

### **Parameters**

[sx\\_gear\\_double](#page-48-2) double Double gear structure

or

Method creates a double internal gear (free profile). Angle = 0 in tooth profile means that the point will be located on the Y-axis.

### **Parameters**

[IToothProfile](#page-33-1) Tooth profile

[sx\\_gear\\_double\\_profile](#page-48-3) Double gear with free profile structure

### **Returns**

IShape

**Errors**  IException

### *CreateRackGear*

Method creates a [rack.](#page-67-0)

### **Parameters**

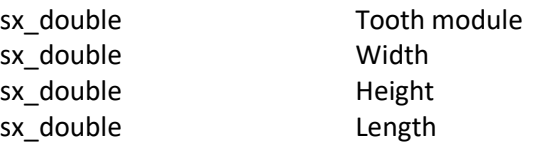

### **Returns**

IShape

**Errors IException** 

# <span id="page-14-0"></span>**3.1.4 IModelShafts**

Interface provides methods for create shafts.

# *CreateShaft*

Method creates a shaft.

### **Returns**

IShaft

# **Errors**

IException

# *CreatePlanetCarrier*

Method creates a [planet carrier](#page-75-0) (simplified presentation)

### **Parameters**

sx\_double length

sx\_uint Number of branches sx\_double Radius of branches

### **Returns**

IShape

# **Errors**

IException

# <span id="page-15-0"></span>**3.1.5 IModelBeams**

Interface provides methods for create beams.

# *CreateBeamRect*

Method creates a [beam with rectangular profile.](#page-87-1)

# **Parameters**

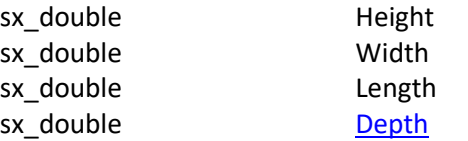

### **Returns**

IShape

# **Errors**

IException

# *CreateBeamCircle*

Method creates a [beam with circle profile.](#page-88-1)

# **Parameters**

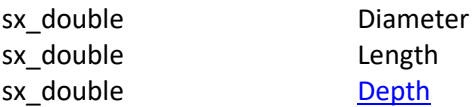

### **Returns**

IShape

# **Errors**

IException

# *CreateBeamEllipse*

Method creates a [beam with ellipse profile.](#page-91-0)

### **Parameters**

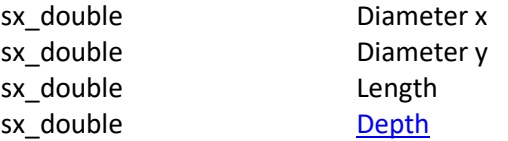

### **Returns**

IShape

# **Errors**

IException

### *CreateBeamL*

Method creates a **beam with L-profile**.

### **Parameters**

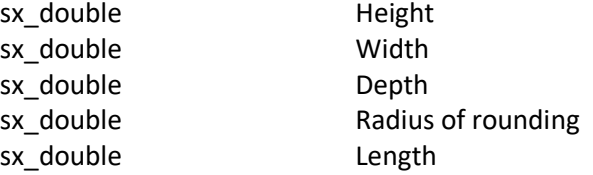

## **Returns**

IShape

# **Errors**

IException

# *CreateBeamZ*

Method creates a **beam with Z-profile**.

# **Parameters**

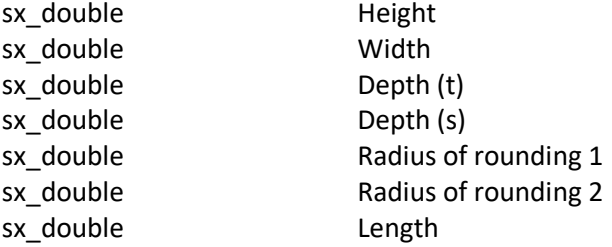

# **Returns**

IShape

# **Errors**

IException

### *CreateBeamI*

Method creates a **beam with I-profile**.

# **Parameters**

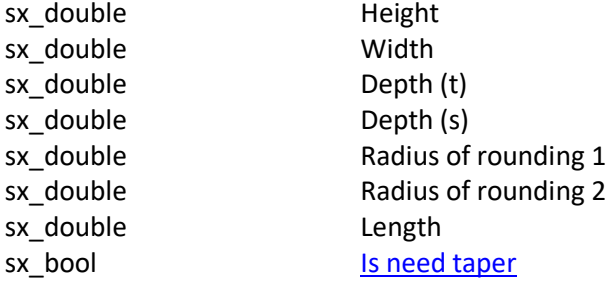

### **Returns**

IShape

# **Errors**

IException

# *CreateBeamU*

Method creates a [beam with U-profile.](#page-90-1)

### **Parameters**

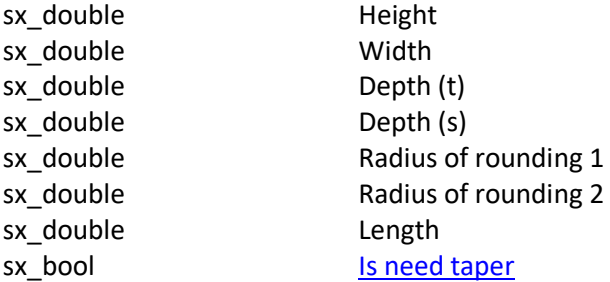

### **Returns**

IShape

# **Errors**

IException

### *CreateBeamT*

Method creates a **beam with T-profile**.

### **Parameters**

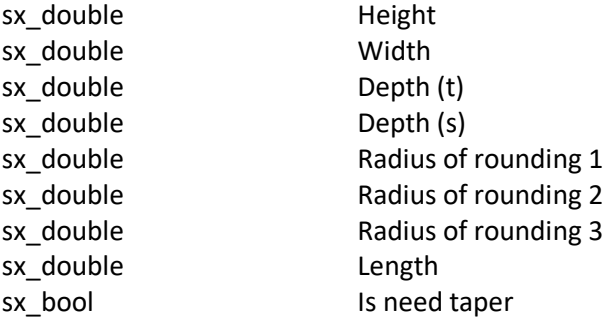

# **Returns**

IShape

# **Errors**  IException

<span id="page-17-0"></span>

# **3.1.6 IModelBoltedJoins**

Interface provides methods for create bolted joins (bolts, screws, studs etc.).

# *CreateBoltHex*

Method creates a [hex bolt.](#page-76-0)

### **Parameters**

[sx\\_bolt\\_hex](#page-42-2) Hexagon bolt structure

### **Returns** IShape

# **Errors**

**IException** 

# *CreateBoltHexSocket*

Method creates a **[bolt with hex socket head.](#page-77-0)** 

### **Parameters**

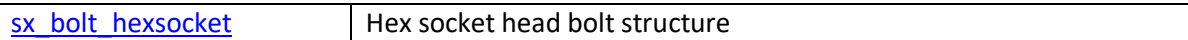

# **Returns**

IShape

**Errors IException** 

# *CreateBoltHexSocketCountersunk*

Method creates a **[bolt with hex socket head and countersunk.](#page-77-1)** 

# **Parameters**

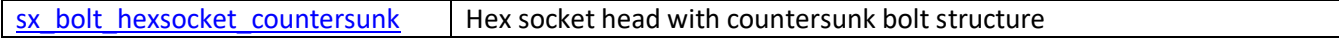

# **Returns**

IShape

# **Errors**

**IException** 

# *CreateBoltHexFlange*

Method creates a **[bolt with hex socket head and flange.](#page-77-2)** 

### **Parameters**

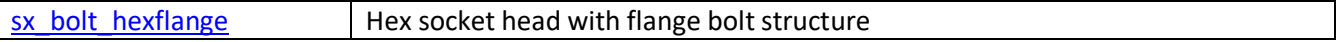

### **Returns**

IShape

# **Errors**

**IException** 

# *CreateBoltCarriage*

Method creates a **[bolt with round head and square neck](#page-78-0)** 

### **Parameters**

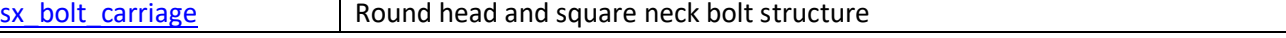

# **Returns**

IShape

# **Errors**

**IException** 

### *CreateBoltHexSetDogPoint*

Method creates a [bolt with hexagon head and full dog point](#page-78-1) 

#### **Parameters**

sx bolt hexset dogpoint  $\parallel$  Hexset and full dog point bolt structure

#### **Returns**

IShape

**Errors IException** 

### *CreateBoltHexSetCone*

Method creates a [bolt with hexagon head and flat cone point.](#page-78-2)

### **Parameters**

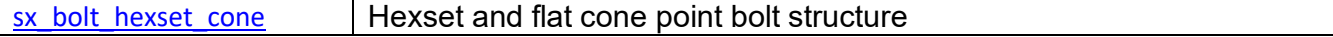

### **Returns**

IShape

# **Errors**

**IException** 

# *CreateBoltT\_Head*

Method creates a [bolt with T-Head](#page-79-0) (Hammerhead).

# **Parameters**  $\begin{array}{|l|}\n$  sx bolt t head  $\end{array}$  T-Head bolt structure

#### **Returns**

IShape

# **Errors**

**IException** 

# *CreateBoltT\_HeadSquareNeck*

Method creates a [bolt with T-Head \(Hammerhead\) and square neck.](#page-79-1)

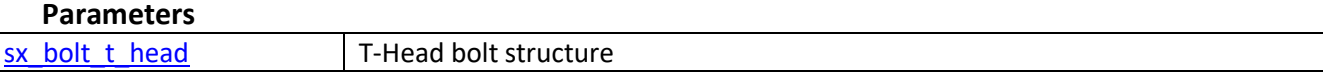

**Returns**

IShape

**Errors IException** 

# *CreateBoltEye*

# Method creates a **bolt with eye** (Swing bolt).

### **Parameters**

[sx\\_bolt\\_eye](#page-44-2) Eyebolt structure

# **Returns**

IShape

# **Errors**

IException

### *CreateBoltU*

Method creates a [U-bolt \(](#page-80-1)Steel strap).

### **Parameters**

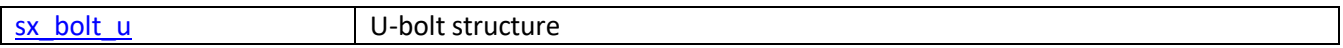

### **Returns**

IShape

**Errors IException** 

# *CreateBoltRing*

Method creates a [ring bolt.](#page-80-2) 

# **Parameters**

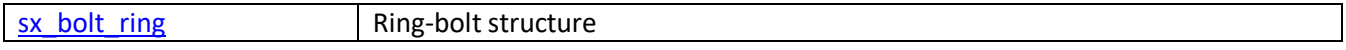

# **Returns**

IShape

# **Errors**

**IException** 

# *CreateBoltSpigot*

Method creates a [bolt with spigot and stud end.](#page-79-2)

### **Parameters**

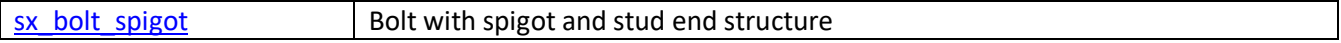

# **Returns**

IShape

### **Errors** IException

# *CreateScrewCheeseSlotted*

Method creates a [slotted cheese head screw.](#page-81-0)

### **Parameters**

[sx\\_screw\\_cheeseslotted](#page-45-1) Slotted cheese head screw structure

### **Returns**

IShape

**Errors**

**IException** 

# *CreateScrewPanSlotted*

Method creates a [slotted pan head screw.](#page-82-0) 

### **Parameters**

 $\frac{sx\;screw\;panslotted}{slotted\;panslotted}$  Slotted pan head screw structure

### **Returns**

IShape

**Errors**

IException

# *CreateScrewCountersunkSlotted*

Method creates a [slotted countersunk head screw.](#page-82-1)

### **Parameters**

[sx\\_screw\\_countersunk\\_slotted](#page-45-3) [Slotted countersunk head s](http://www.deepri.com/din_specifications/DIN-963-Slotted-Flat-Head-Machine-Screws.html)crew structure

### **Returns**

IShape

### **Errors**

IException

### *CreateScrewCountersunkRaisedSlotted*

Method creates a [slotted raised countersunk head screw.](#page-82-2)

### **Parameters**

[sx\\_screw\\_countersunkraised\\_slotted](#page-45-4) | [Slotted raised countersunk head](http://www.deepri.com/din_specifications/DIN-963-Slotted-Flat-Head-Machine-Screws.html) screw structure

### **Returns**

IShape

# **Errors**

**IException** 

### *CreateScrewFillisterCrossRecessed*

Method creates a [cross recessed fillister head screw.](#page-83-0)

### **Parameters**

[sx\\_screw\\_fillister\\_crossrecessed](#page-46-0) | Cross recessed fillister head screw structure

### **Returns**

IShape

# **Errors IException**

### *CreateScrewCountersunkCrossRecessed*

Method creates a [cross recessed countersunk head screw.](#page-83-1)

#### **Parameters**

[sx\\_screw\\_countersunk\\_crossrecessed](#page-46-1) [Cross recessed countersunk head](http://www.zhuochengwj.com/products_detail/&productId=61.html) screw structure

**Returns** IShape

**Errors**

**IException** 

# *CreateScrewCountersunkRaisedCrossRecessed*

Method creates a [cross recessed raised countersunk head screw.](#page-83-2)

#### **Parameters**

[sx\\_screw\\_countersunkraised\\_crossrecessed](#page-46-2) | [Cross recessed raised countersunk head](http://www.zhuochengwj.com/products_detail/&productId=61.html) screw structure

# **Returns**

IShape

### **Errors**

**IException** 

### *CreateScrewHexSocketButton*

Method creates a [hexagon socket button head screw.](#page-84-0)

### **Parameters**

[sx\\_screw\\_hexsocket\\_button](#page-46-3) | Hexagon socket button head screw structure

# **Returns**

IShape

# **Errors**

**IException** 

# *CreateScrewCountersunkSquareNeck*

Method creates a [countersunk head square neck bolt](#page-84-1).

### **Parameters**

[sx\\_screw\\_countersunk\\_squareneck](#page-46-4) Countersunk head square neck bolt structure

### **Returns**

IShape

# **Errors IException**

### *CreateScrewSquareCollar*

Method creates a [square head bolt with collar.](#page-84-2)

#### **Parameters**

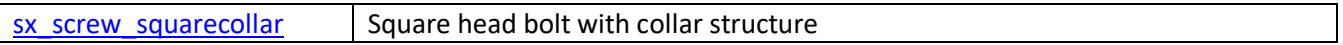

**Returns**

IShape

**Errors** IException

### *CreateScrewThumb*

Method creates a [thumb screw.](#page-85-0)

#### **Parameters**

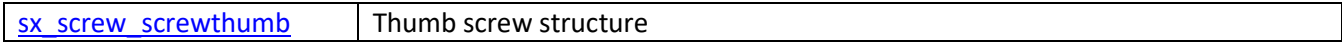

### **Returns**

IShape

# **Errors**

**IException** 

# *CreateScrewSetSlottedDogPoint*

Method creates a [slotted set screw with dog point.](#page-85-1)

### **Parameters**

 $s$ x\_screw\_set\_slotted\_dogpoint Slotted set screw with dog point structure

# **Returns**

IShape

# **Errors**

**IException** 

### *CreateScrewSetSlottedConePoint*

Method creates a [slotted set screw with cone point.](#page-85-2)

### **Parameters**

[sx\\_screw\\_set\\_slotted\\_conepoint](#page-47-3) Slotted set screw with cone point structure

# **Returns**

IShape

# **Errors IException**

# *CreateScrewHexSocketDogPoint*

Method creates a [hex socket set screw with dog point.](#page-86-0)

### **Parameters**

[sx\\_screw\\_set\\_hexsocket\\_dogpoint](#page-47-4) | Hex socket set screw with dog point structure

### **Returns**

IShape

**Errors** IException

# *CreateScrewHexSocketConePoint*

Method creates a [hex socket set screw with cone point.](#page-86-1)

### **Parameters**

 $s$ x\_screw\_set\_hexsocket\_conepoint | Hex socket set screw with cone point structure

#### **Returns**

IShape

# **Errors**

**IException** 

### *StudDoubleEnd*

Method creates a [double end stud.](#page-86-2)

#### **Parameters**

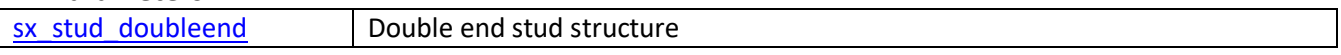

# **Returns**

IShape

# **Errors**

**IException** 

# <span id="page-24-0"></span>**3.1.7 IShaftSection**

Interface provides methods for create shaft section with grooves, notches, slots.

# *AddGrooveRectangular*

Method adds a [rectangular groove.](#page-63-0)

### **Parameters**

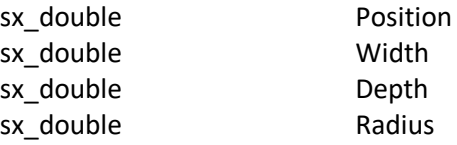

### **Errors**

### IException

### *AddNotchChevron*

Method adds a [chevron notch.](#page-63-1) 

### **Parameters**

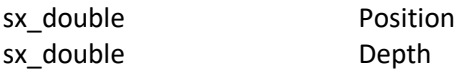

**Errors**  IException

# *AddGrooveCircular*

Method adds a [circular groove.](#page-64-0)

# **Parameters**

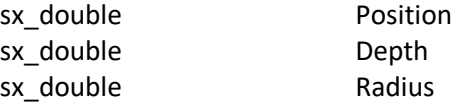

# **Errors**

IException

# *AddCrossHole*

Method adds a [cross hole.](#page-64-1)

### **Parameters**

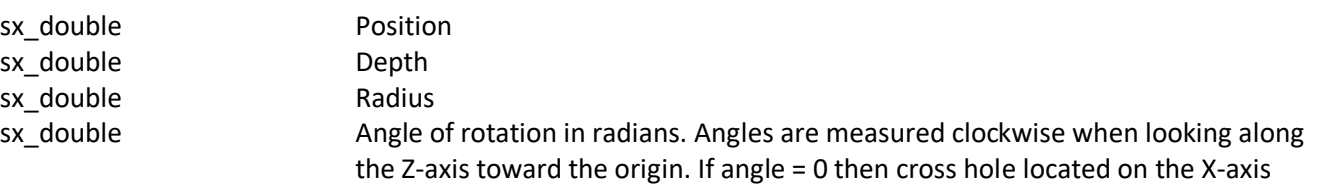

# **Errors**

IException

# *AddSlots*

Method adds [slots.](#page-65-0)

### **Parameters**

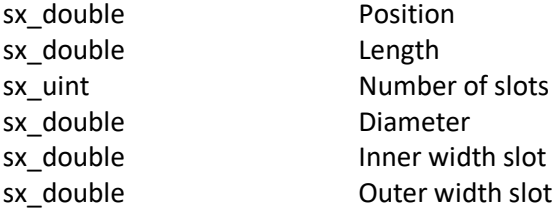

**Errors**  IException

# *AddGrooveParallelKey*

Method adds a [parallel key groove.](#page-64-2)

### **Parameters**

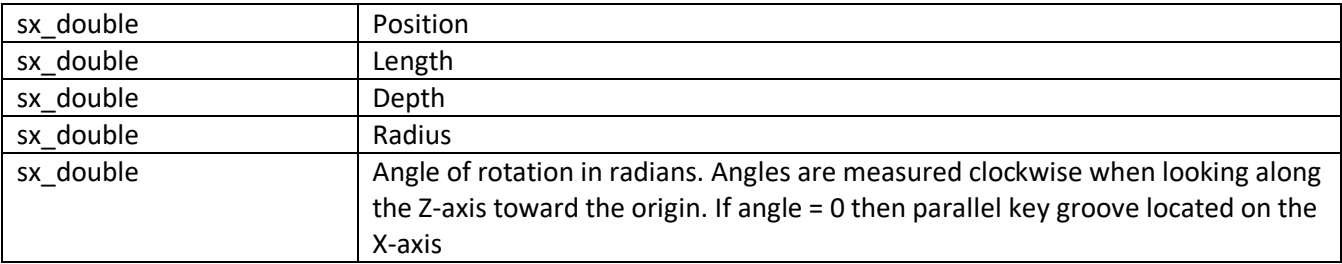

### **Errors**

<span id="page-26-0"></span>IException

### **3.1.8 IShaft**

Interface provides methods for create shaft from sections.

### *Count*

The property provides number of sections.

### **Type**

*sx\_uint* 

### **Access**

R

# *AddSection*

Method adds a [section.](#page-62-1)

# **Parameters**

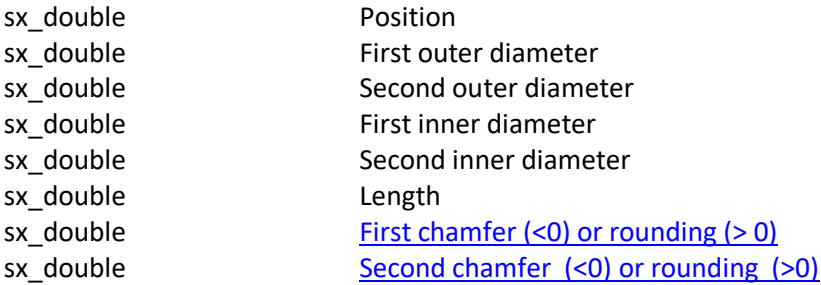

# **Returns**

IShaftSection

# **Errors**

IException

# *Item*

Method retrieves the item at a given index.

### **Parameters**

sx uint Serial number of section in the shaft

# **Returns**

IShaftSection

# **Errors**

IException

# *Merge*

Method concatenates sections into a single object.

# **Returns**

IShape

# **Errors**

**IException** 

# *AddToCollection*

Method adds the shaft sections to the collection.

# **Parameters**

ICollection Serial number of section in the shaft

# <span id="page-27-0"></span>**3.1.9 ITransformation**

Interface provides methods for geometrical transforms of 3D objects.

# *Transform*

The property provides [transformation matrix.](#page-41-2)

# **Type**

*sx\_matrix* 

# **Access**

R

# *Translate*

Method adds an offset to the transformation matrix.

# **Parameters**

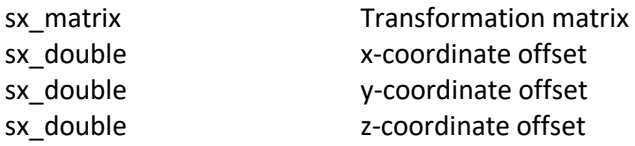

# *Rotate*

Method adds rotates around an arbitrary axis to the transformation matrix.

# **Parameters**

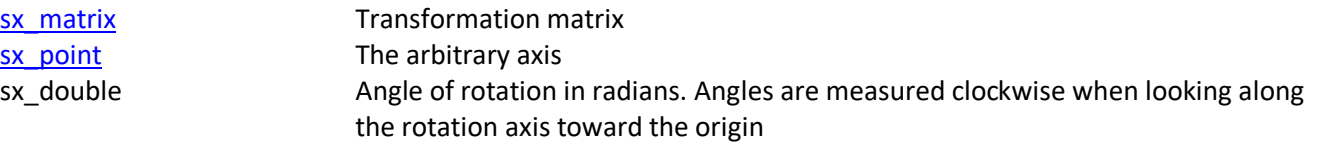

# *Scale*

Method adds a factor scale to the transformation matrix.

### **Parameters**

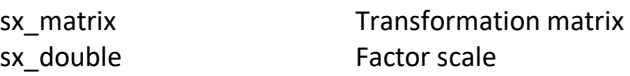

# <span id="page-28-0"></span>**3.1.10 IHeader**

# *FileDescription*

The property provides file description.

**Type** 

*sx\_astr* 

**Access** 

R/W

# *FileName*

The property provides file name.

**Type** 

*sx\_astr* 

# **Access**

R/W

### *Author*

The property provides author.

**Type** 

*sx\_astr* 

### **Access**

R/W

# *Organization*

The property provides organization.

### **Type**

*sx\_astr* 

### **Access**

R/W

# *Authorisation*

The property provides authorisation.

### **Type**

*sx\_astr* 

### **Access**

R/W

# <span id="page-29-0"></span>**3.1.11 IShape**

Interface provides methods for editing geometry objects.

### *Subtract*

Boolean operation for creating new shape from two shapes. The result contains the points in the current shape **except** of the points in the other shape.

# **Parameters**

IShape Subtractive shape

# **Returns**

IShape

# **Errors**

# IException

# *Union*

Boolean operation for creating new shape from two shapes. The result contains the points in the current shape **or** the points in the other shape.

### **Parameters**

IShape United shape

# **Returns**

IShape

**Errors** 

**IException** 

# *Intersect*

Boolean operation for creating new shape from two shapes. The result contains the points in the current shape **and** in the other shape.

### **Parameters**

IShape Intersected shape

# **Returns**

IShape

# **Errors**

IException

# *Add*

Method adds another shape to current shape.

### **Parameters**

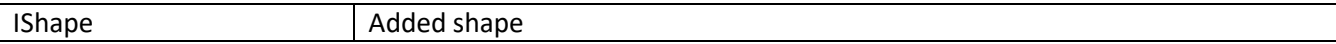

# **Errors**

**IException** 

# *Transform*

Method transforms shape.

### **Parameters**

sx matrix Transformation matrix

# **Returns**

IShape

# **Errors**

<span id="page-31-0"></span>IException

# **3.1.12 IObject**

The object with attributes such as: name, location.

# *Parent*

The property provides parent object.

# **Type**

*ICollection* 

# **Access**

R

# *Name*

The property specifies name object.

# **Type**

*IStr* 

# **Access**

R/W

# *Transform*

The property specifies transformation matrix of object.

# **Type**

*sx\_matrix* 

# **Access**

R

# *IsCollection*

The property specifies that object is collection.

# **Type**

*sx\_bool* 

# **Access**

# R

# *Transform*

Method sets transformation matrix.

### **Parameters**

<span id="page-32-0"></span>sx\_matrix Transformation matrix

# **3.1.13 ICollection**

The collection of objects. Interface inherits from IObject.

# *Count*

The property provides a size of the collection.

# **Type**

*sx\_uint* 

### **Access**

R

# *Item*

Method retrieves the item at a given index.

### **Parameters**

sx\_uint Serial number of object in the collection

# **Returns**

IObject

### **Errors**

**IException** 

# *Add*

Method adds the collection to the end of the collection.

# **Returns**

ICollection

or

Method adds the shape to the end of the collection.

# **Parameters**

IShape Shape

### **Returns**

IShapeObject

### *Remove*

Method removes the item from the collection by index.

### **Parameters**

sx\_uint Serial number of object in the collection

# **Returns**

IShapeObject

# **Errors**

<span id="page-33-0"></span>IException

# **3.1.14 IShapeObject**

The geometry object with attributes such as: name, color, location. Interface inherits from IObject.

# *Shape*

The property provides geometry object.

### **Type**

*IShape* 

### **Access**

R

# *Color*

The property specifies color of the object.

**Type** 

*[sx\\_color\\_rgb](#page-42-1)*

## **Access**

R/W

# <span id="page-33-1"></span>**3.1.15 IToothProfile**

The gear tooth profile.

# *Spline*

The property specifies that tooth profile is spline.

# **Type**

*sx\_bool* 

**Access** 

R/W

# *Add*

Method adds point.

### **Parameters**

sx double Radius sx\_double Angle

# **Errors**

<span id="page-34-0"></span>**IException** 

# **3.1.16 IRecognitionShafts**

Interface provides methods for recognize shafts.

# *RecognizeShaft*

Method recognize a shaft.

# **Parameters**

IShape Shape

**Returns** 

IRecognizeShaft

**Errors IException** 

# <span id="page-34-1"></span>**3.1.17 IRecognizeObject**

Interface provides methods for get recognized object data.

# *Transform*

The property provides a transformation matrix of recognized object.

**Type** 

*sx\_matrix* 

# **Access**

R

# <span id="page-35-0"></span>**3.1.18 IRecognizeShaft**

Interface provides methods for get recognized shaft data. Interface inherits from IRecognizeObject.

### *SectionsCount*

The property provides count of the shaft sections.

# **Type**

*sx\_uint* 

### **Access**

R

# *Section*

The property provides a recognized shaft section.

### **Type**

*IRecognizeShaftSection* 

**Access** 

R

# <span id="page-35-1"></span>**3.1.19 IRecognizeShaftSection**

Interface provides methods for recognized section data.

# **Get methods:**

### *GroovesCount*

The property provides count of the grooves.

# **Type**

*sx\_uint* 

### **Access**

R

# *Groove*

The property provides a groove.
### **Type**

*IRecognizeGroove* 

#### **Access**

R

### *Data*

The property provides a recognized shaft section data.

### **Type**

*sx\_shaft\_section* 

### **Access**

R

### **Set methods:**

### *Data*

The property sets a recognized shaft section data.

### **Type**

*void* 

### **Parameters**

*sx\_shaft\_section* 

### **Access**

R

### **3.1.20 IRecognizeGroove**

Interface provides methods for get recognized grooves data.

### *GrooveType*

The property provides groove type.

### **Type**

*sx\_groove\_type* 

#### **Access**

#### R

### *CrossHole*

The property provides a recognized cross hole data.

### **Type**

*sx\_groove\_cross\_hole* 

#### **Access**

#### R

### *GrooveParallelKey*

The property provides a recognized groove parallel key data.

#### **Type**

*sx\_groove\_parallel\_key* 

#### **Access**

R

### *NotchChevron*

The property provides a recognized notch chevron data.

### **Type**

*sx\_groove\_notch\_chevron* 

#### **Access**

R

### *GrooveRectangular*

The property provides a recognized groove rectangular data.

### **Type**

*sx\_groove\_rectangular* 

### **Access**

R

### *GrooveSlots*

#### The property provides a recognized groove slots data.

#### **Type**

*sx\_groove\_slots* 

#### **Access**

R

### **3.1.21 IView**

Interface provides methods for visualization of objects in a 3D – scene.

### *Add*

Method adds new IShape object to 3D-scene.

#### **Parameters**

IShape new shape

### **Returns**

IShapeVis

### *Redraw*

Method redraws the 3D-scene.

### *Zoom*

Method zooms the 3D-scene.

#### **Parameters**

sx\_double zoom factor

#### *StartRotation*

Method starts the rotation of the 3D-scene around the screen axis according to the mouse position.

#### **Parameters**

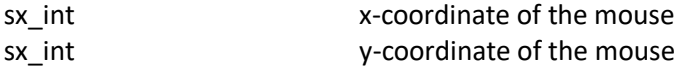

#### *StartPan*

Method starts the pan of the 3D-scene around the screen axis according to the mouse position.

#### **Parameters**

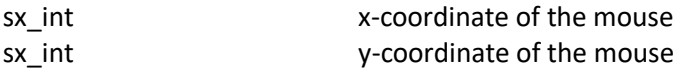

#### *Rotation*

Method continues the rotation of the 3D-scene.

#### **Parameters**

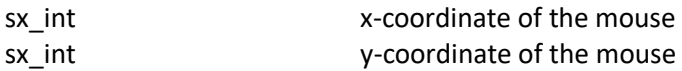

#### *Pan*

Method continues the pan of the 3D-scene.

#### **Parameters**

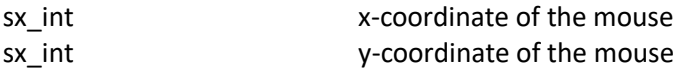

#### *Resize*

Method must be called when the window supporting the 3D-scene changes size.

#### *EnableGrid*

Method activates the grid in the 3D-scene if parameter is true, and disactivates the grid if parameter is false.

#### **Parameters**

sx\_bool enable

#### *EnableTrihedron*

Method displays the trihedron in the 3D-scene if parameter is true, and disactivates the trihedron if parameter is false.

#### **Parameters**

sx\_bool enable

### *Select*

Method selects and highlights a shape in the 3D-scene that is located in the mouse position and returns this shape.

#### **Parameters**

sx int x-coordinate of the mouse sx\_int y-coordinate of the mouse

#### **Returns**

IShapeVis

### *Select*

Method selects and highlights a shape in the 3D-scene that is in the input parameter.

#### **Parameters**

IShapeVis input shape

### *Erase*

Method hides a shape in the 3D-scene that is in the input parameter.

#### **Parameters**

IShapeVis input shape

### *ClearSelected*

Method empties previous selected shapes in the 3D-scene.

### *UpdateSelected*

Method updates the list of selected shapes in the 3D-scene: i.e. highlights the newely selected ones and unhighlights previously selected shapes.

### *EraseSelected*

Method hides selected shapes in the 3D-scene.

### *Update*

Method updates the 3D-scene. The same as Redraw().

### *FitAll*

Method resets the orientation of the 3D-scene and adjusts view parameters to fit the displayed scene, respecting height / width ratio, according to the boundary box of all structures displayed in the 3D-scene. Updates the 3D-scene.

### *ZFitAll*

Method changes Z-min and Z-max planes of projection volume to match the displayed shapes.

#### *RemoveAll*

Method removes all the shapes in the 3D-scene.

#### *Reset*

Method resets the centering and the orientation of the 3D-scene.

#### **3.1.22 IShapeVis**

Interface provides methods for internal geometric objects of the IView interface.

### *set\_Color*

Method sets color to current shape.

#### **Parameters**

sx\_color\_rgb color

#### *set\_Shape*

Method sets new shape to current shape.

#### **Parameters**

IShape new shape

#### *IsEqual*

This method compares the input shape with the current shape and returns true if they are equal, and false if they aren't.

#### **Parameters**

IShapeVis input shape

#### **Returns**

sx\_bool

### **3.2 Structures**

#### **3.2.1 SX::sx\_matrix**

A structure is used to specify a transformation matrix. It is a matrix 3x4.

The transformations with the help of transformation matrix can be represented as follow:

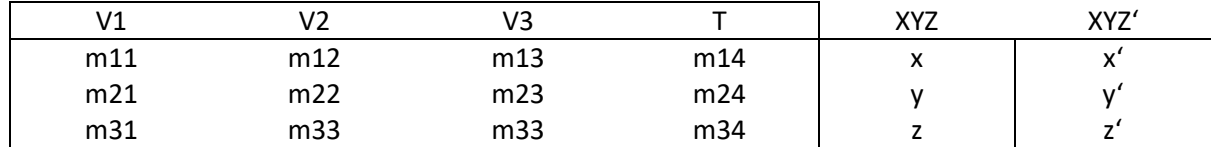

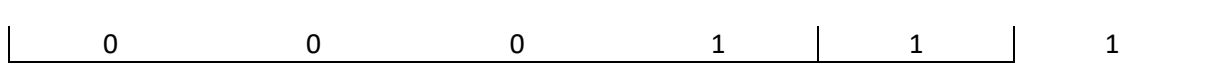

where {V1, V2, V3} defines the vectorial part of the transformation and T defines the translation part of the transformation.

#### **Members**

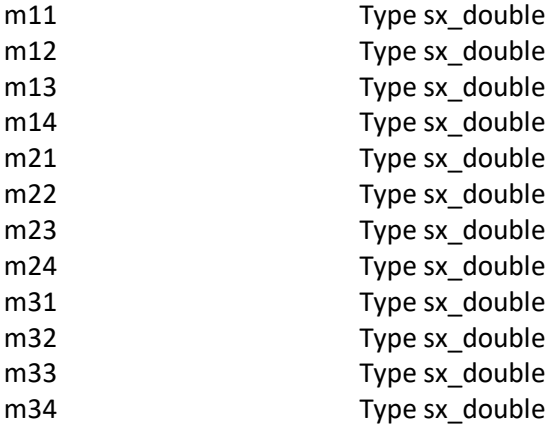

#### **3.2.2 SX::sx\_point**

A structure is used to specify a point in 3D.

#### **Members**

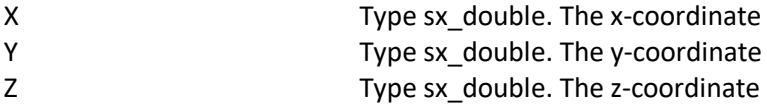

#### **3.2.3 SX::sx\_color\_rgb**

A structure is used to specify a header for output file.

#### **Members**

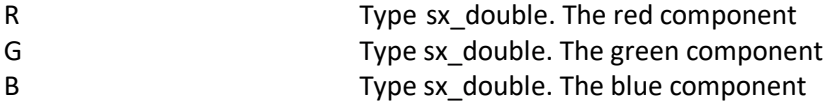

#### **3.2.4 SX::sx\_bolt\_hex**

A structure is used to specify bolt with hexagon head.

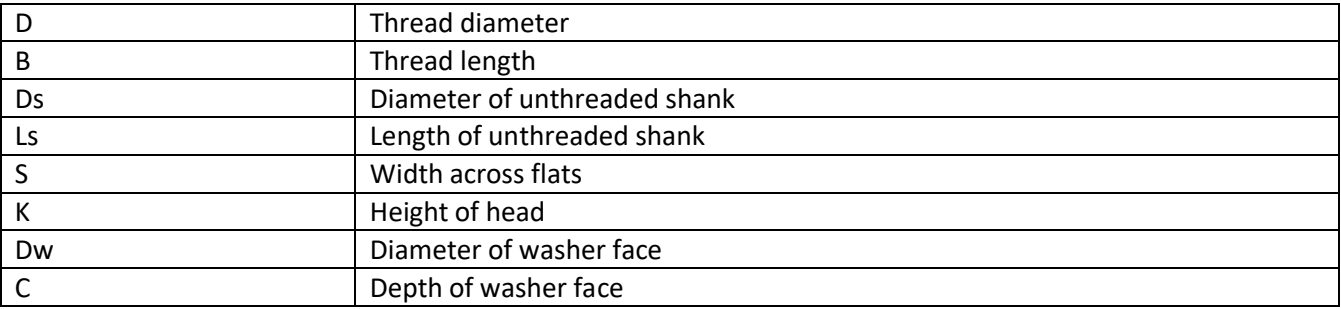

### **3.2.5 SX::sx\_bolt\_hexscoket**

A structure is used to specify bolt with hex socket head.

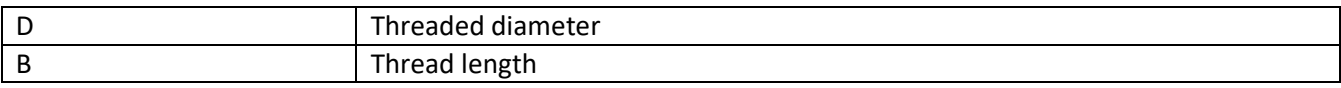

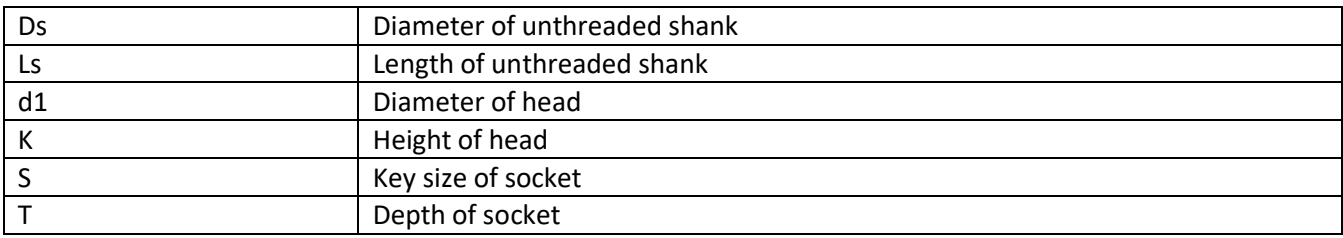

### **3.2.6 SX::sx\_bolt\_hexscoket\_countersunk**

A structure is used to specify bolt with hex socket head and countersunk.

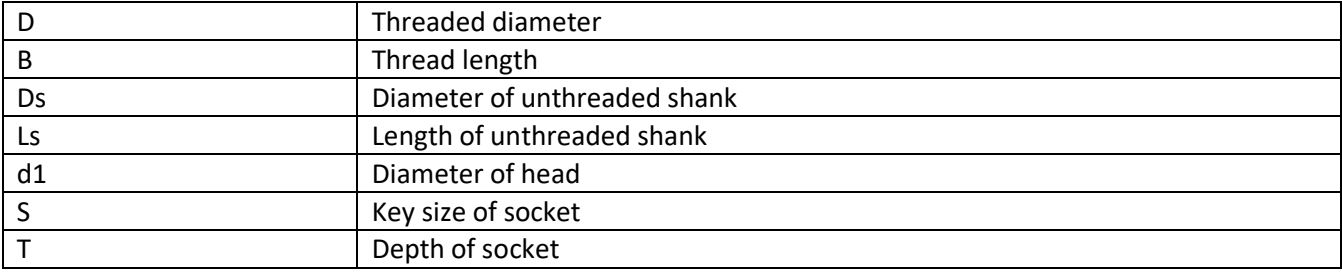

### **3.2.7 SX::sx\_bolt\_hexflange**

A structure is used to specify bolt with hex socket head and flange.

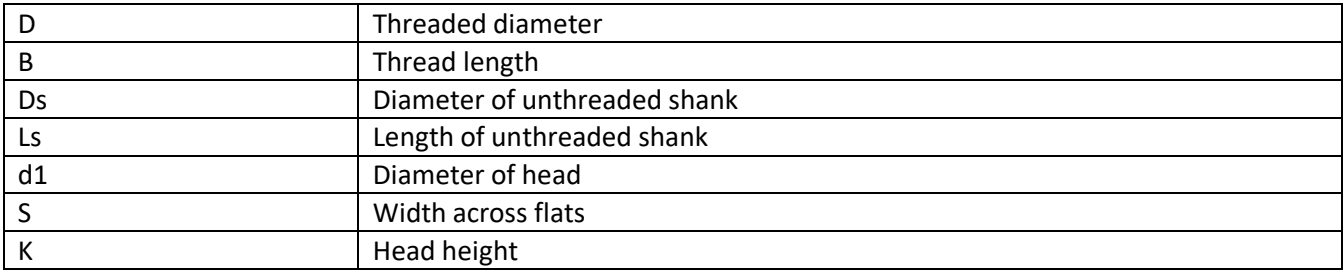

### **3.2.8 SX::sx\_bolt\_carriage**

A structure is used to specify bolt with round head and square neck.

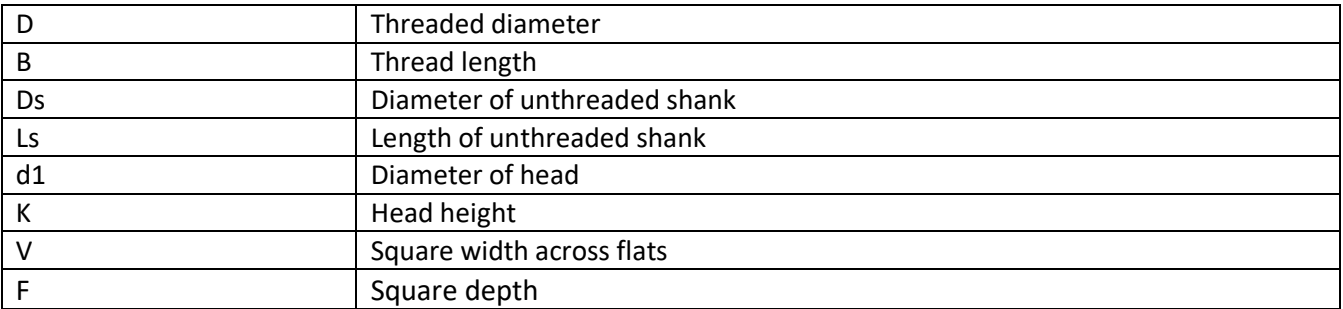

### **3.2.9 SX::sx\_bolt\_hexset\_dogpoint**

A structure is used to specify bolt with hexset and full dog point.

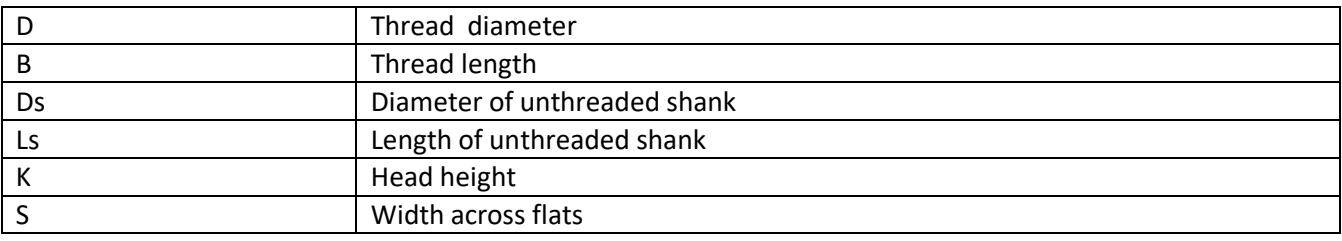

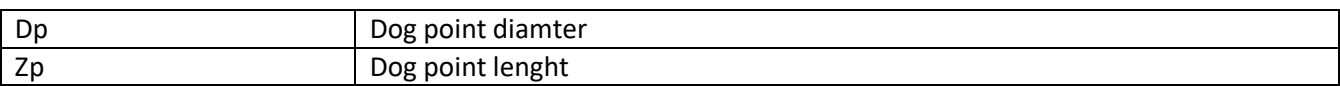

### **3.2.10 SX::sx\_bolt\_hexset\_cone**

A structure is used to specify bolt with hexset and flat cone point.

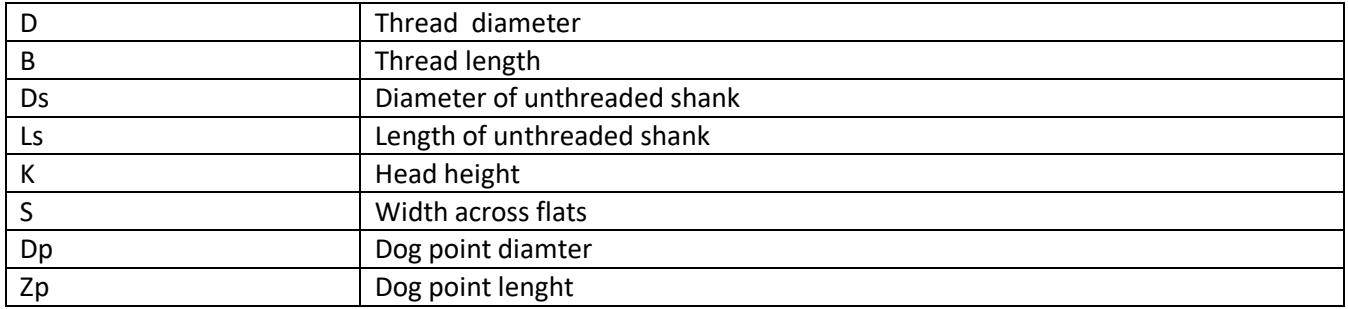

### **3.2.11 SX::sx\_bolt\_t\_head**

A structure is used to specify bolt with T-Head (Hammerhead)

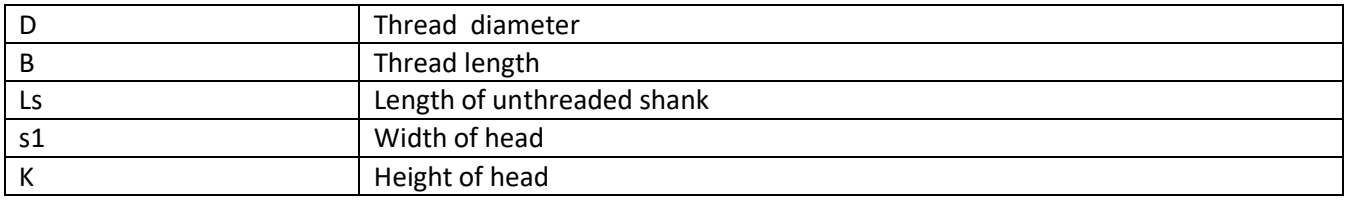

### **3.2.12 SX::sx\_bolt\_eye**

A structure is used to specify eye-bolt (Swing bolt)

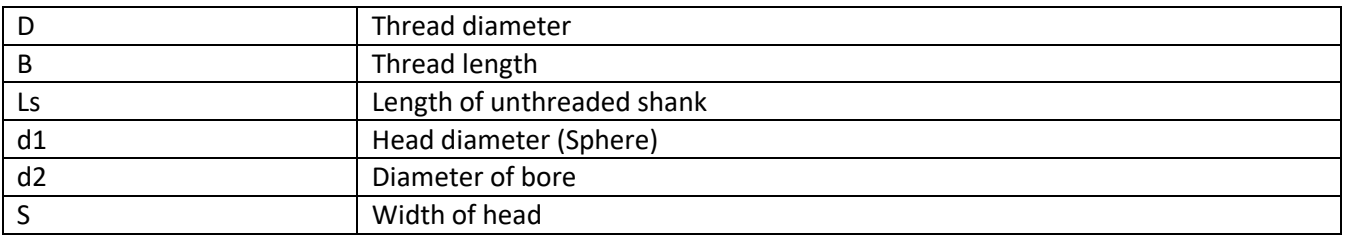

### **3.2.13 SX::sx\_bolt\_u**

A structure is used to specify U-bolt (Steel strap)

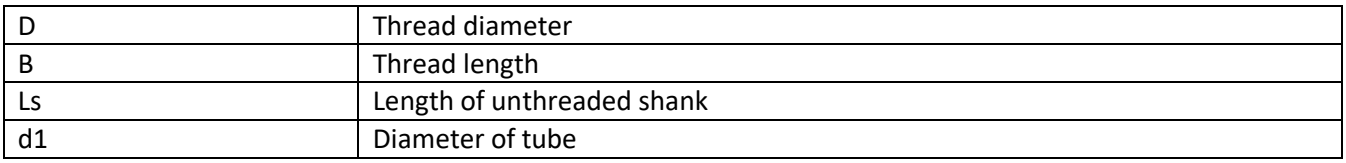

### **3.2.14 SX::sx\_bolt\_ring**

A structure is used to specify ring-bolt

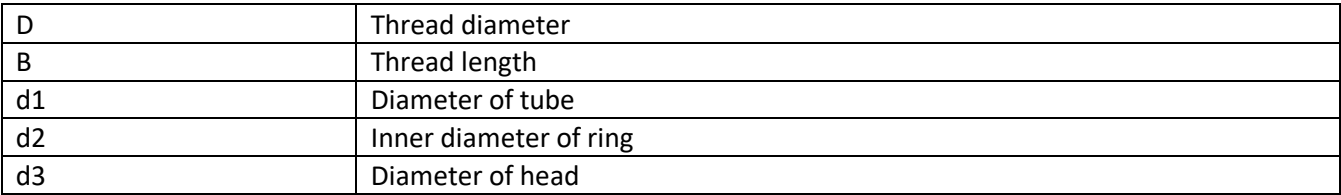

K Height of head

### **3.2.15 SX::sx\_bolt\_spigot**

A structure is used to specify bolt with spigot and stud end

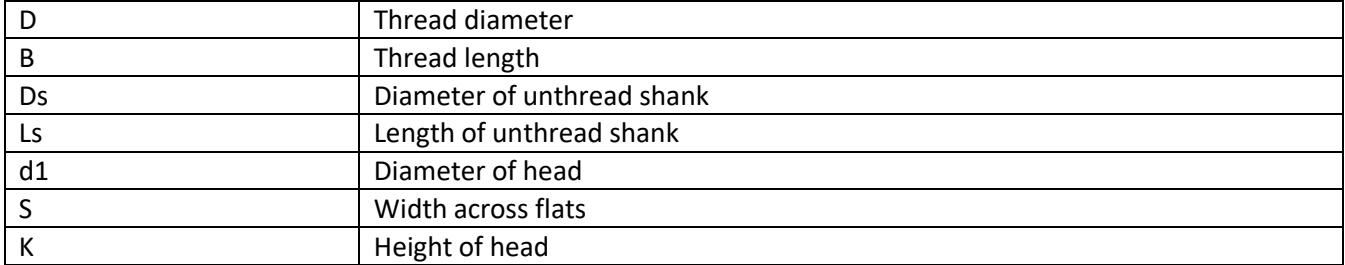

#### **3.2.16 SX::sx\_screw\_cheeseslotted**

A structure is used to specify slotted cheese head screw

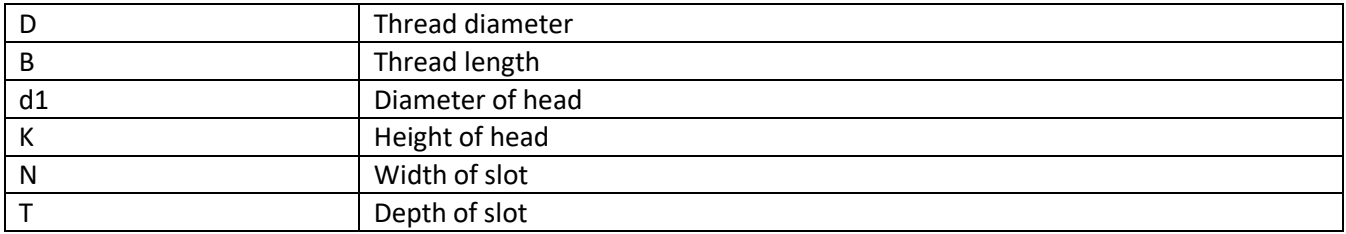

#### **3.2.17 SX::sx\_screw\_panslotted**

A structure is used to specify slotted pan head screw

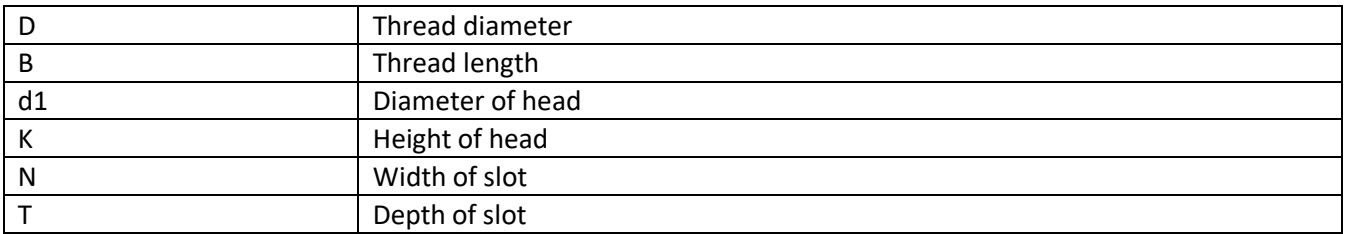

#### **3.2.18 SX::sx\_screw\_countersunk\_slotted**

A structure is used to specify slotted countersunk head screw

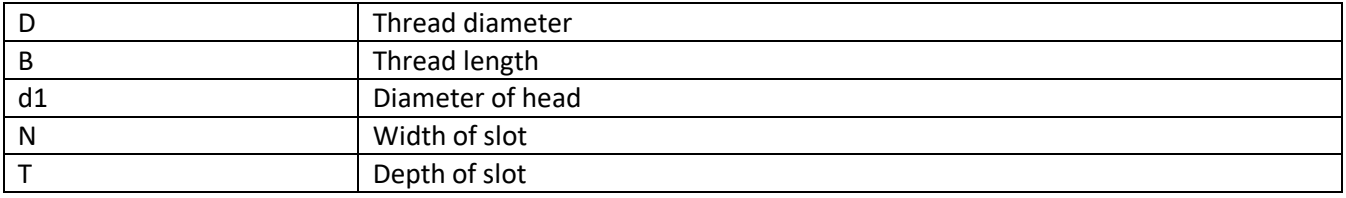

### **3.2.19 SX::sx\_screw\_countersunk\_raisedslotted**

A structure is used to specify [slotted raised countersunk head](http://www.zhuochengwj.com/products_detail/&productId=30.html) screw

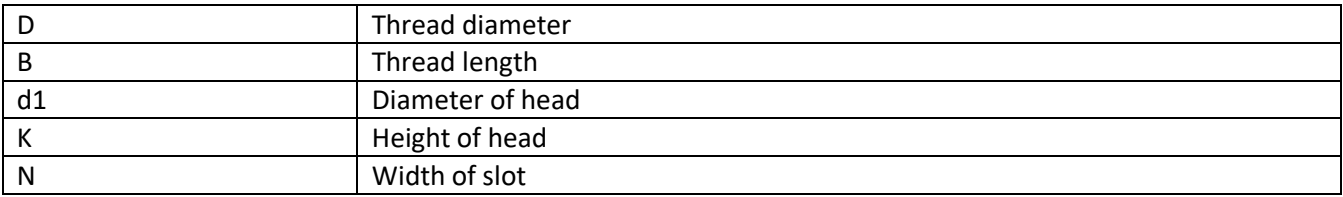

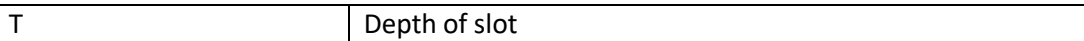

#### **3.2.20 SX::sx\_screw\_fillister\_crossrecessed**

A structure is used to specify cross recessed fillister head screw

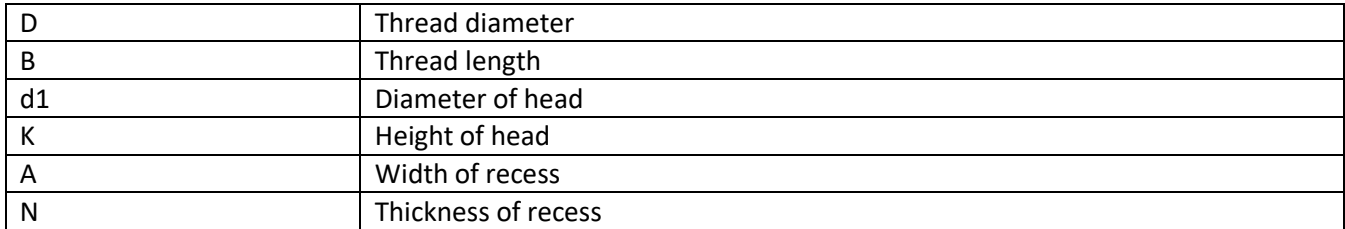

#### **3.2.21 SX::sx\_screw\_countersunk\_crossrecessed**

A structure is used to specify [cross recessed countersunk head s](http://www.zhuochengwj.com/products_detail/&productId=61.html)crew

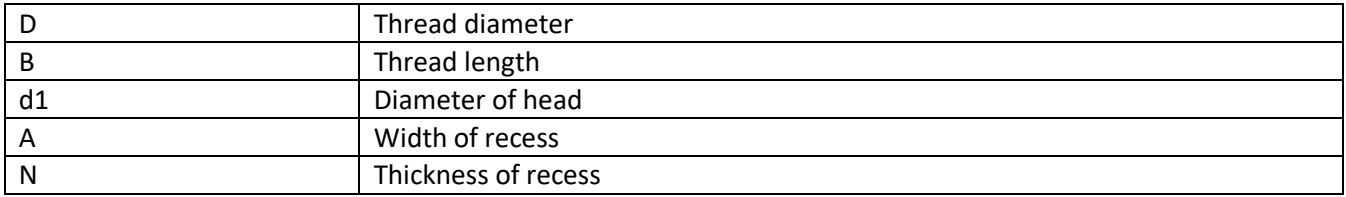

#### **3.2.22 SX::sx\_screw\_countersunkraised\_crossrecessed**

A structure is used to specify cross recessed raised countersunk head screw

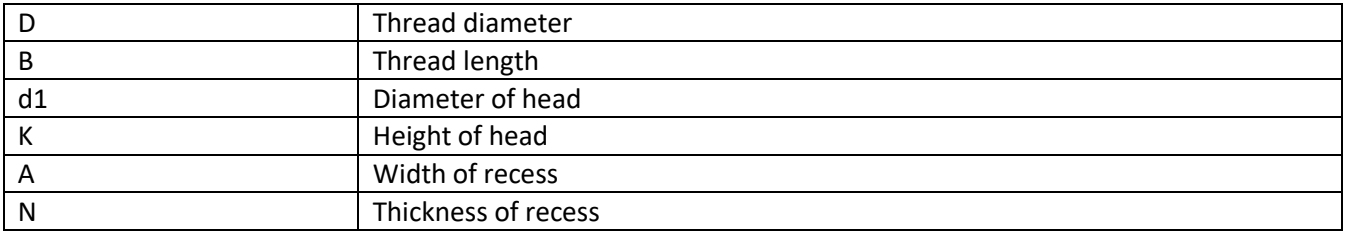

#### **3.2.23 SX::sx\_screw\_hexsocket\_button**

A structure is used to specify hexagon socket button head screw

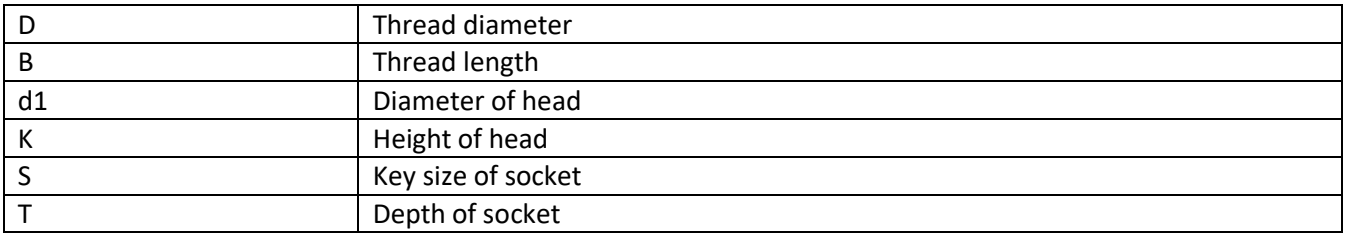

#### **3.2.24 SX::sx\_screw\_countersunk\_squareneck**

A structure is used to specify countersunk head square neck bolt

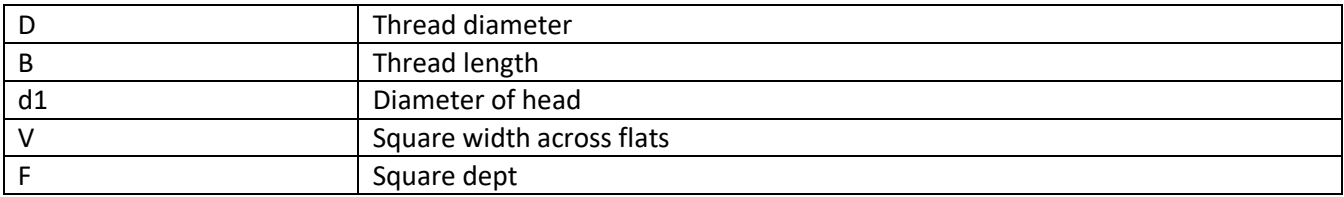

### **3.2.25 SX::sx\_screw\_ squarecollar**

A structure is used to specify countersunk head square neck bolt

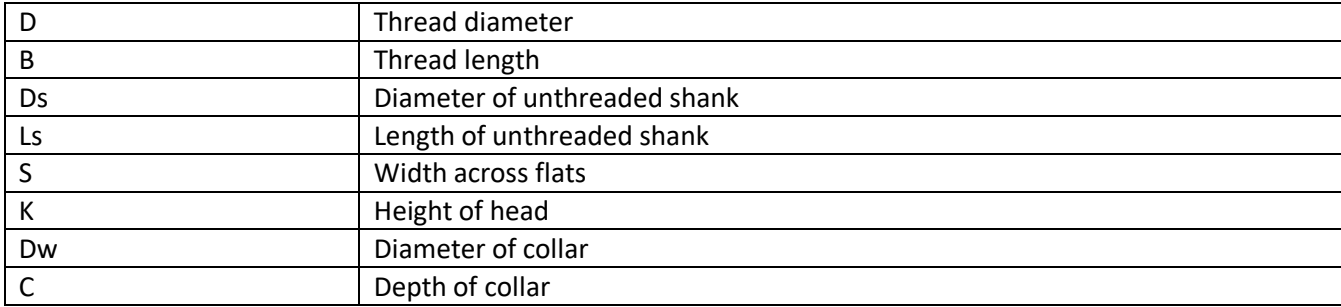

#### **3.2.26 SX::sx\_screw\_thumb**

A structure is used to specify thumb screw

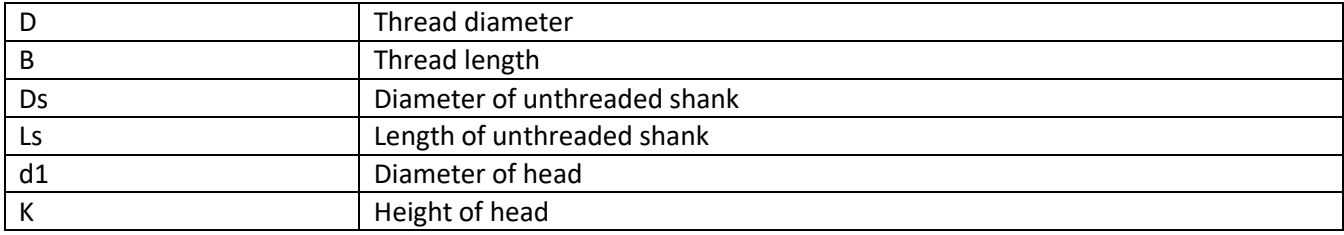

### **3.2.27 SX::sx\_screw\_set\_slotted\_dogpoint**

A structure is used to slotted set screw with dog point

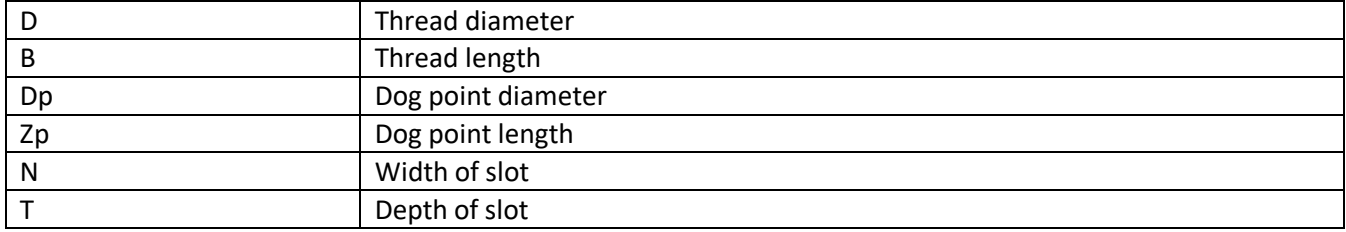

### **3.2.28 SX::sx\_screw\_set\_slotted\_conepoint**

A structure is used to slotted set screw with cone point

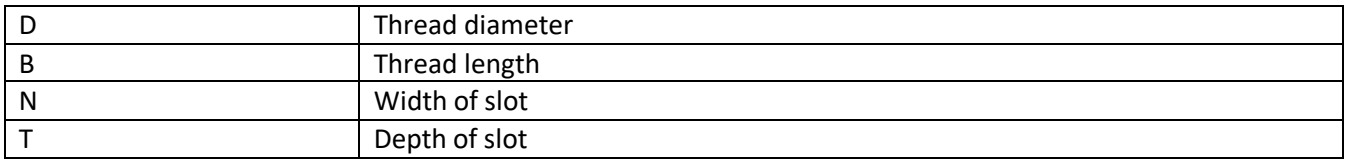

### **3.2.29 SX::sx\_screw\_set\_hexsocket\_dogpoint**

A structure is used to hex socket set screw with dog point

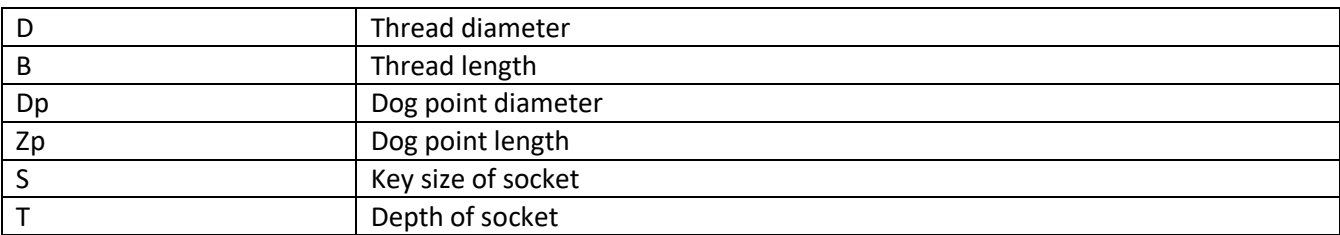

### **3.2.30 SX::sx\_screw\_set\_ hexsocket\_conepoint**

A structure is used to hex socket set screw with cone point

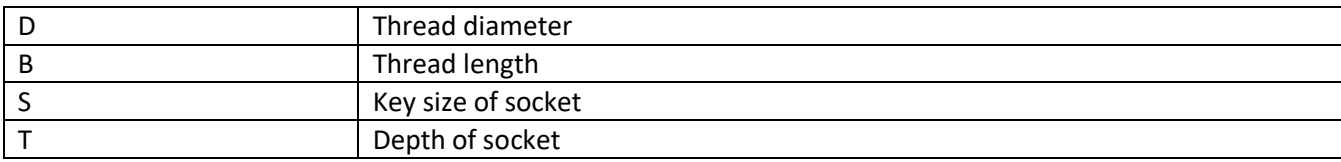

#### **3.2.31 SX::sx\_stud\_doubleend**

A structure is used to specify double end stud

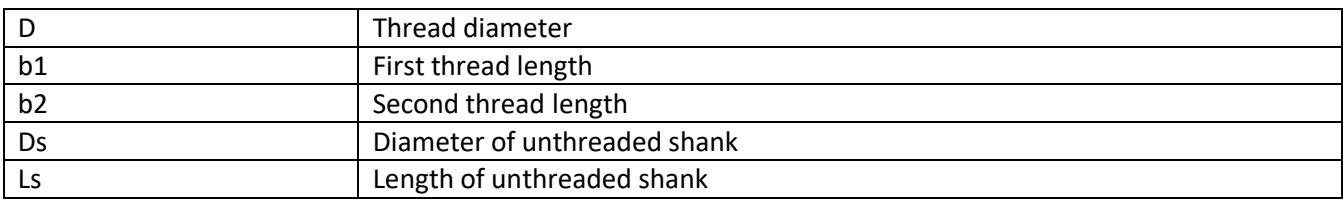

#### **3.2.32 SX::sx\_gear**

A structure is used to specify gear

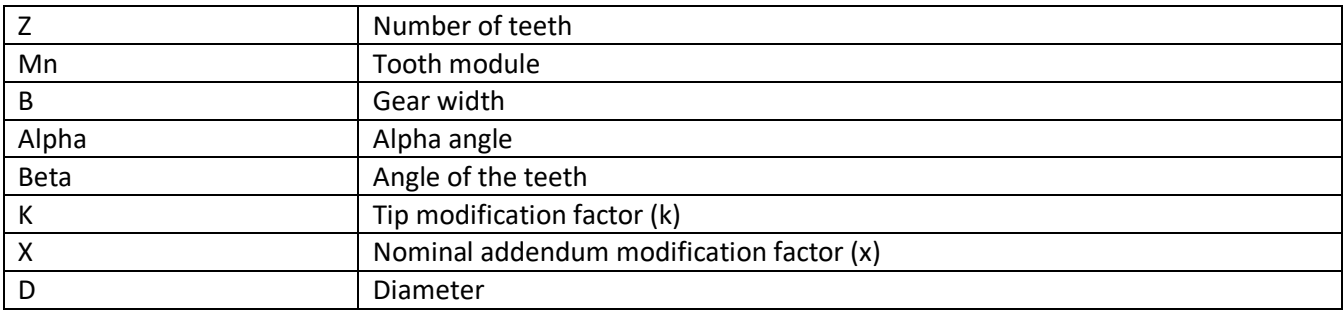

### **3.2.33 SX::sx\_gear\_profile**

A structure is used to specify gear (free profile)

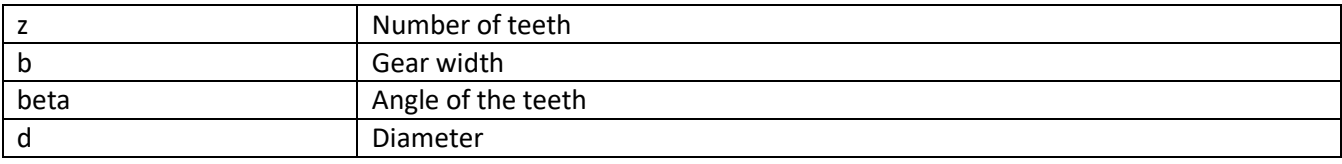

### **3.2.34 SX::sx\_gear\_double**

A structure is used to specify double gear

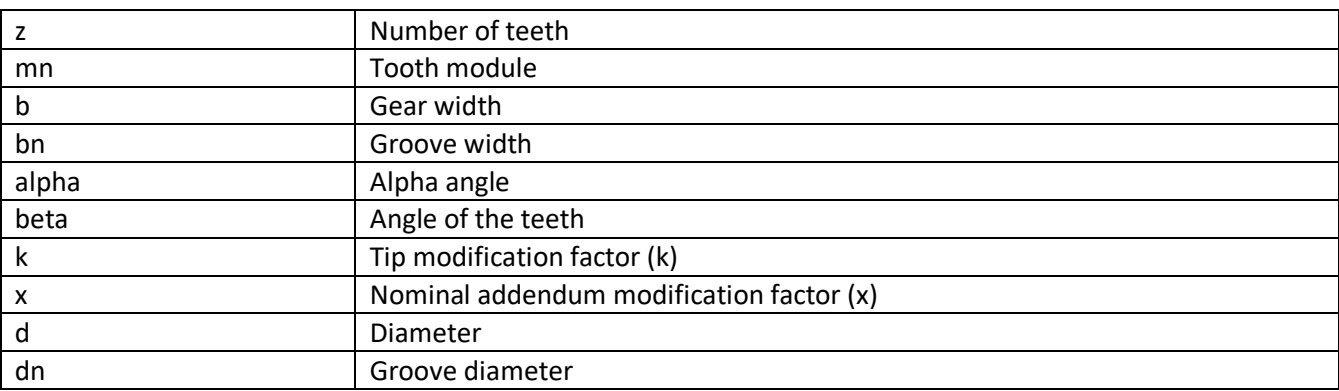

### **3.2.35 SX::sx\_gear\_double\_profile**

A structure is used to specify double gear (free profile)

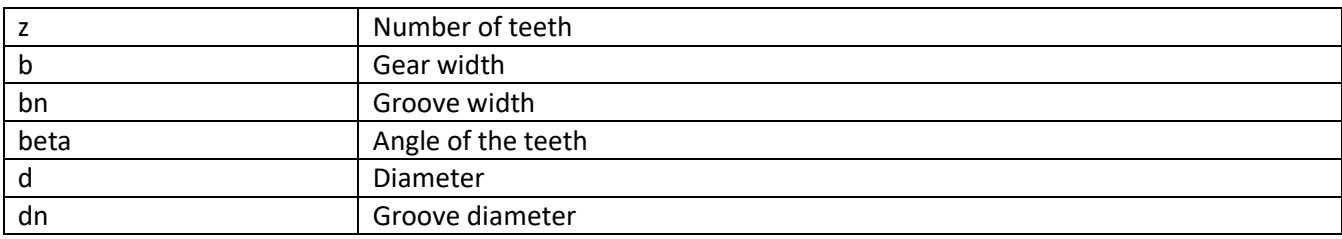

#### **3.2.36 SX::sx\_shaft\_section**

A structure is used to specify shaft section

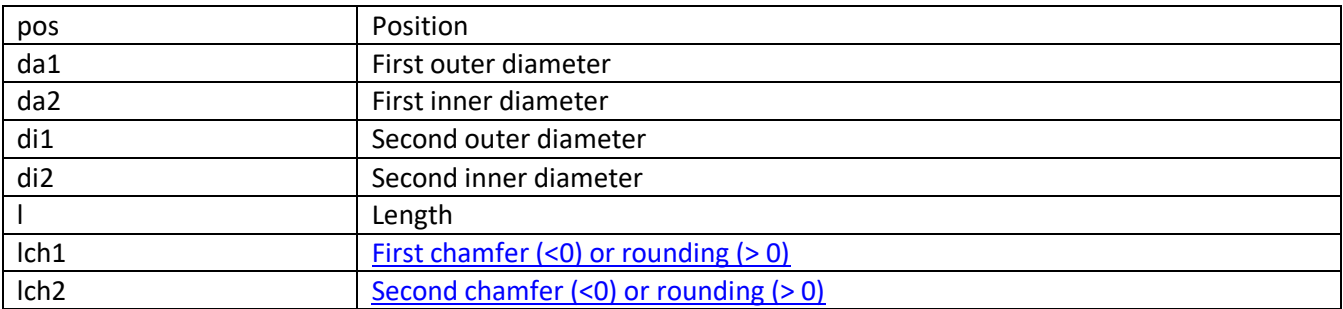

### **3.2.37 SX::sx\_groove\_cross\_hole**

A structure is used to specify cross hole

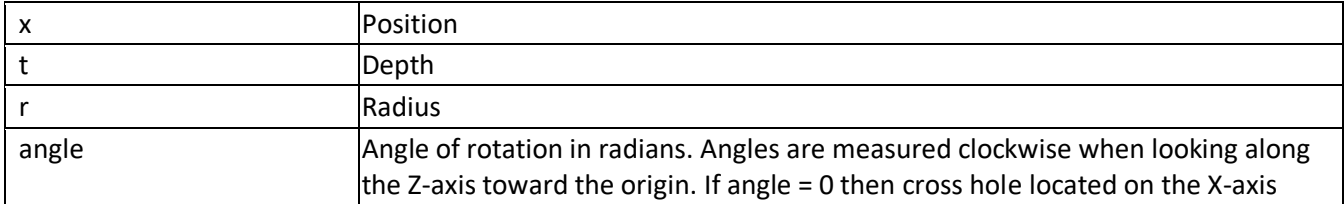

### **3.2.38 SX::sx\_groove\_parallel\_key**

A structure is used to specify groove parallel key

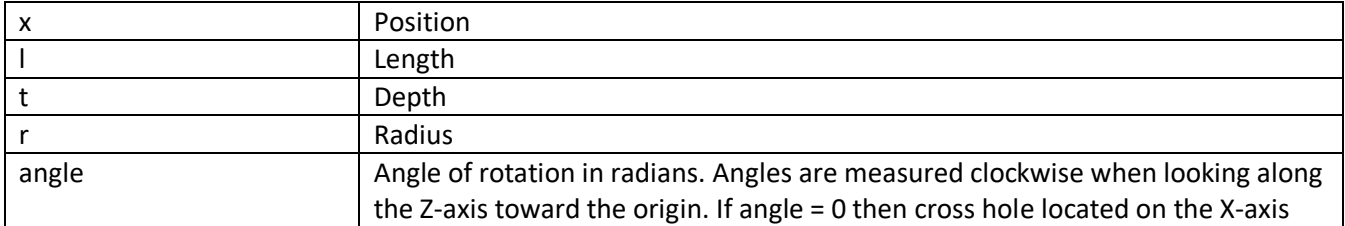

### **3.2.39 SX::sx\_groove\_notch\_chevron**

A structure is used to specify notch chevron

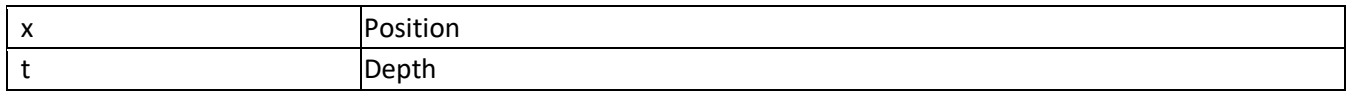

### **3.2.40 SX::sx\_groove\_rectangular**

A structure is used to specify groove rectangular

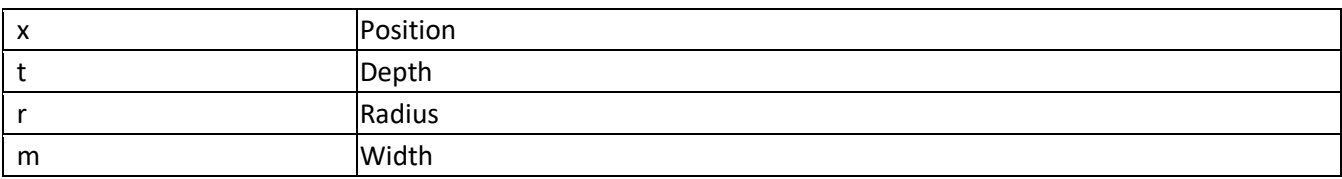

### **3.2.41 SX::sx\_groove\_slots**

A structure is used to specify slots

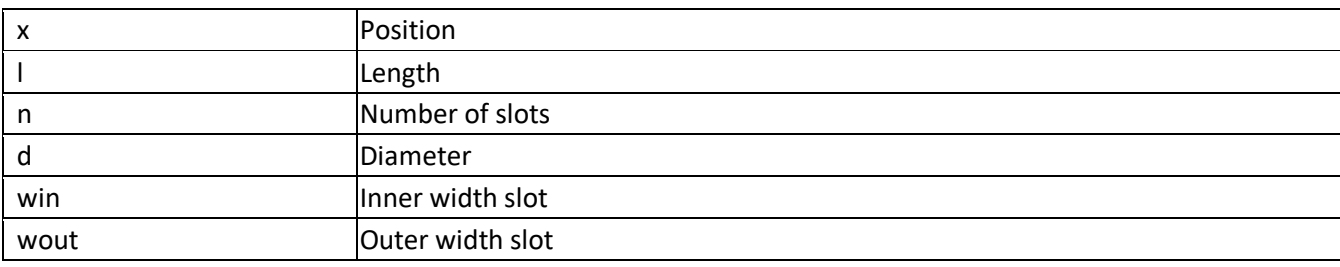

### **3.3 Enumerations**

### **3.3.1 SX:: sx\_bearing\_type**

Specifies the type of a bearing.

### **Values**

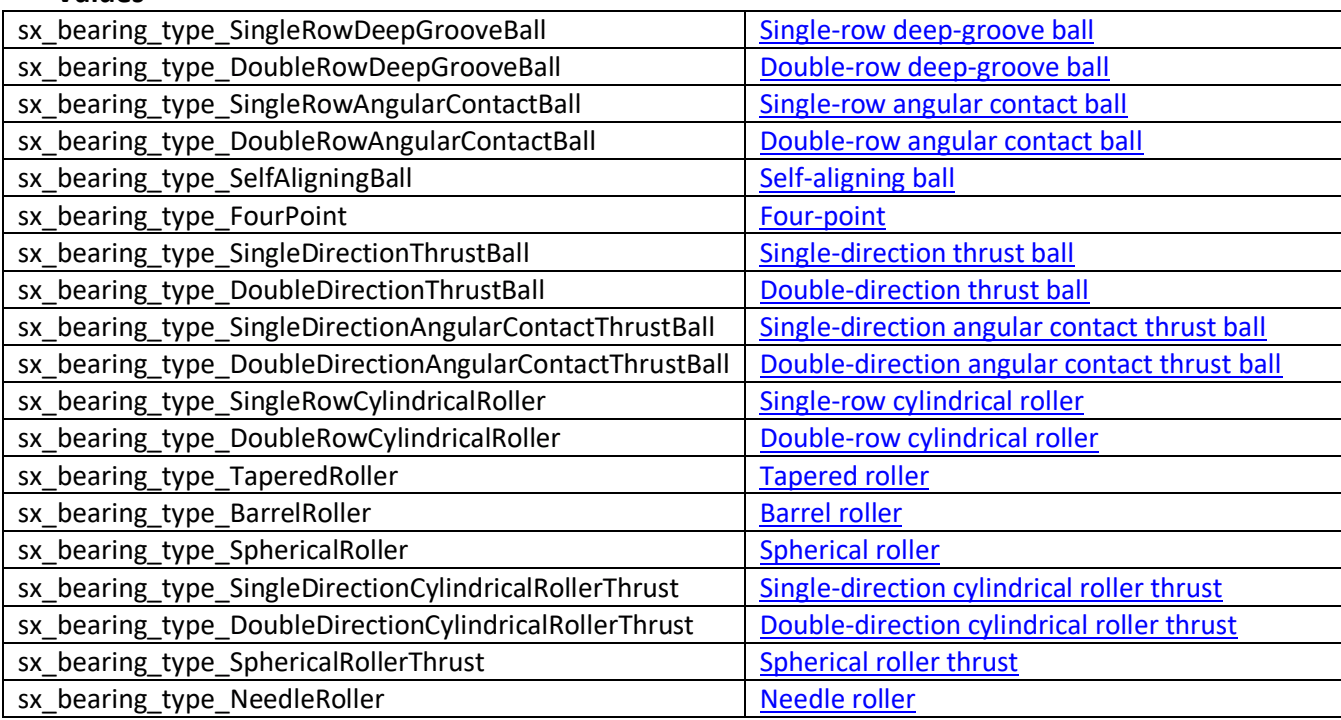

### **3.3.2 SX::sx\_groove\_type**

Specifies the type of a groove.

#### **Values**

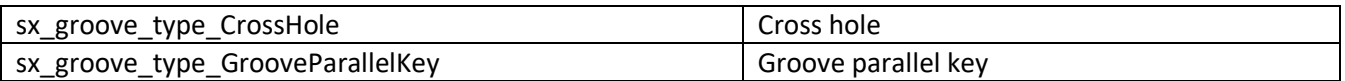

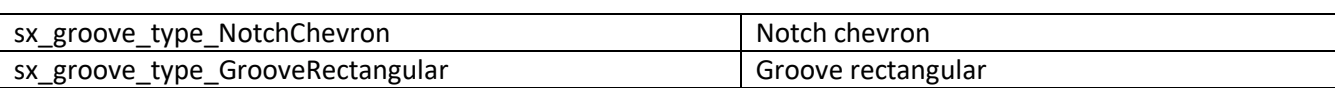

# **4. APPLICATION EXAMPLES**

Building the CAD Xpansion SDK functionality in your application is quite easy, anyway you can use the samples for a quick start. Example as a ready C++ project you can find in "DevRes\samples" folder.

In "DevRes\samples\export\" folder you can find the examples of shaft models export are given and assembly in the STEP format.

In " DevRes\samples\recognition\" folder you can find the example of shaft model import is given in STEP format, with parameters recognition of its elements. Recognized parameters are displayed in the console.

The project RecognizeShaft (DevRes\samples\recognition \RecognizeShaft\) presents an example of using the library cad-xpansion-32.dll.

One of the important features in this example project is a possibility to find out all components (parts) of an assembly consisting from many differents parts. After importing of a model from STEP-file a recursive function call has been done in order to search for all components of the assembly covering all levels, starting from the main node. This is one of the possible options (the most common option). Alternatively you can also select a node by name or number.

Inside this recursive function:

- For compounded assembly: the recursive call, starting from current node.

 - For uncompounded node: you can get the geometry (IShape) and recognize shaft. The shaft recognition function receives geometry (IShape) for the analysis. After recognition process the recognized parameters of all sections and grooves on them will be displayed in the console.

Pay attention to the location of the header files for C++ development desktop or server applications using CAD Xpansion SDK (DevRes\Include\) and the library cad-xpansion-32.dll (Redist\).

# **5. CAD XPANSION VIEWER**

Special test bilingual application CAD Xpansion Viewer.exe allows you to check the work of the export and import functions in the STEP, IGES, STL formats, and also recognition of element parameters by shaft import in the STEP format and store the recognized data in the XML format.

CAD Xpansion Viewer uses the CADViewer.dll library to create a 2-window viewer with a number of builtin capabilities to work with them.

In the CAD Xpansion Viewer, CADViewer.dll is statically built.

The CADViewer.dll library in turn uses the CAD Xpansion SDK library.

Input data for the export demonstration in the program is represented in XML format. Examples of such representation for all library objects can be found in TestApp \ Examples \.

The screenshot below shows the program window:

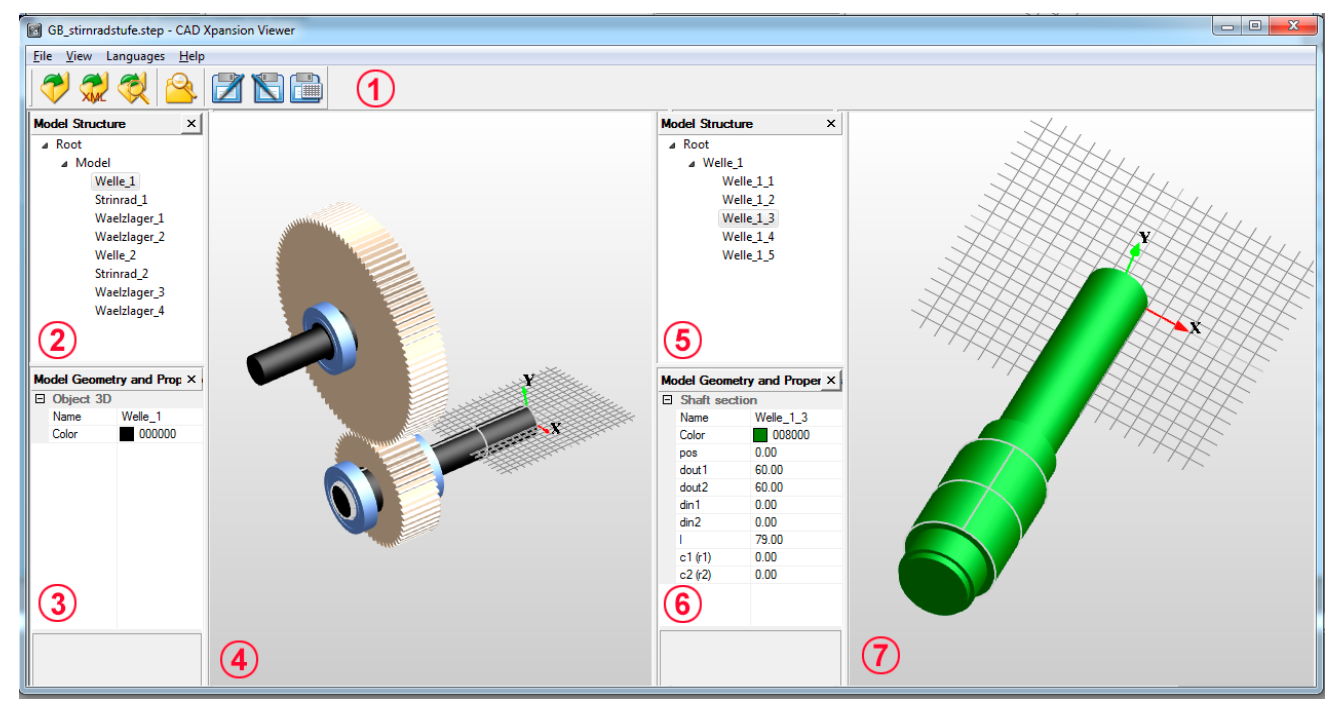

Specification:

1 – Program toolbar, from which the following actions are available:

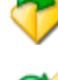

Import 3D model from STEP file and display it

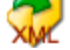

Open an existing XML document – internal description of 3D model

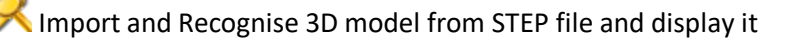

Recognition of the selected item or the entire model of the imported STEP-file

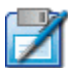

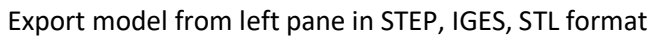

Export model from right pane in STEP, IGES, STL format

Export shaft geometry data from right pane to internal description of 3D model (XML)

- 2 Tree of the model structure (Import)
- 3 Window of element parameters selected in the 3D scene (Import)
- 4 3D scene of Viewer (Import)
- 5 Tree of the model structure (Recognize)
- 6 Window of element parameters selected in the 3D scene (Recognize)
- 7- 3D scene of Viewer (Recognize)

## **5.1 Description of CADViewer.dll**

The CADViewer.dll library is part of the CAD Xpansion SDK and assembles two viewers for imported and recognized models in one window, arranging them in this order: left viewer for imported model, right viewer for recognized model. Each viewer is a window for visualizing a 3-dimensional model with a window of the model tree and a properties window for editing. In the visualization window, the grid and coordinate axes can be displayed as desired by the user. The window of the model tree and the properties window can also be hidden at the user's request.

To import, export, recognize and visualize the model elements of each of the two viewers, use the cadxpansion-32.dll library.

Thus, the CADViewer.dll library can be used by an application programmer to create a 2-window viewer that has this list of basic capabilities:

- Import, export, visualization of files in STEP, IGES, STL formats
- Visualization and editing of data presented in XML format
- Recognition of geometry data represented in the STEP format
- Recognition of the geometry of the selected node from the model tree of the imported data of the left viewer, represented in STEP format or in XML format
- Edit the properties of the recognized model
- Saving the data of the recognized model in XML format.

## **5.2 Example of embedding CADViewer.dll (static embedding of code)**

The CADViewer.dll library contains a number of classes that provide various methods for working with each of the two viewers that implement the capabilities of this library.

In "DevRes\samples\CADViewer\" folder you can find the example of a small program that connects the frame from the CADViewer.dll library and creates a menu with a toolbar for using the methods of working with the 2-window viewer. The program is based on a simple MFC application created by the application wizard in Visual Studio 2013. To use the CADViewer.dll functionality, the following steps need to be performed: - The availability of CADViewer.dll sources in the CADViewer directory

- In the project properties Linker-> Input connect CADViewer.lib
- In the header file for the main application window, add the MainFrm.h header file
- Inherit the class of the main application window from the CMainFrame class described in CADViewer.dll
- Add the toolbar and the corresponding menu items
- Build the application.

# **6. LEGAL INFORMATION**

## **6.1 CAD Xpansion SDK**

Copyright 2017 soft Xpansion GmbH & Co. KG.

## **6.2 OpenCascade**

CAD Xpansion SDK based on the Open CASCADE Technology according to the public license in [Appendix 2.](#page-92-0) Copyright Open Cascade 2000-2016.

# **7. CONTACT US**

For all organisational, technical, and legal questions please call us using the following contact data:

Soft Xpansion GmbH & Co. KG. Königsallee 45, D-44789 Bochum Tel.: +49 234 298 4171, Fax.: +49 234 298 4172 Internet: [www.soft-xpansion.eu](http://www.soft-xpansion.eu/) E-Mail: [support@soft-xpansion.com](mailto:stern@soft-xpansion.com) 

# **APPENDIX 1. OBJECT LISTS FOR DIFFERENT APPLICATION AREAS**

The tables below contain the objects have been implemented in the CAD Xpansion SDK.

# **1.1 General Properties of Objects**

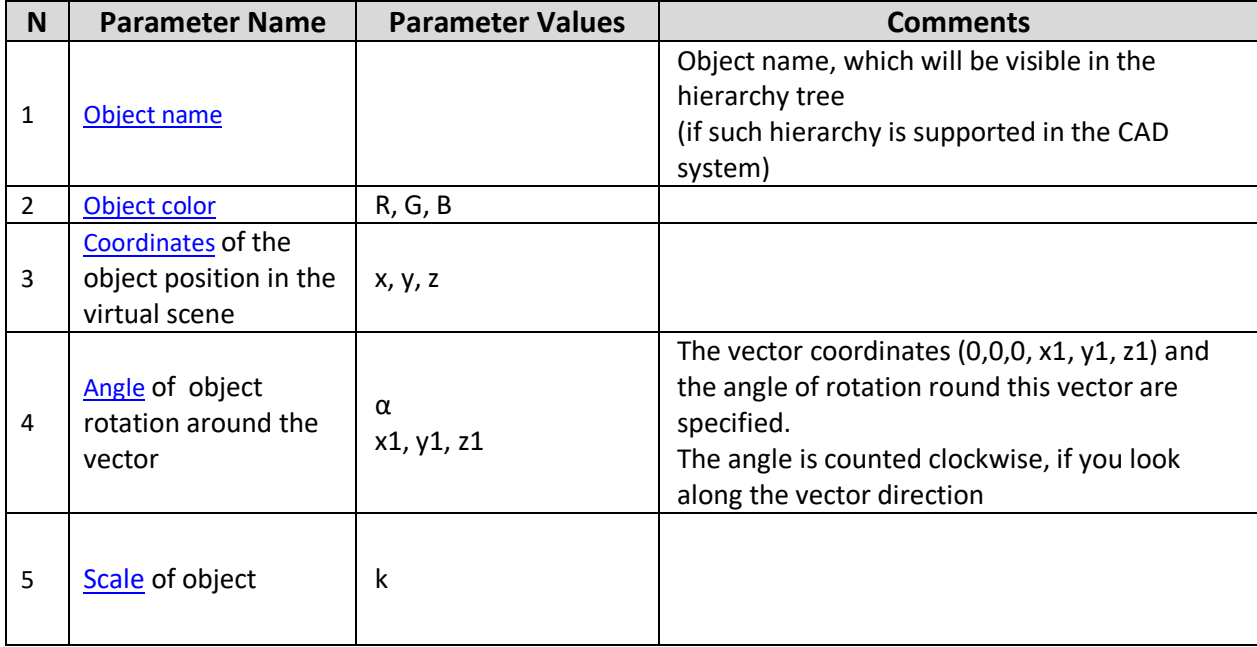

# **1.2 3D Geometry Objects**

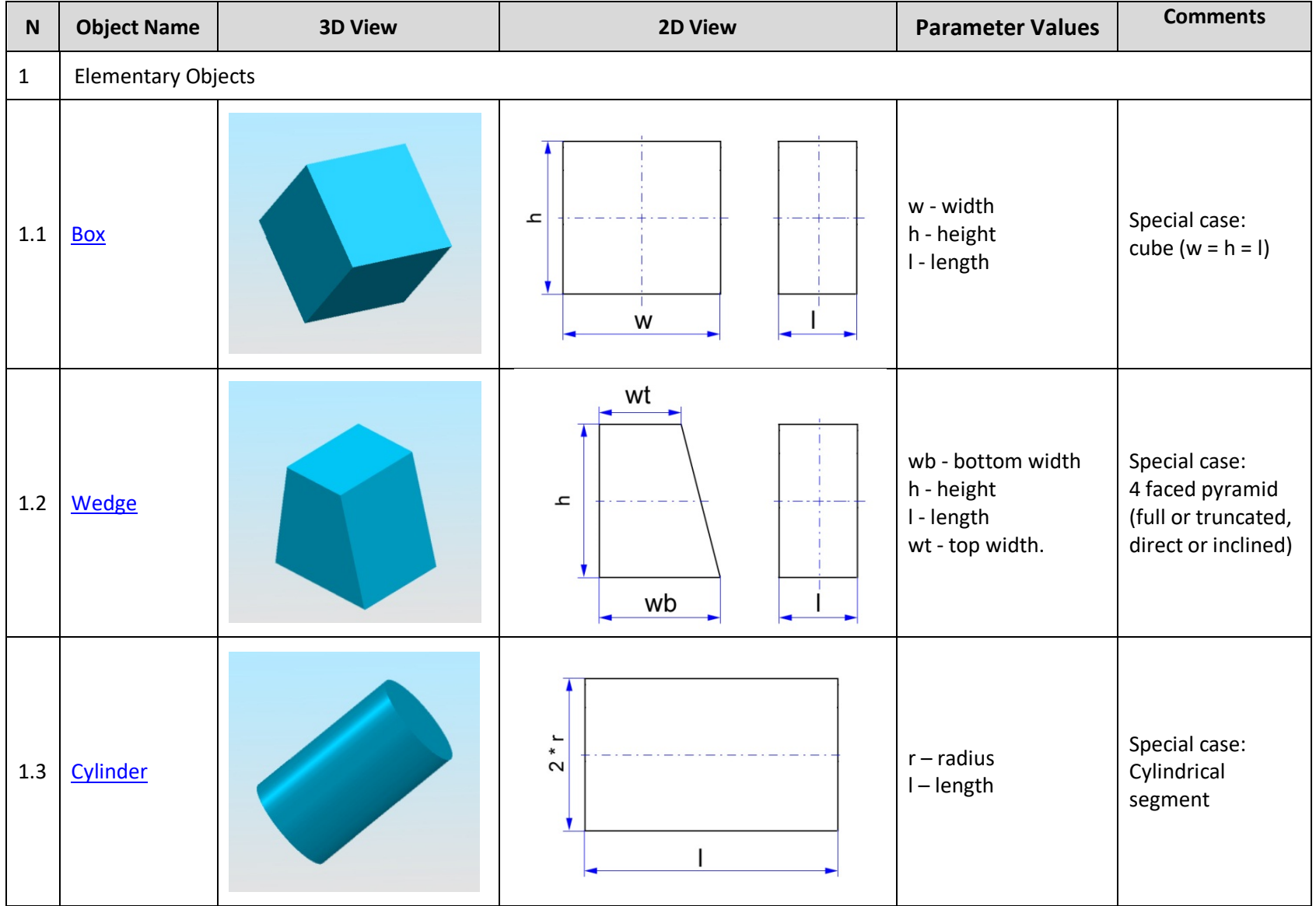

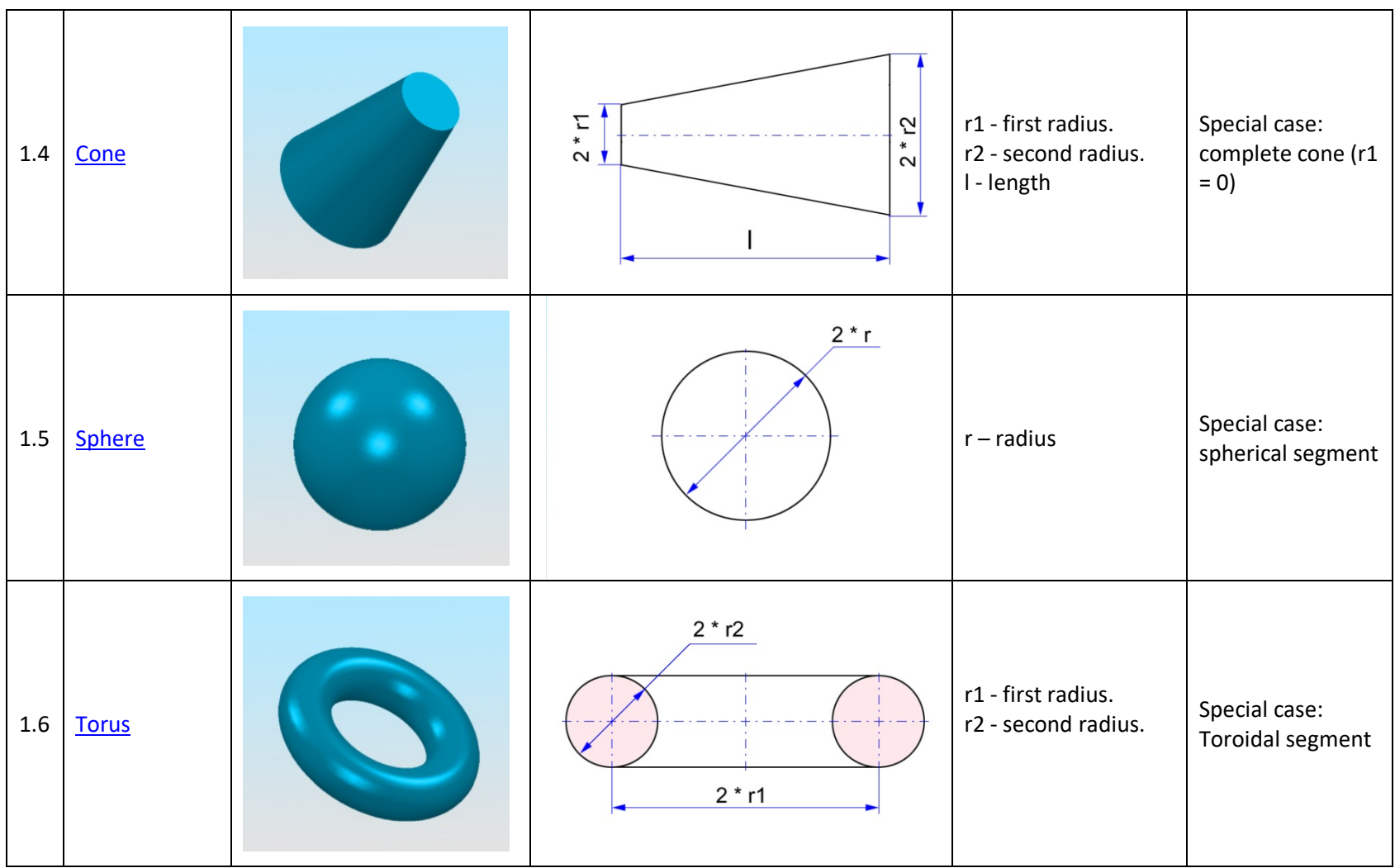

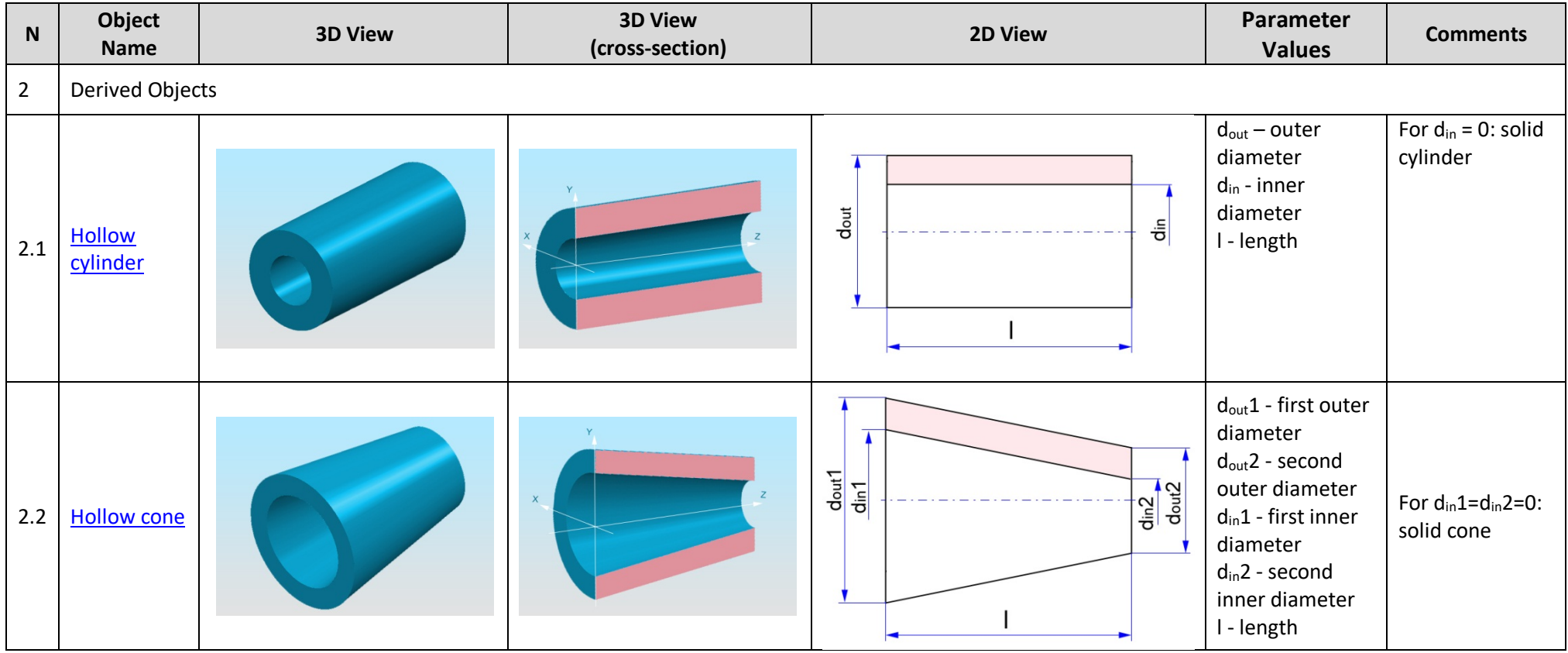

# **1.3 Mechanical Design**

<span id="page-62-0"></span>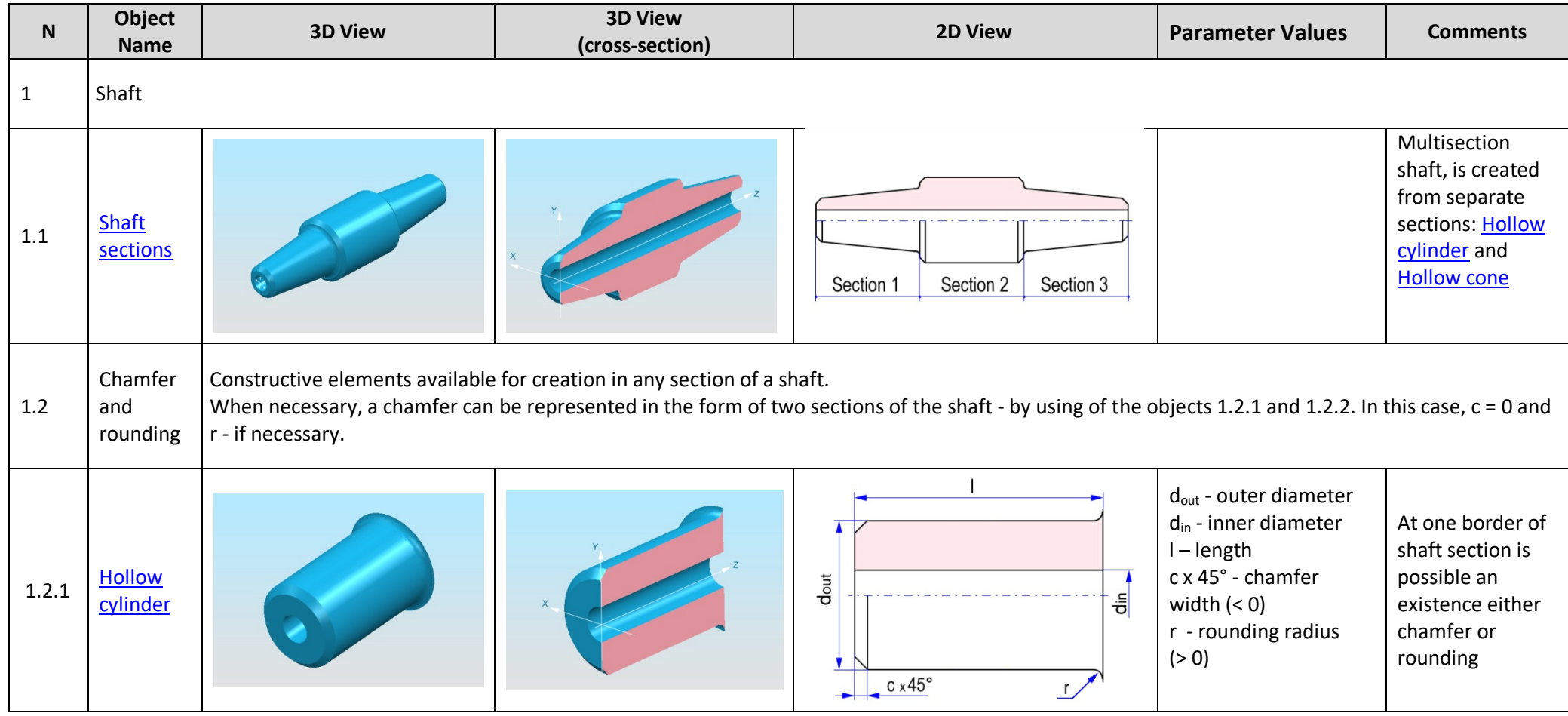

<span id="page-63-0"></span>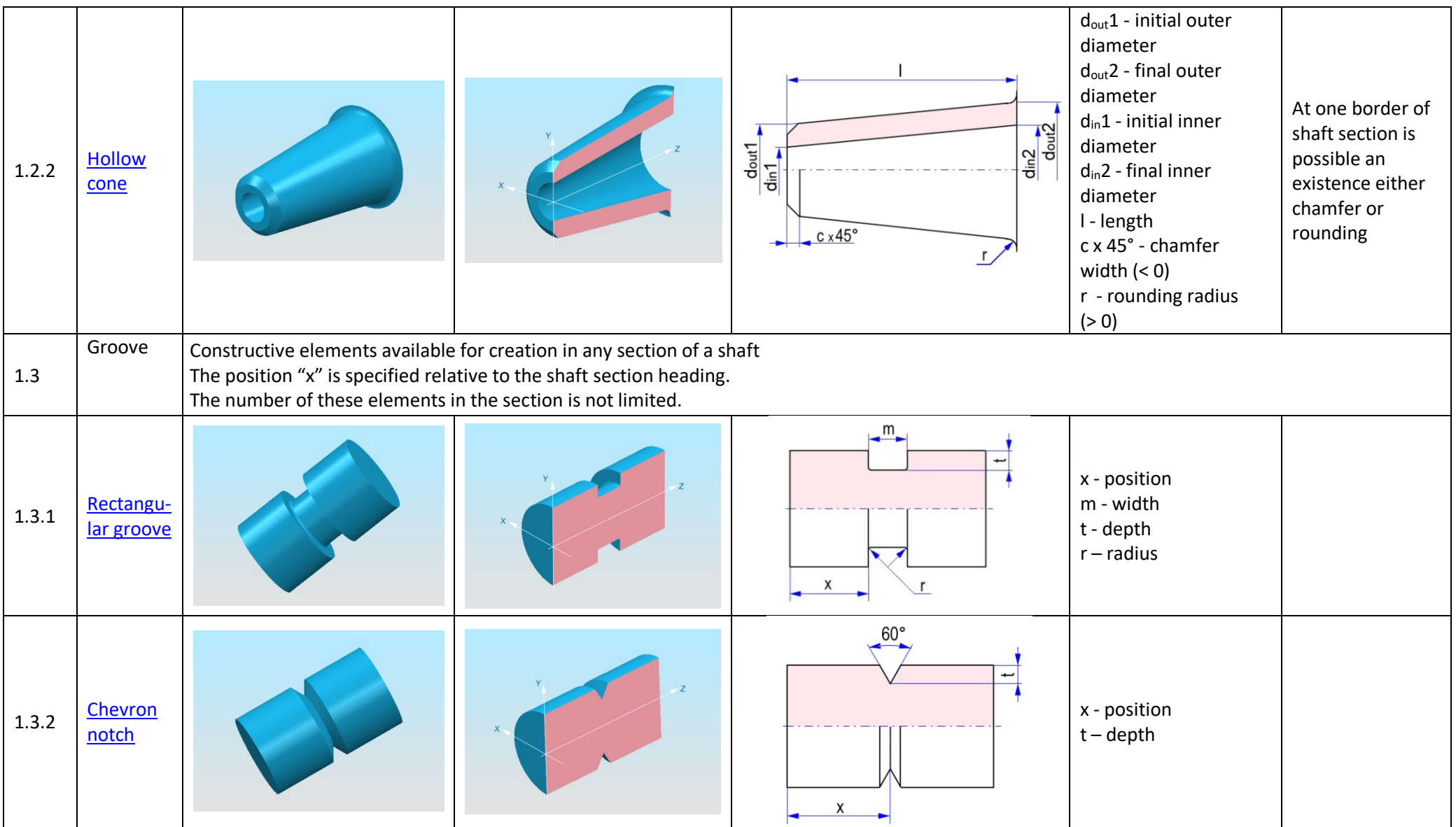

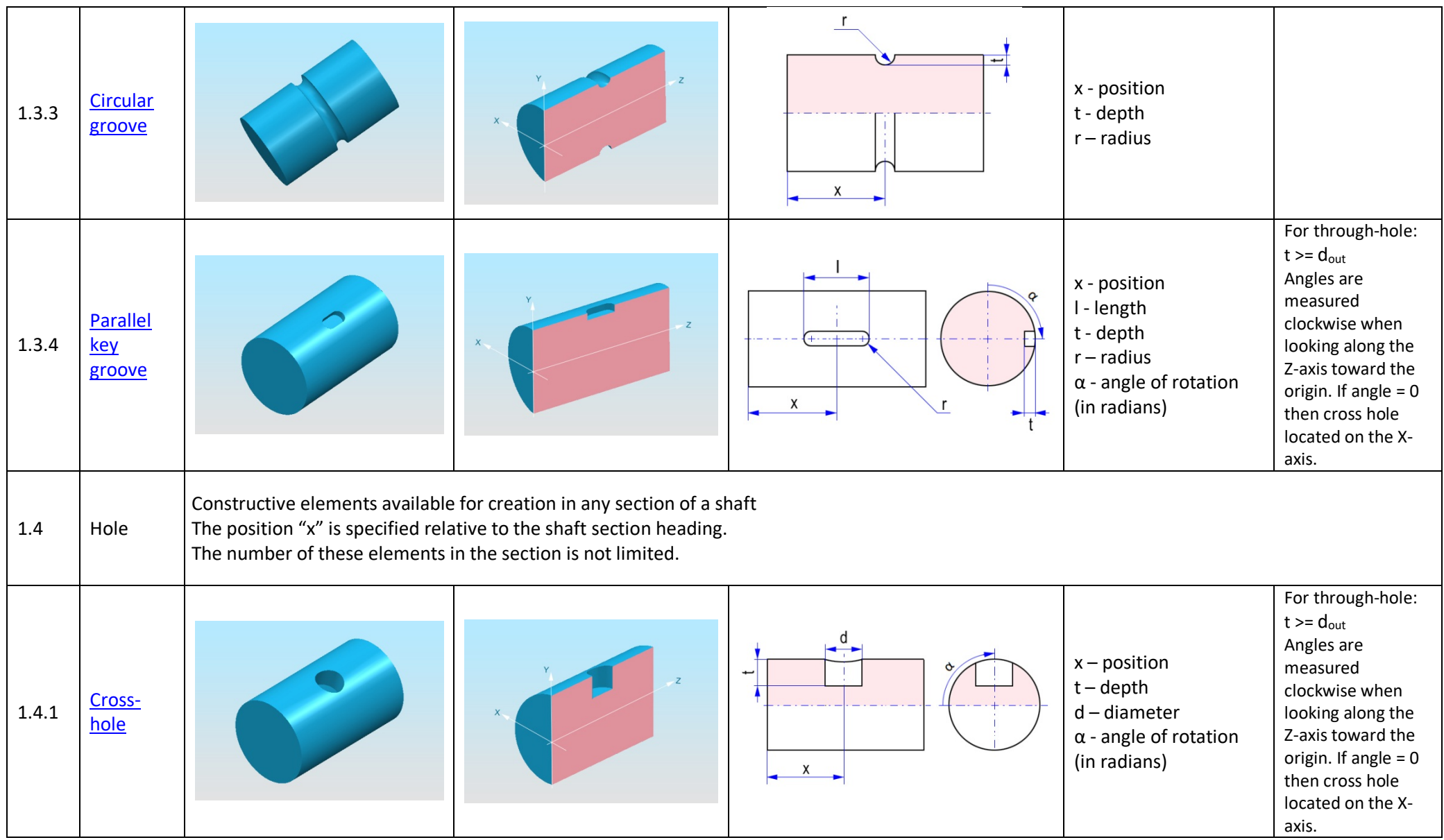

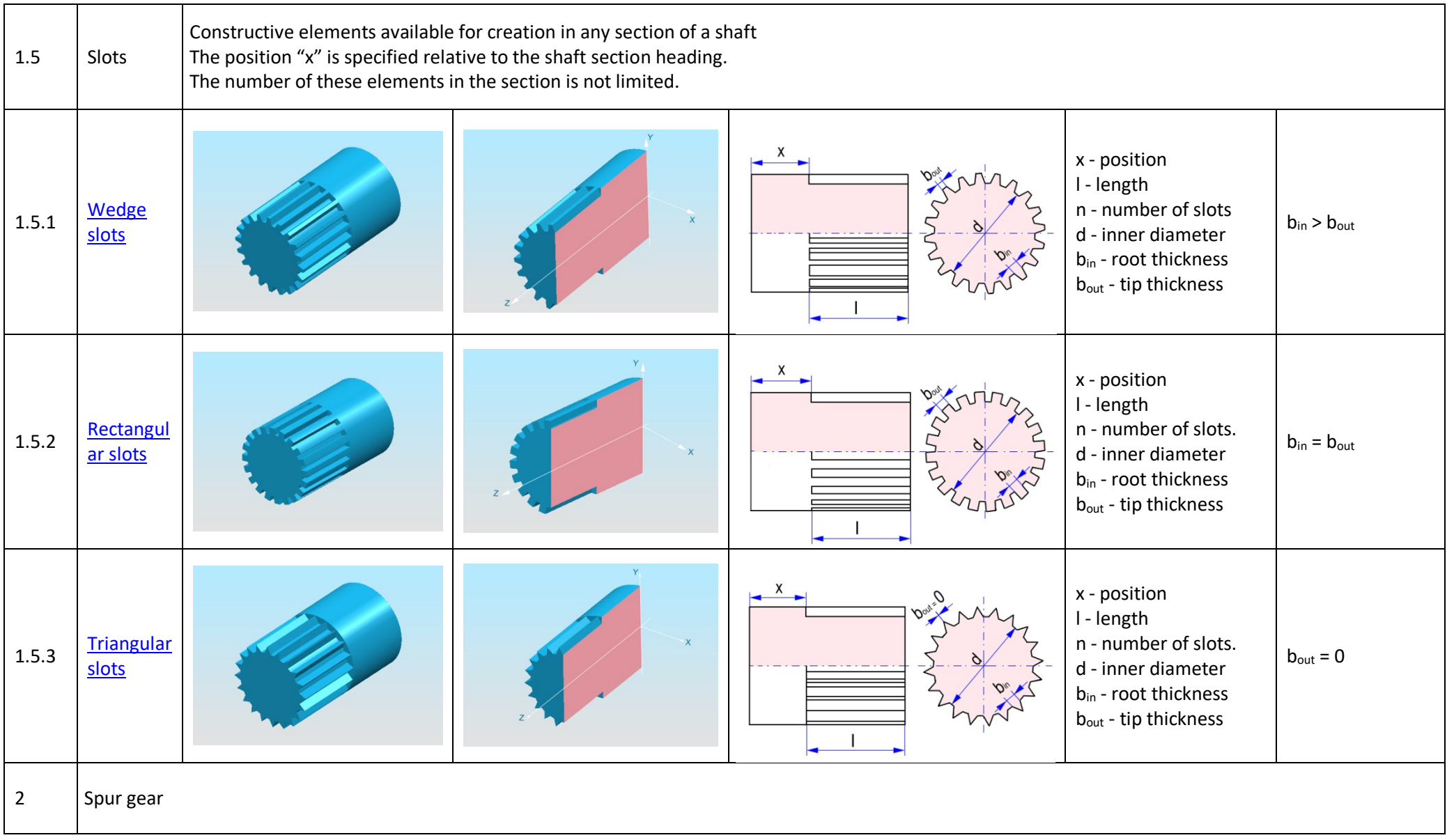

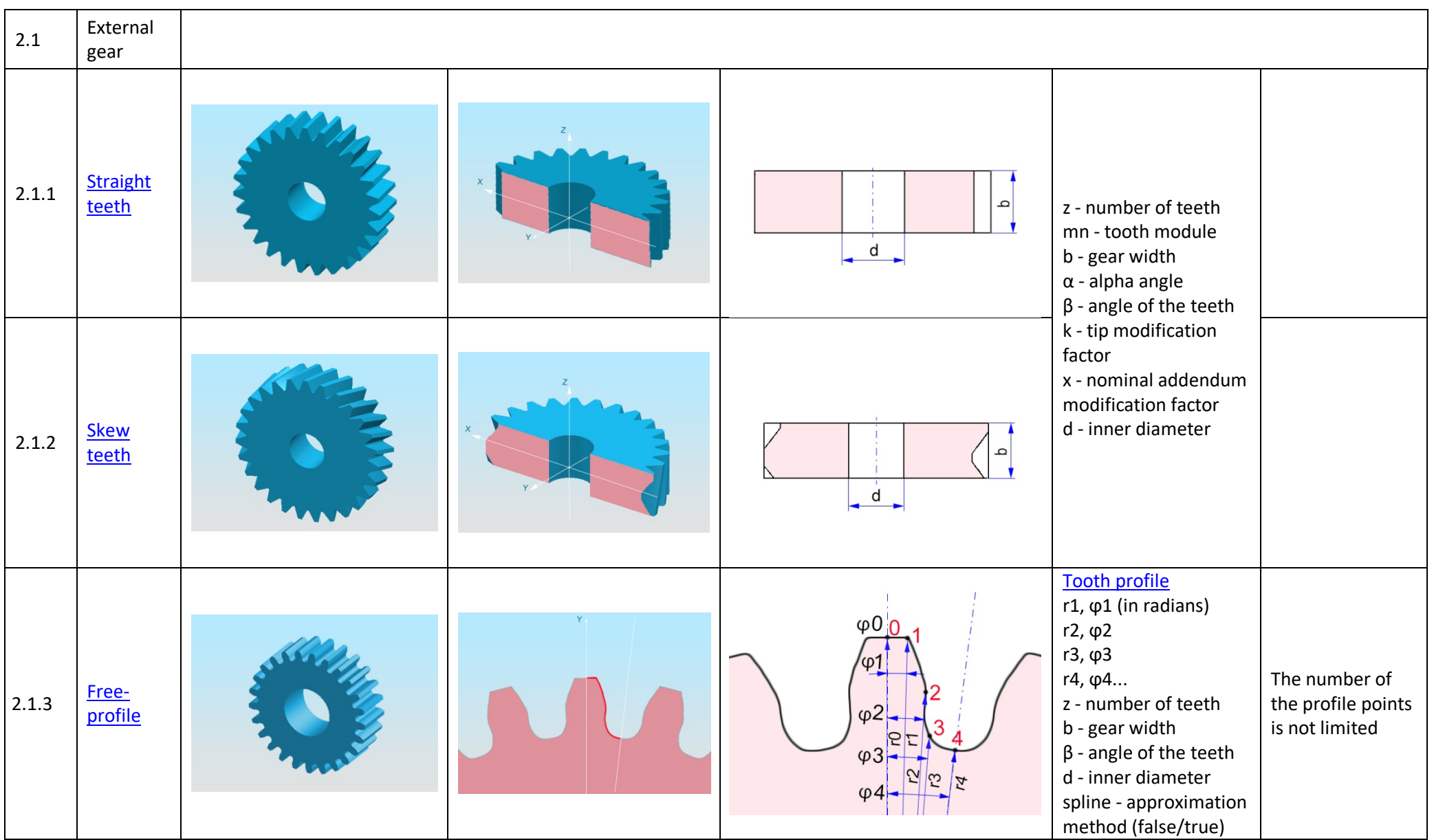

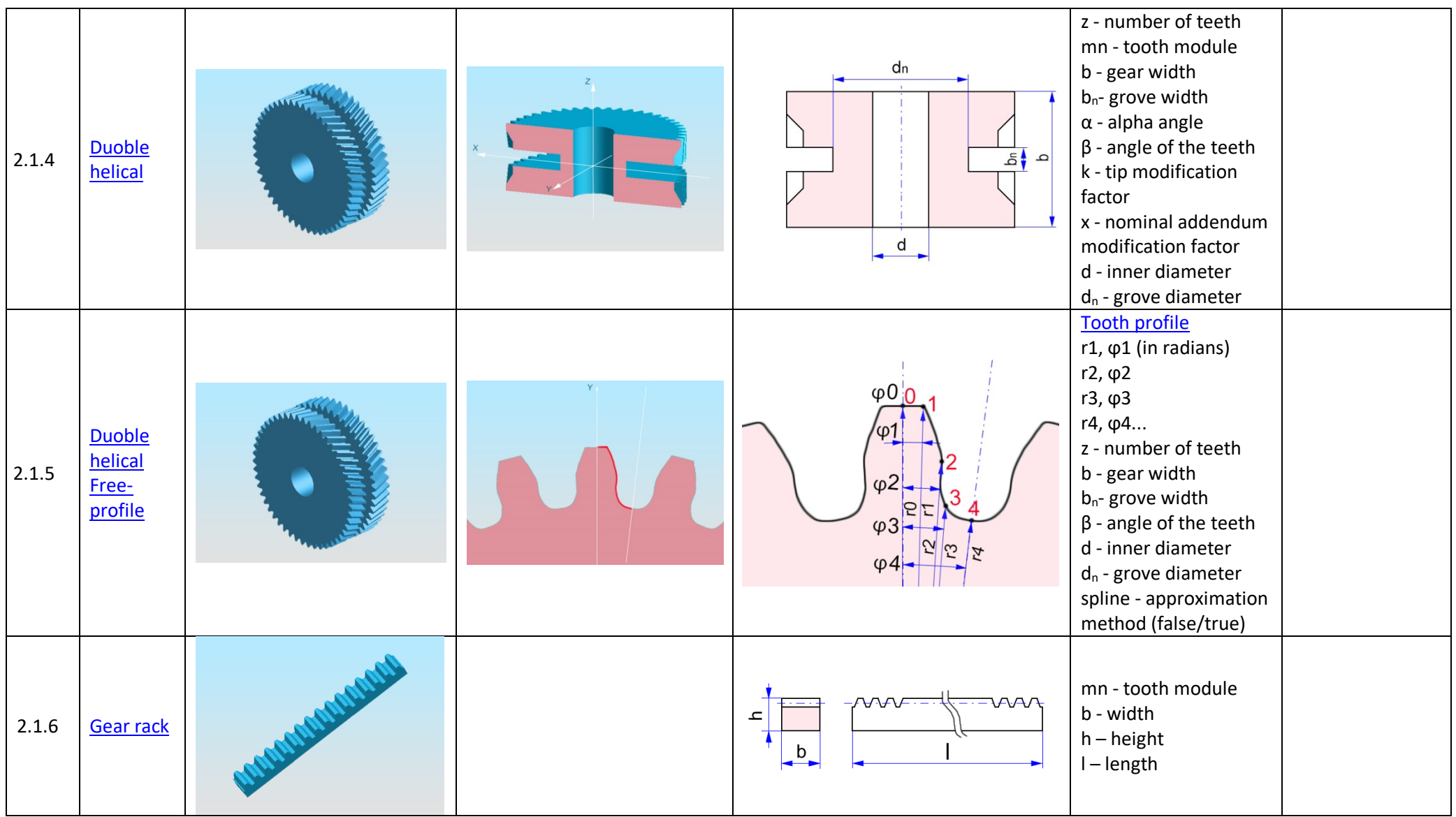

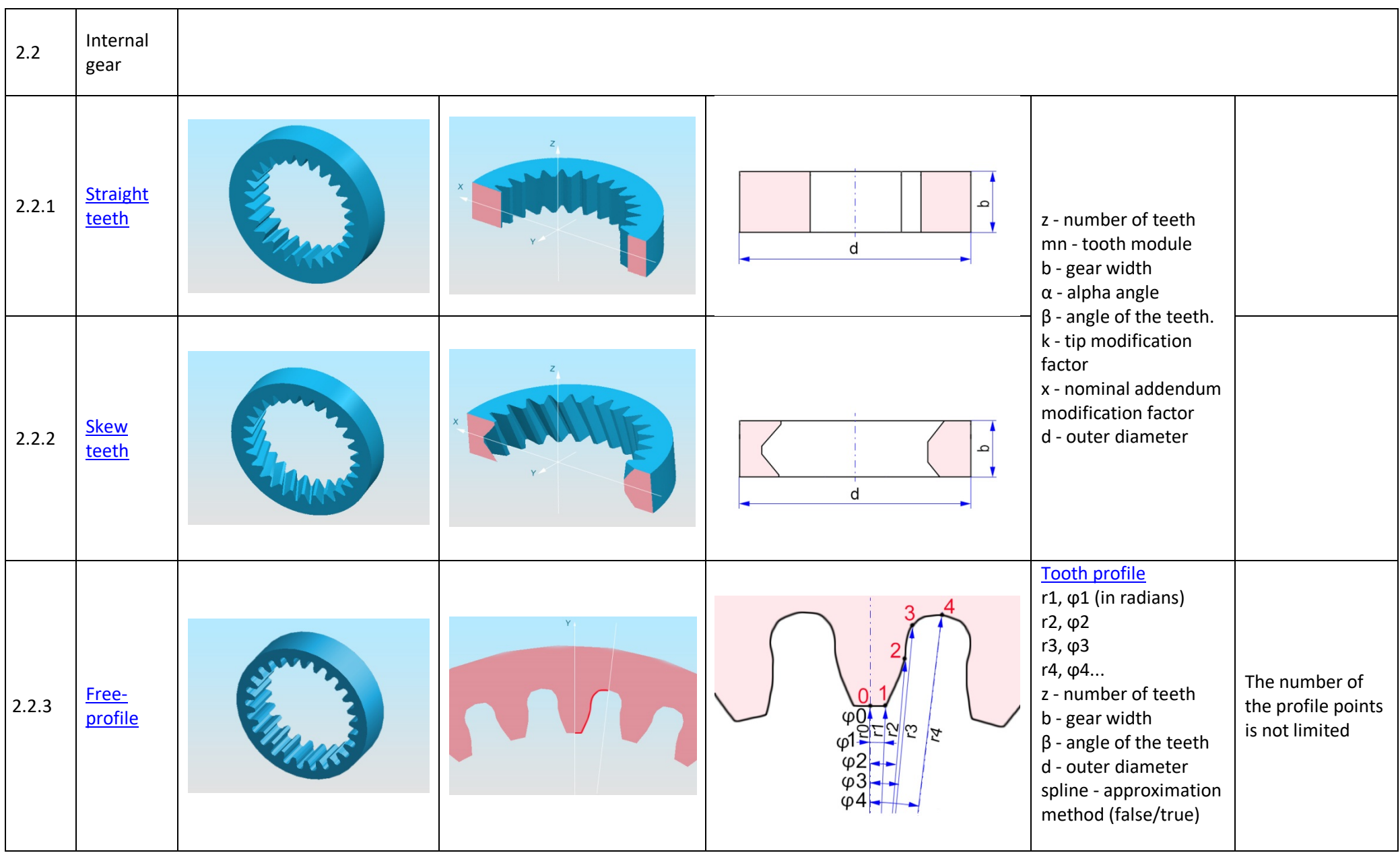

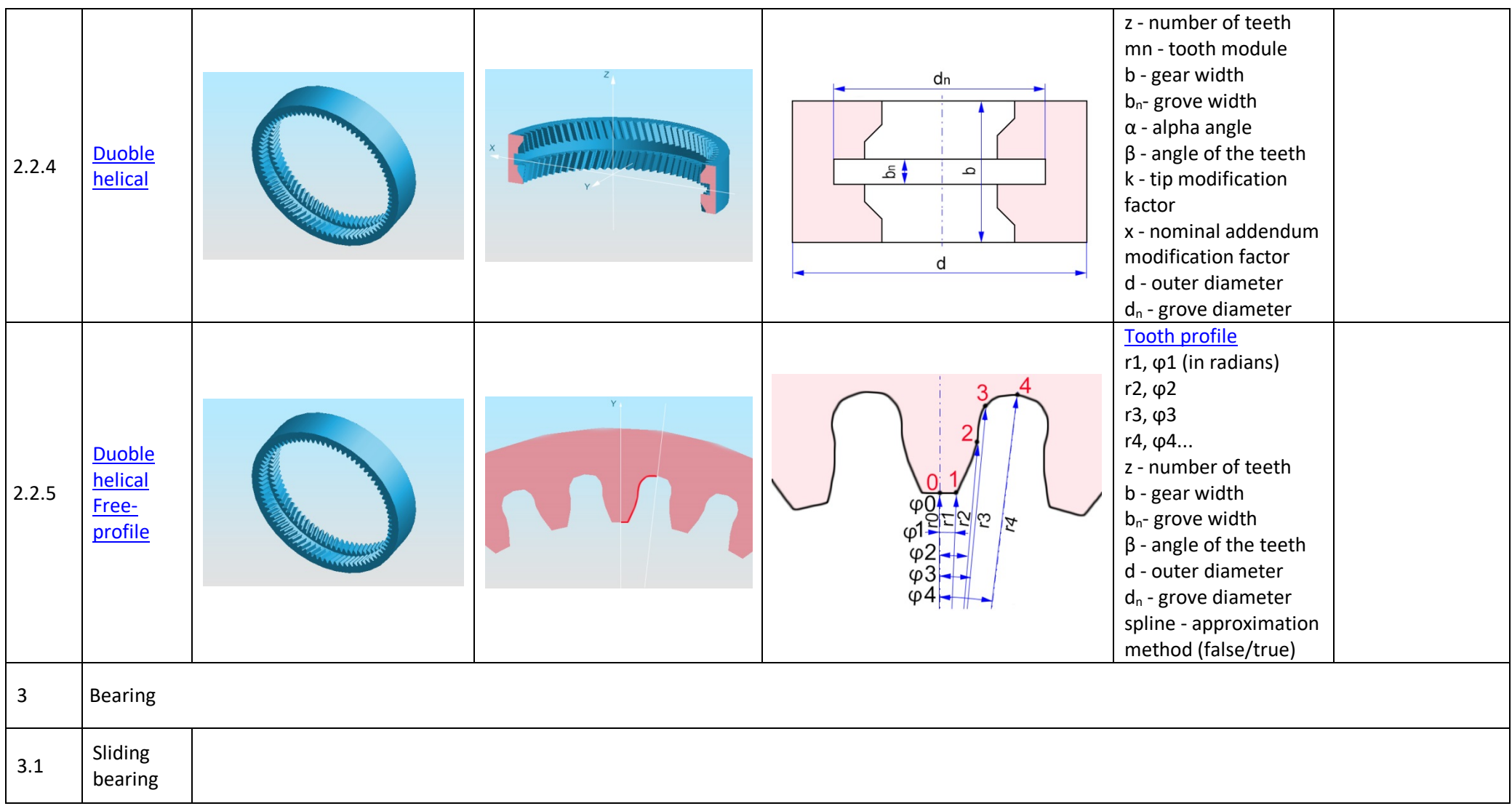

<span id="page-70-0"></span>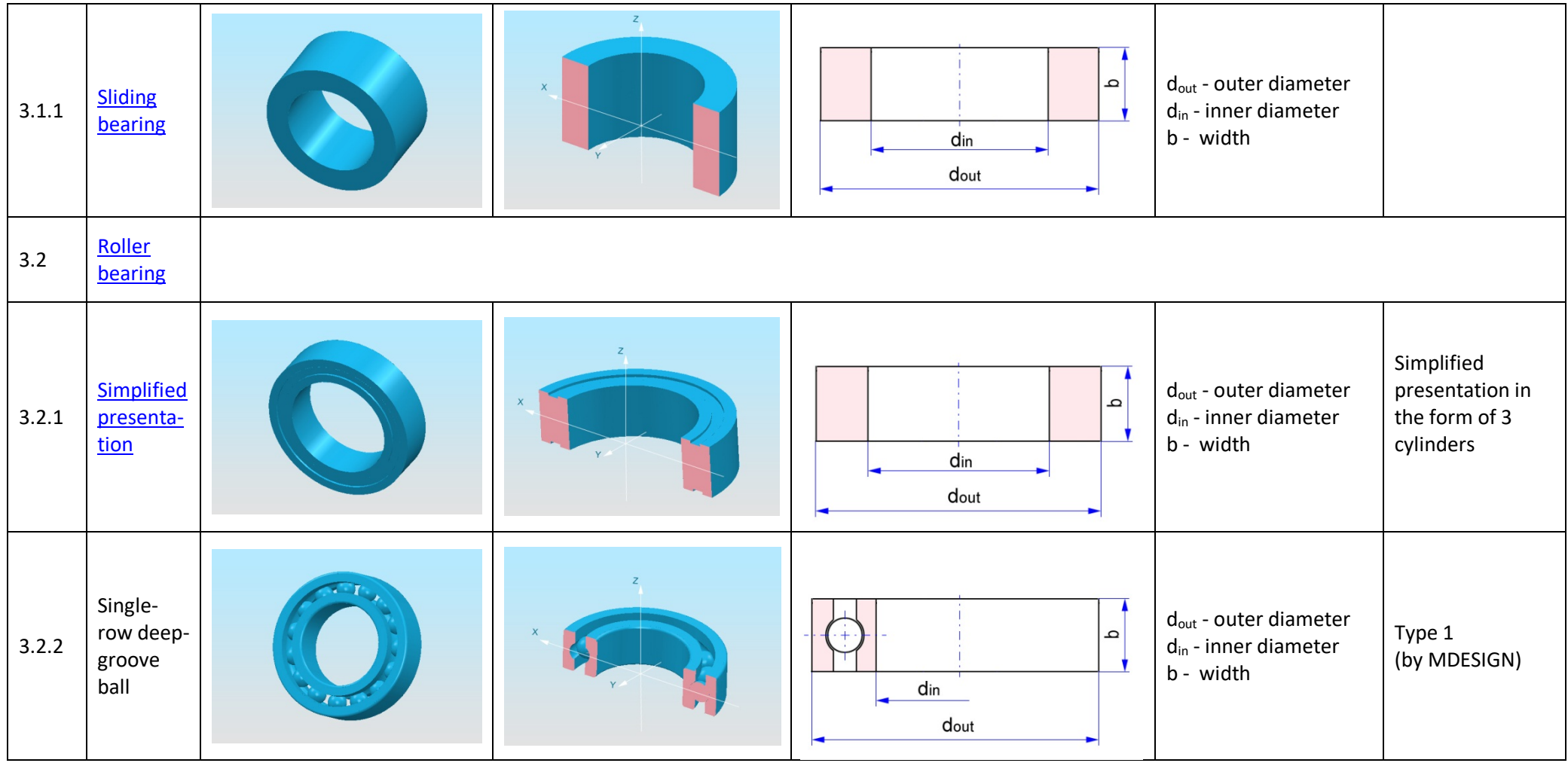

<span id="page-71-3"></span><span id="page-71-2"></span><span id="page-71-1"></span><span id="page-71-0"></span>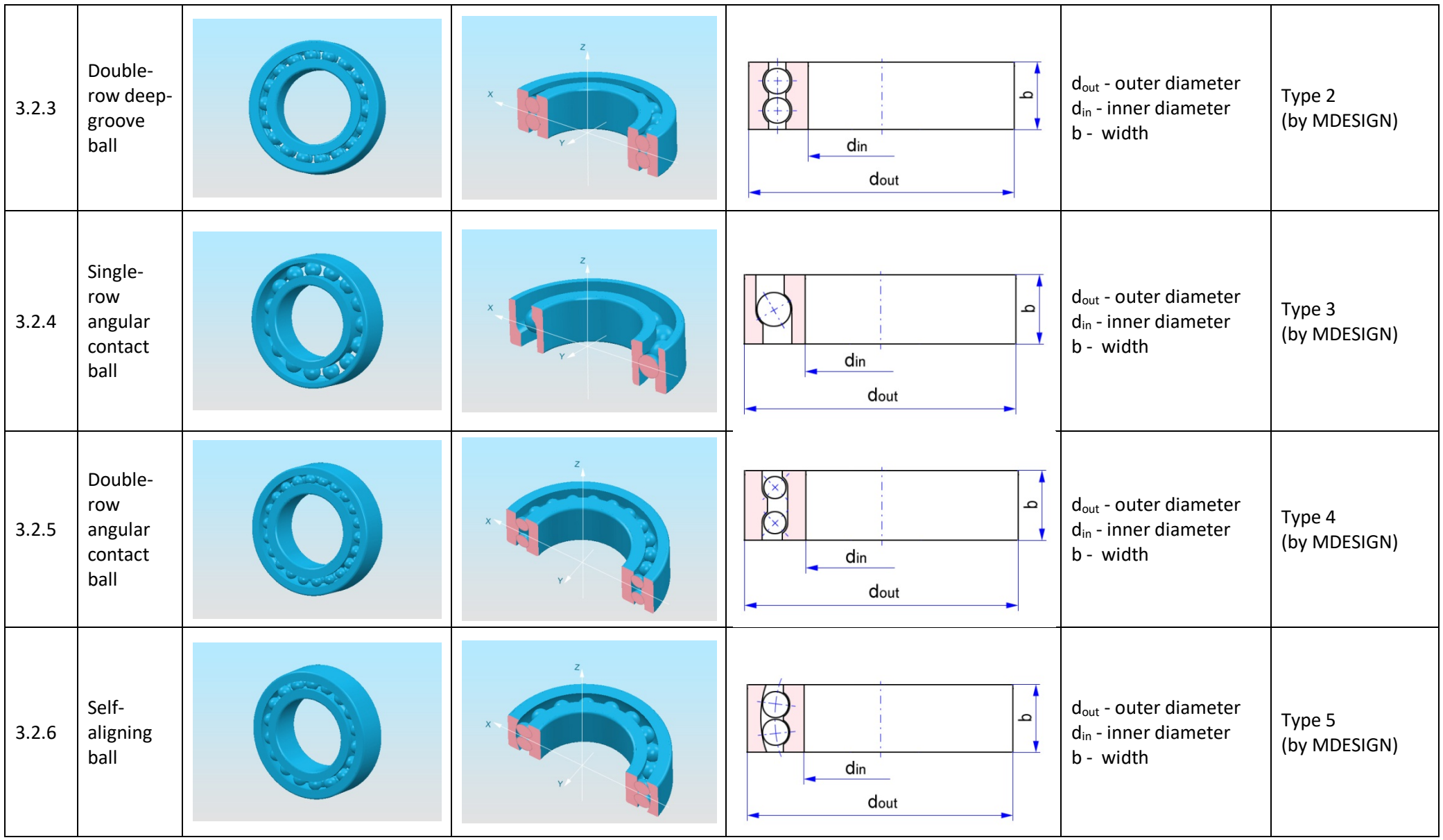
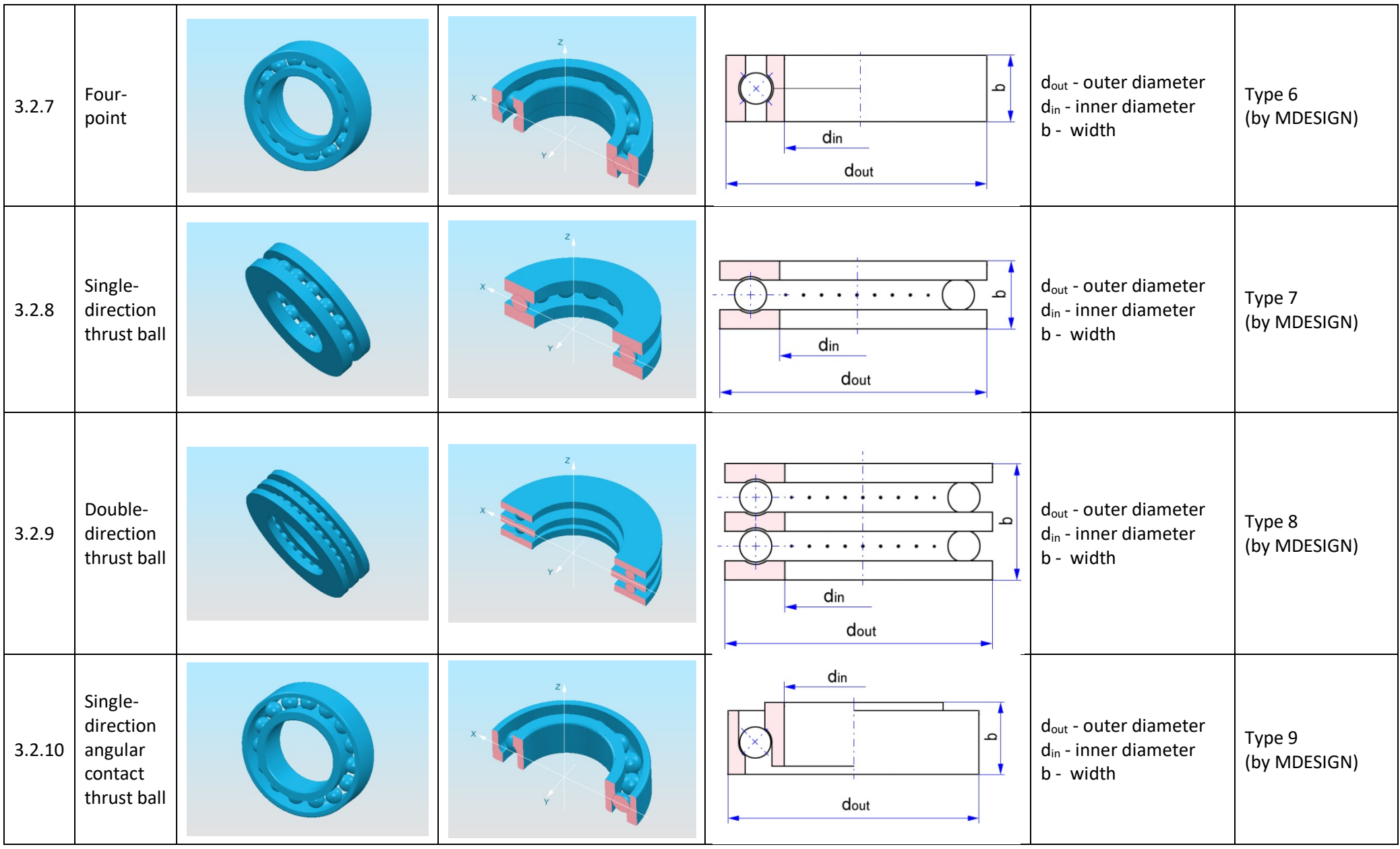

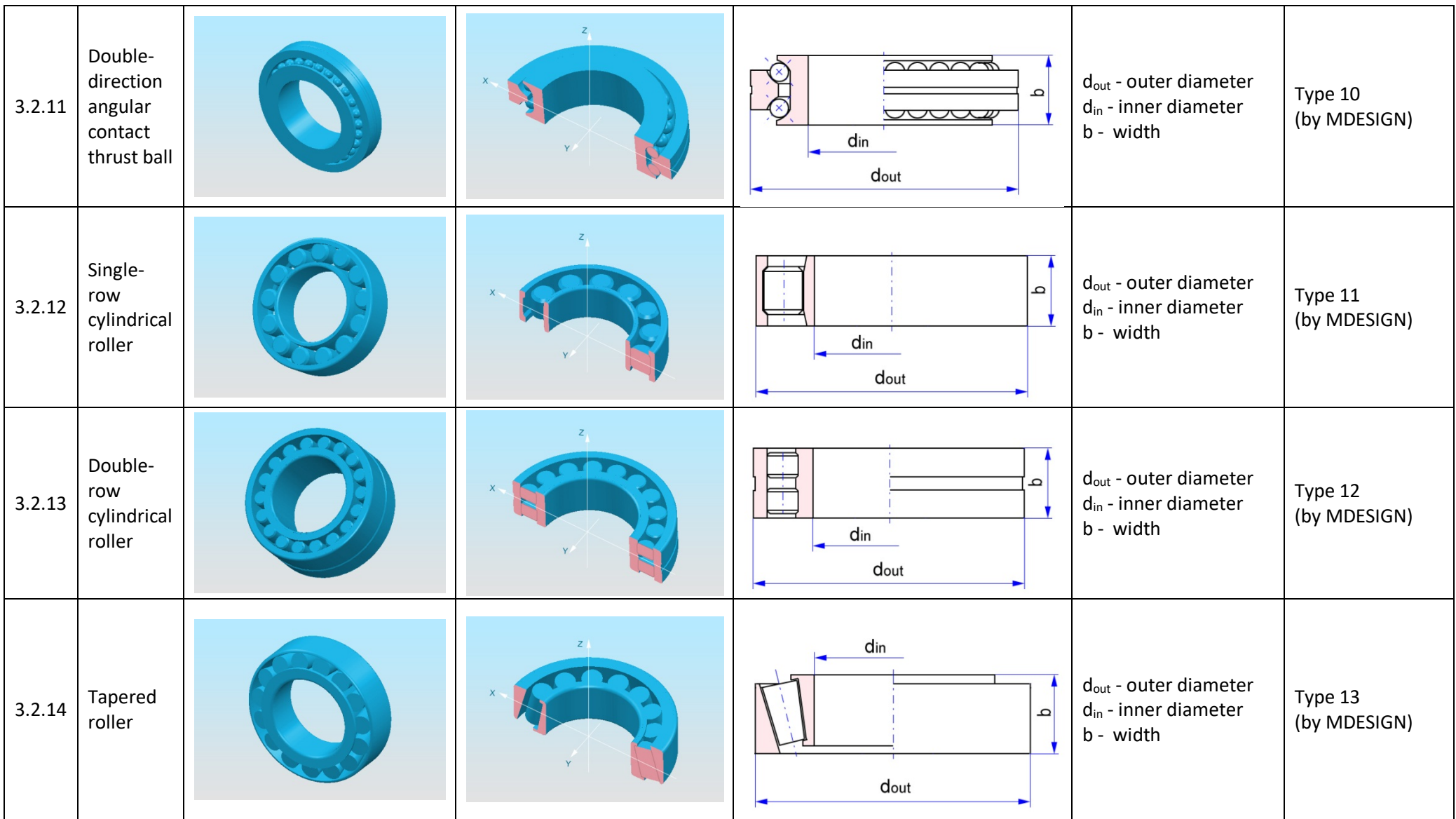

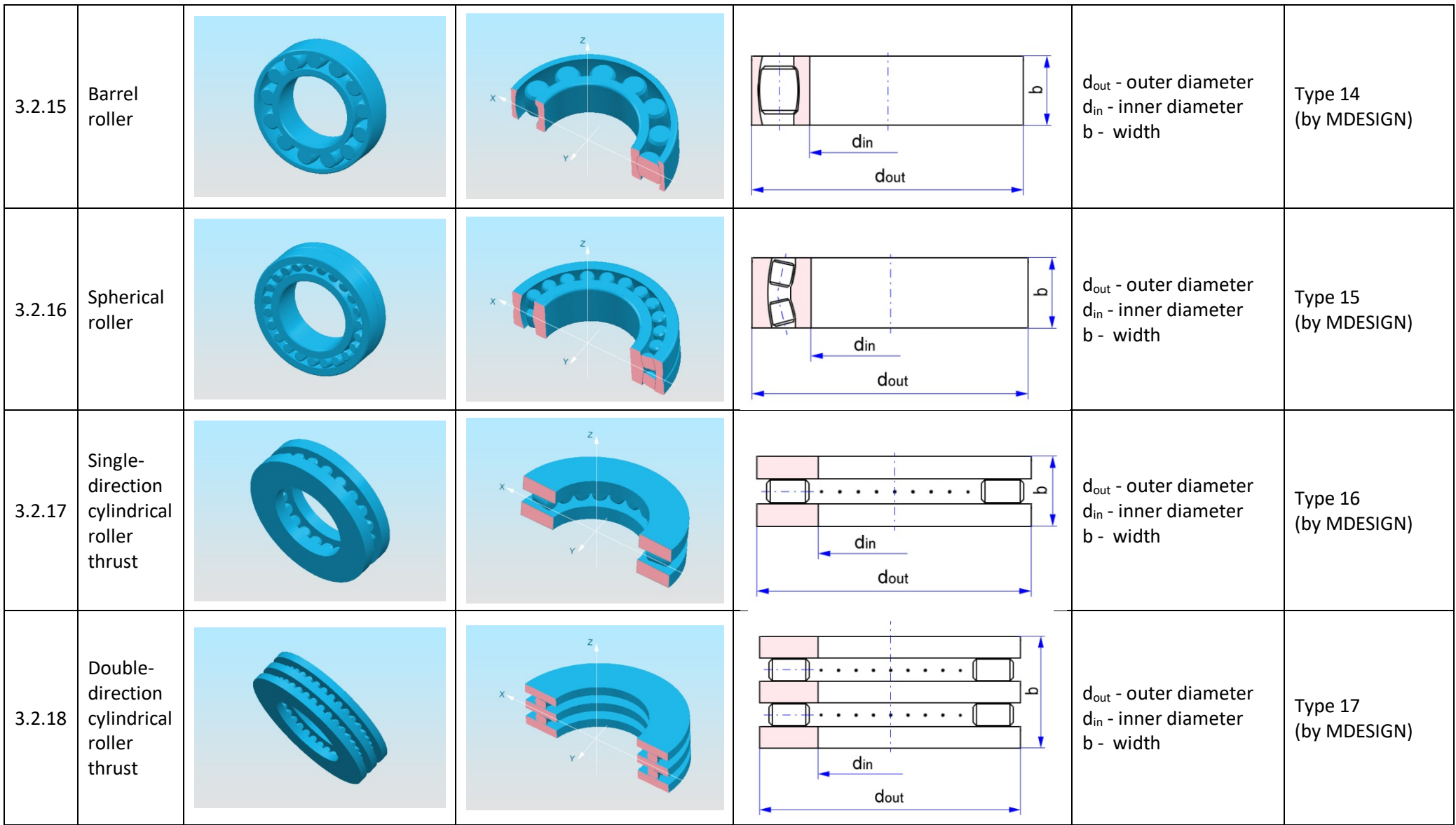

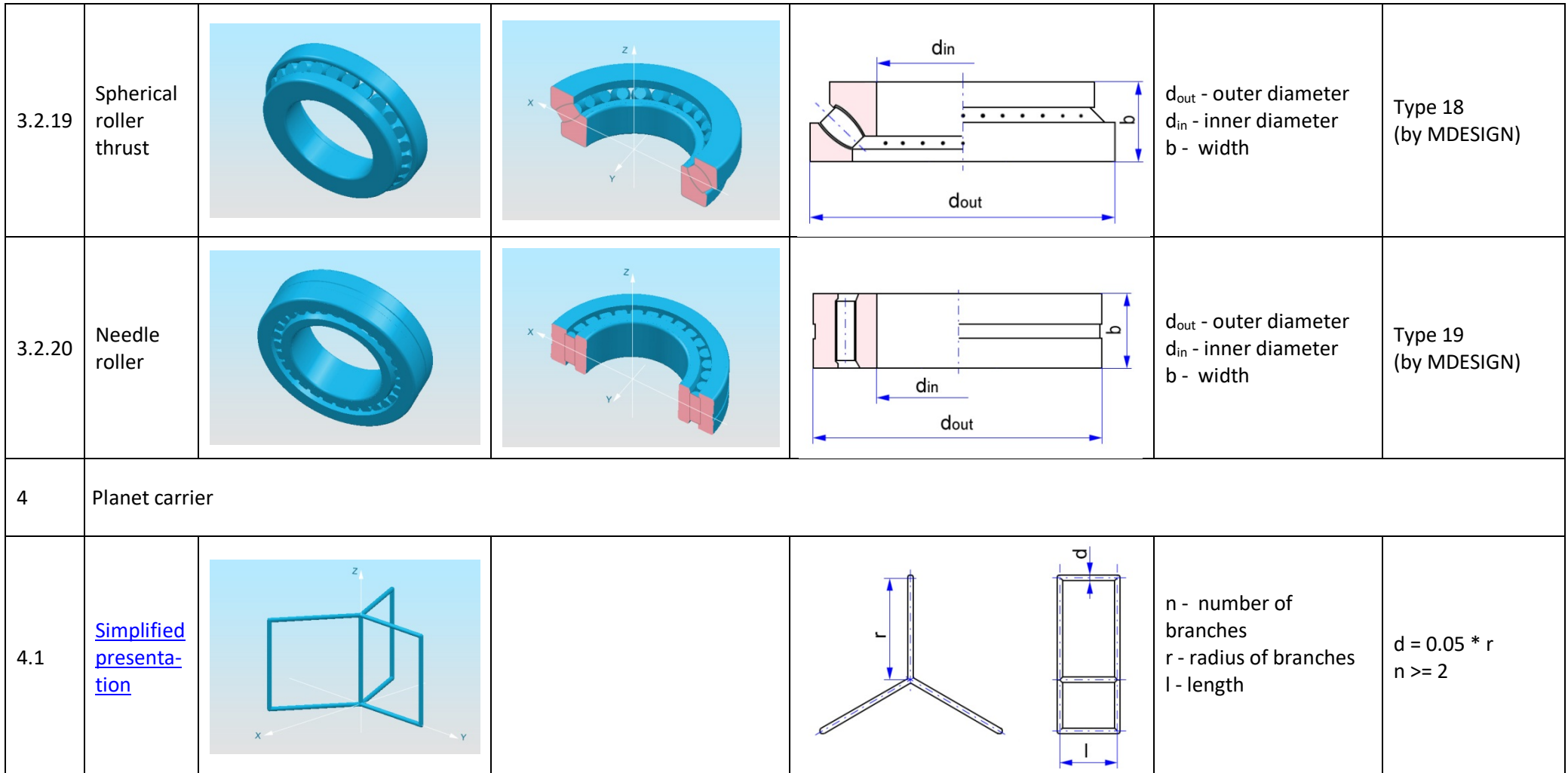

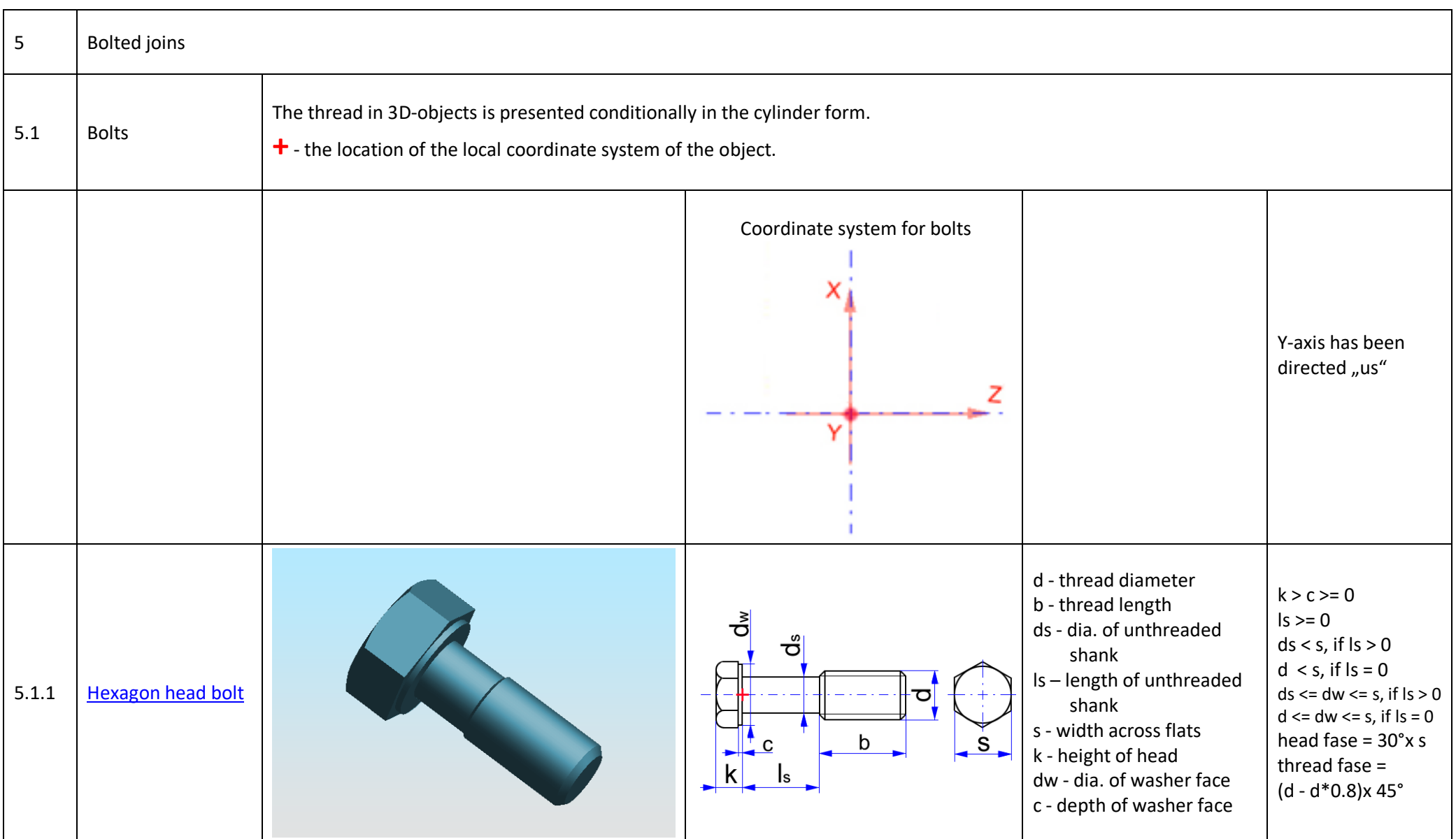

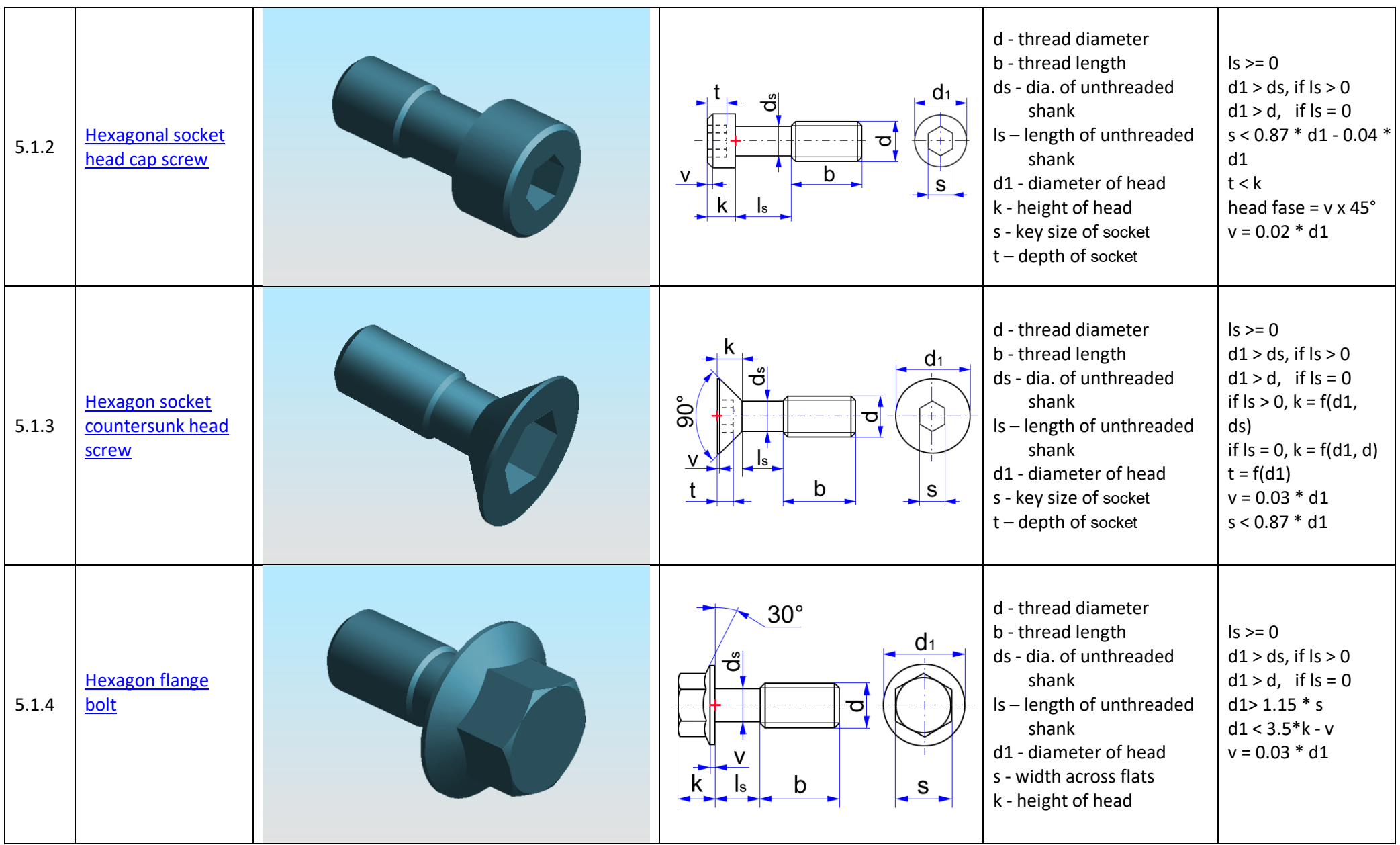

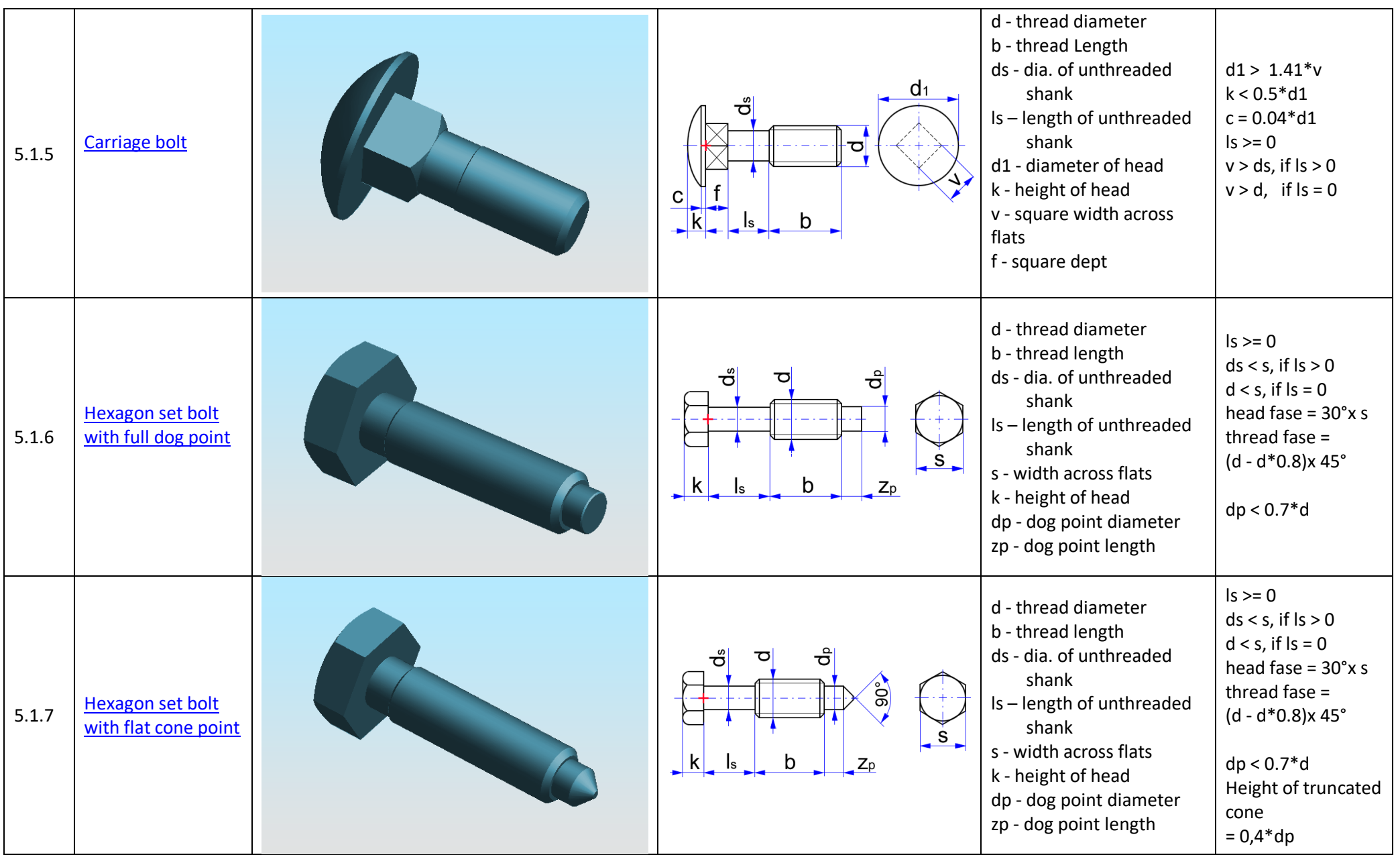

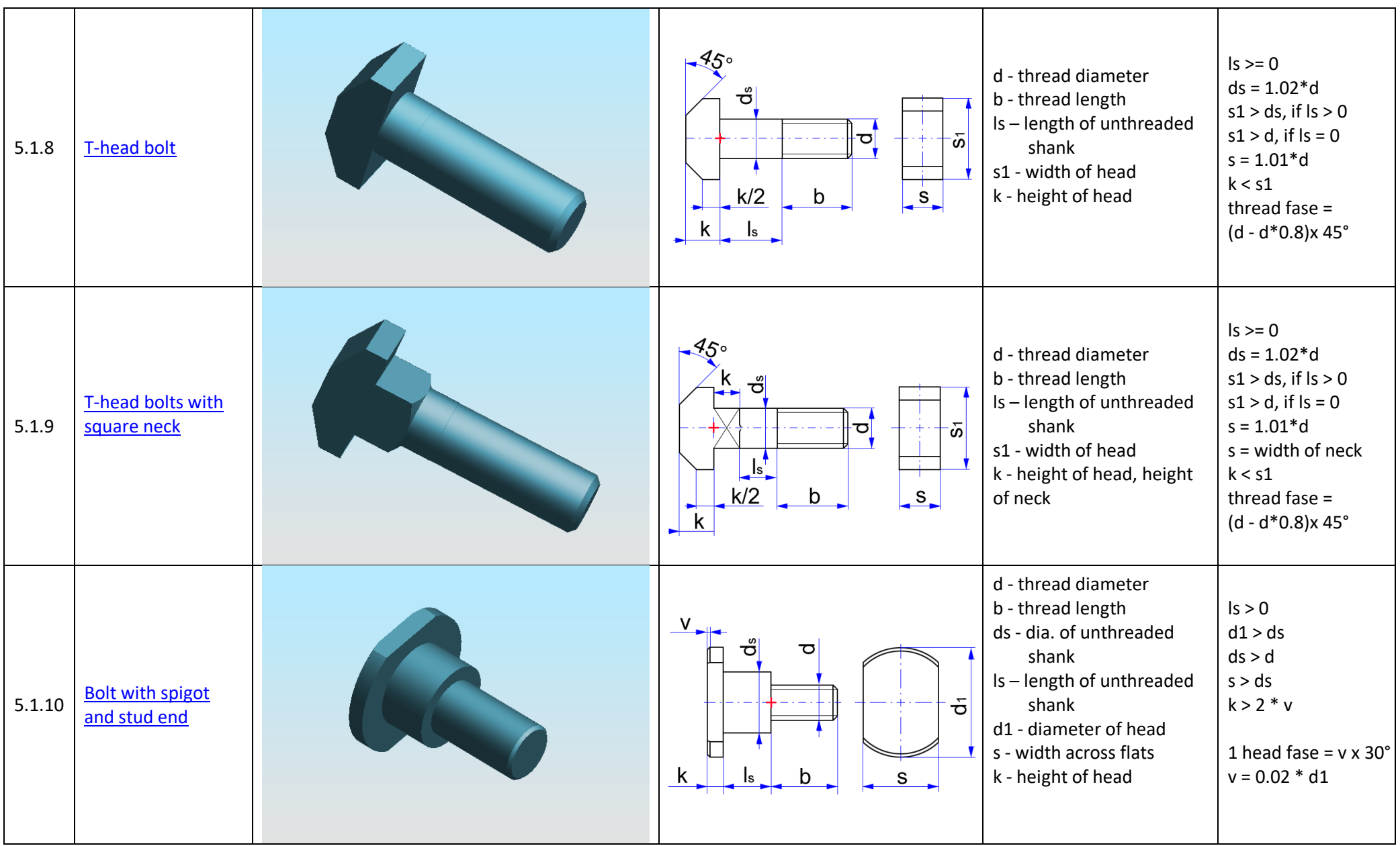

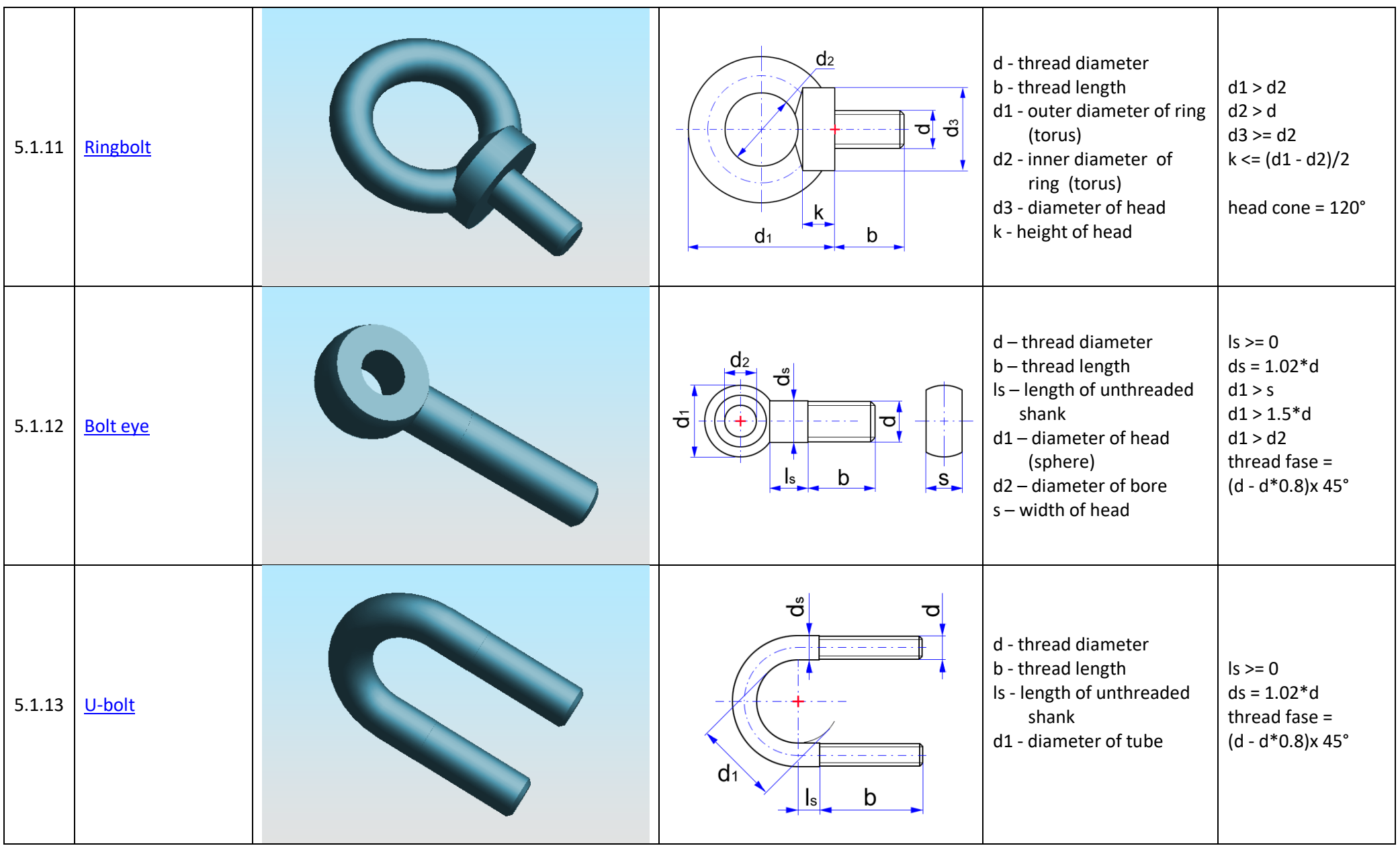

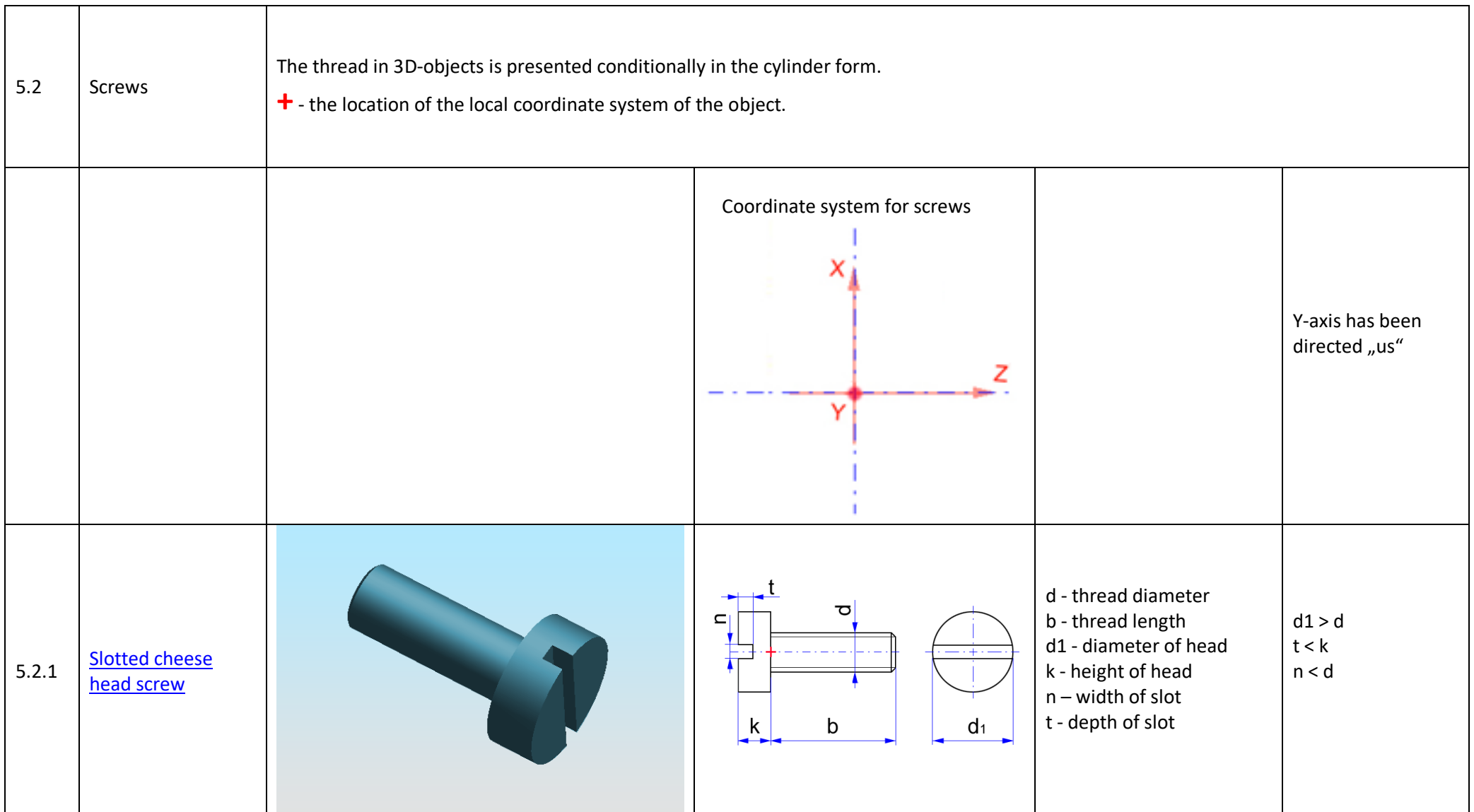

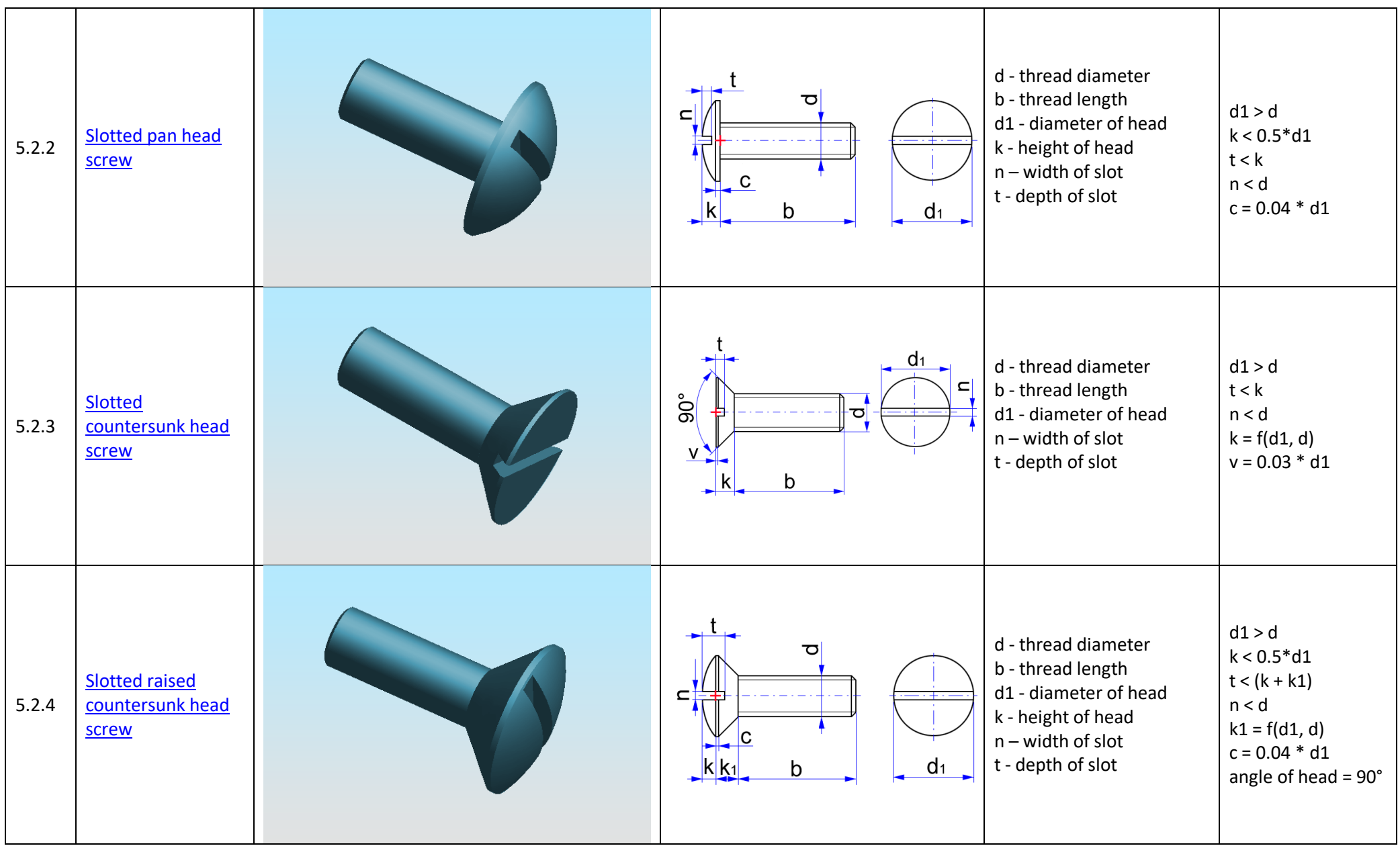

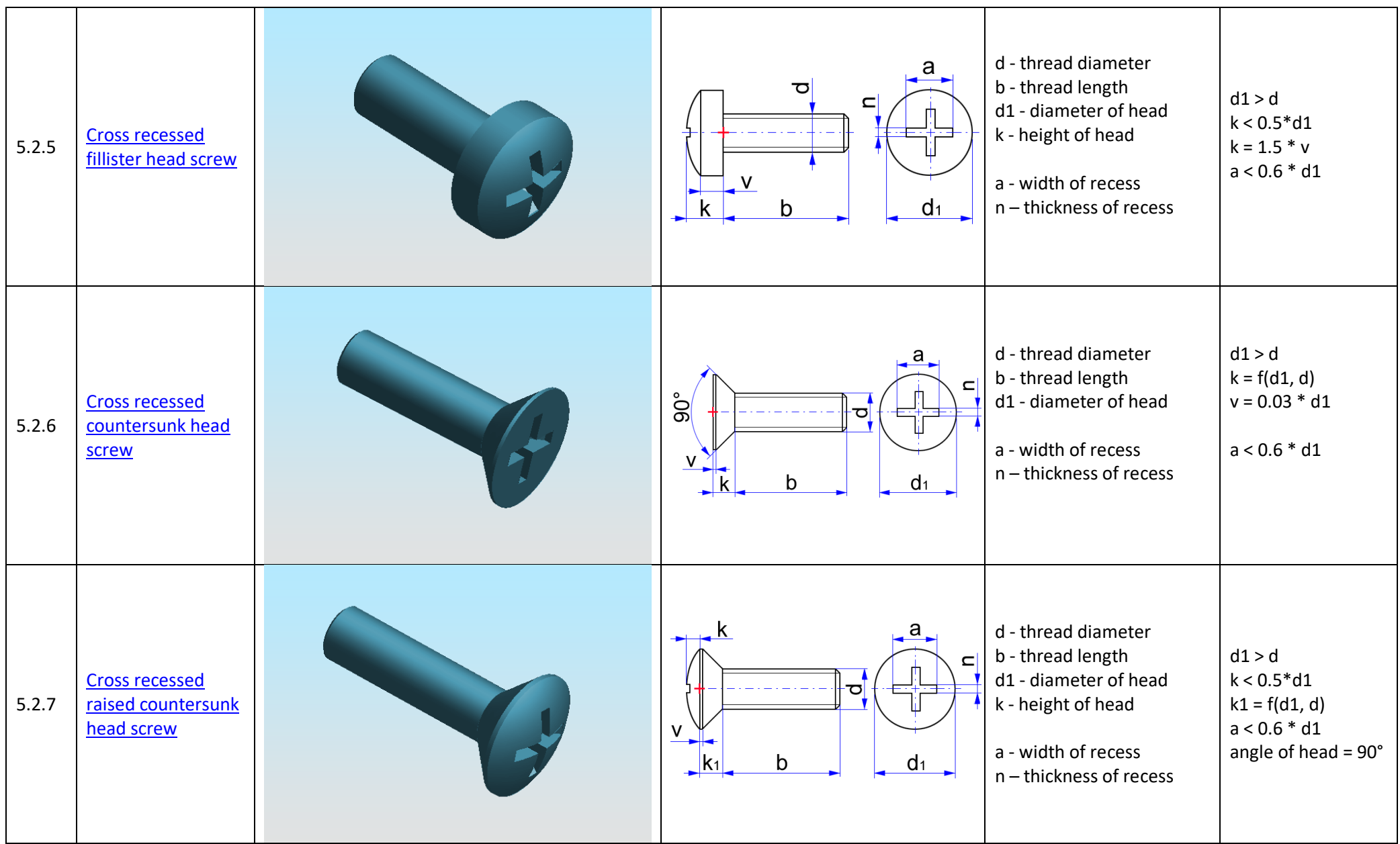

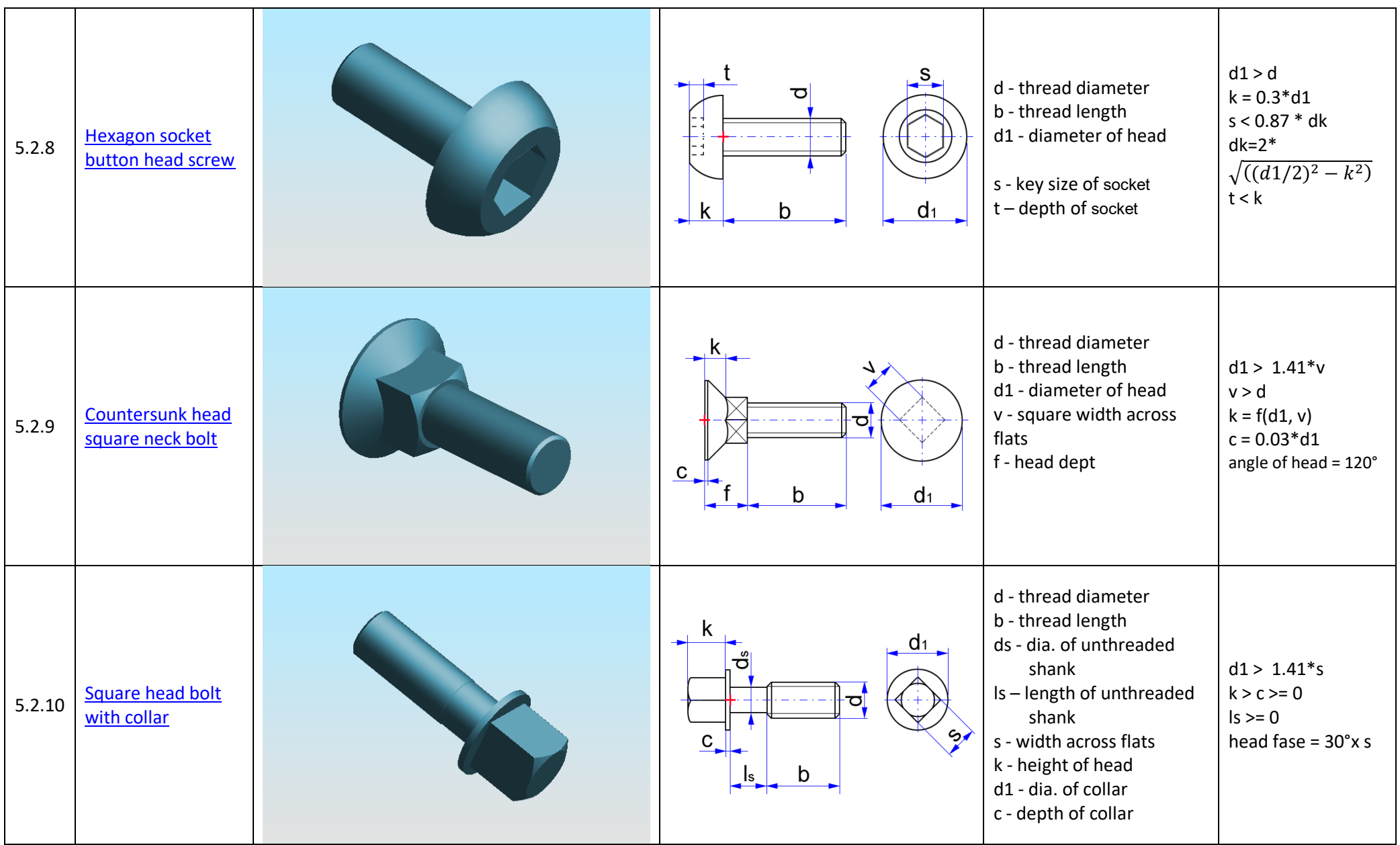

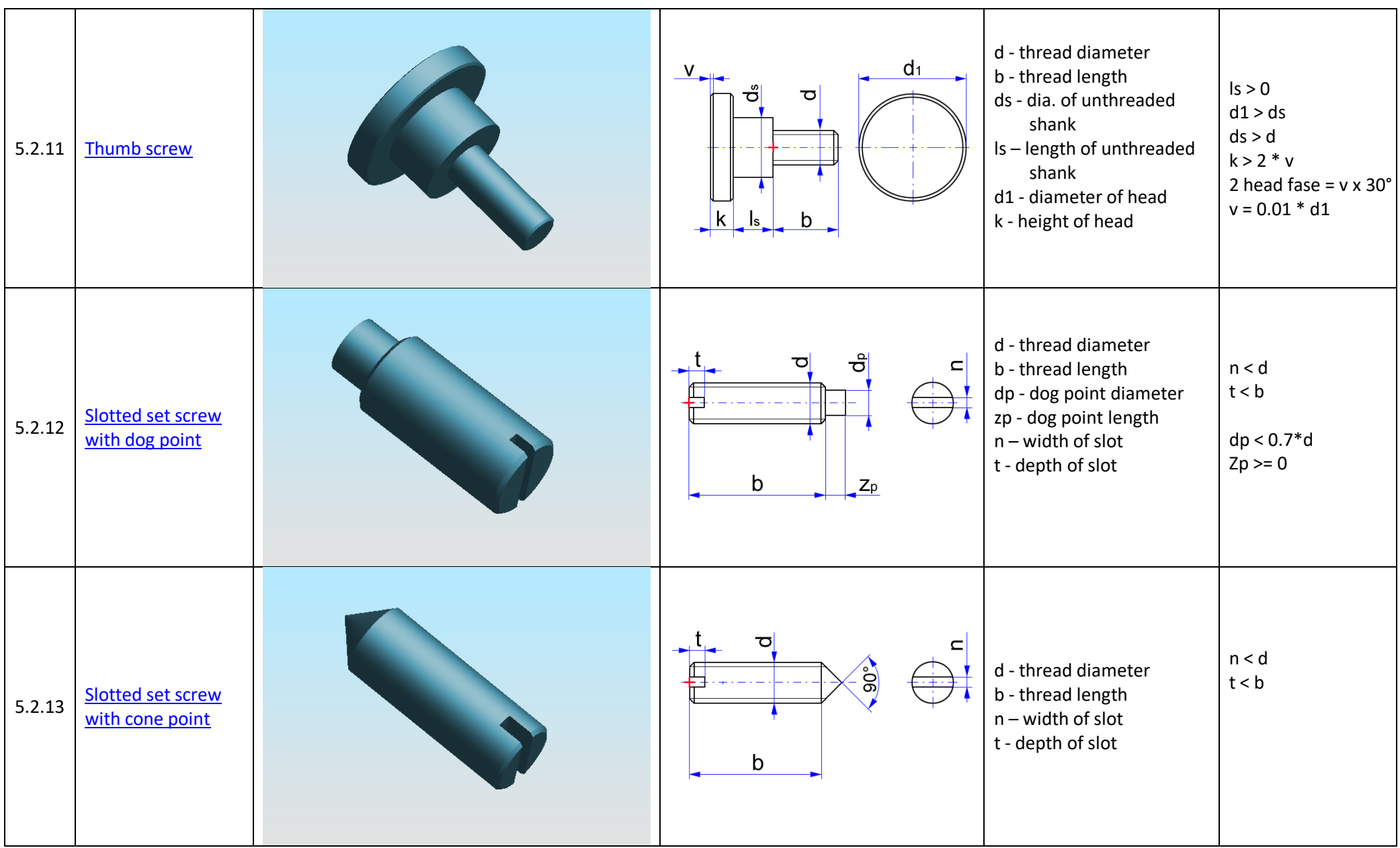

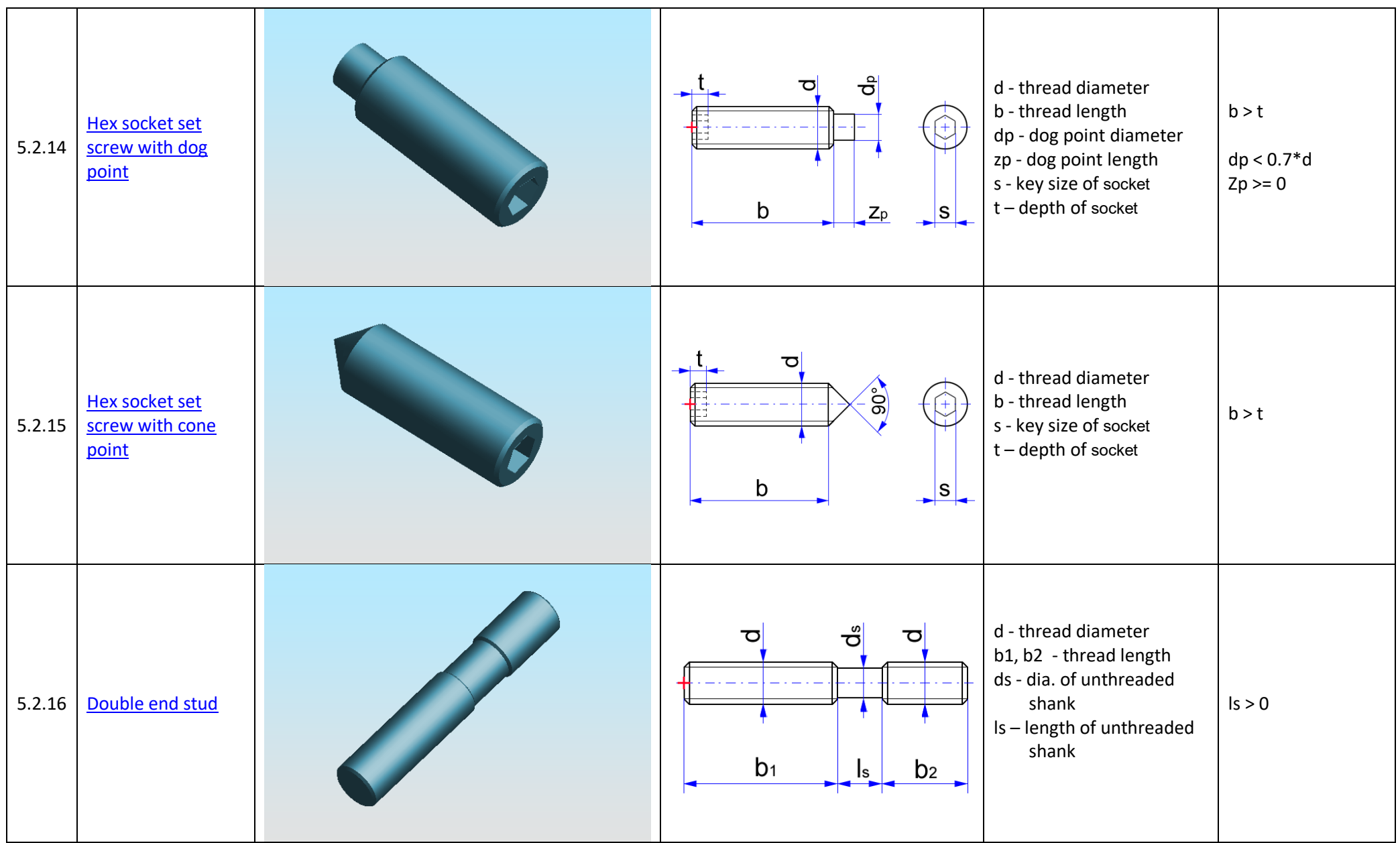

# **1.4 Building Construction**

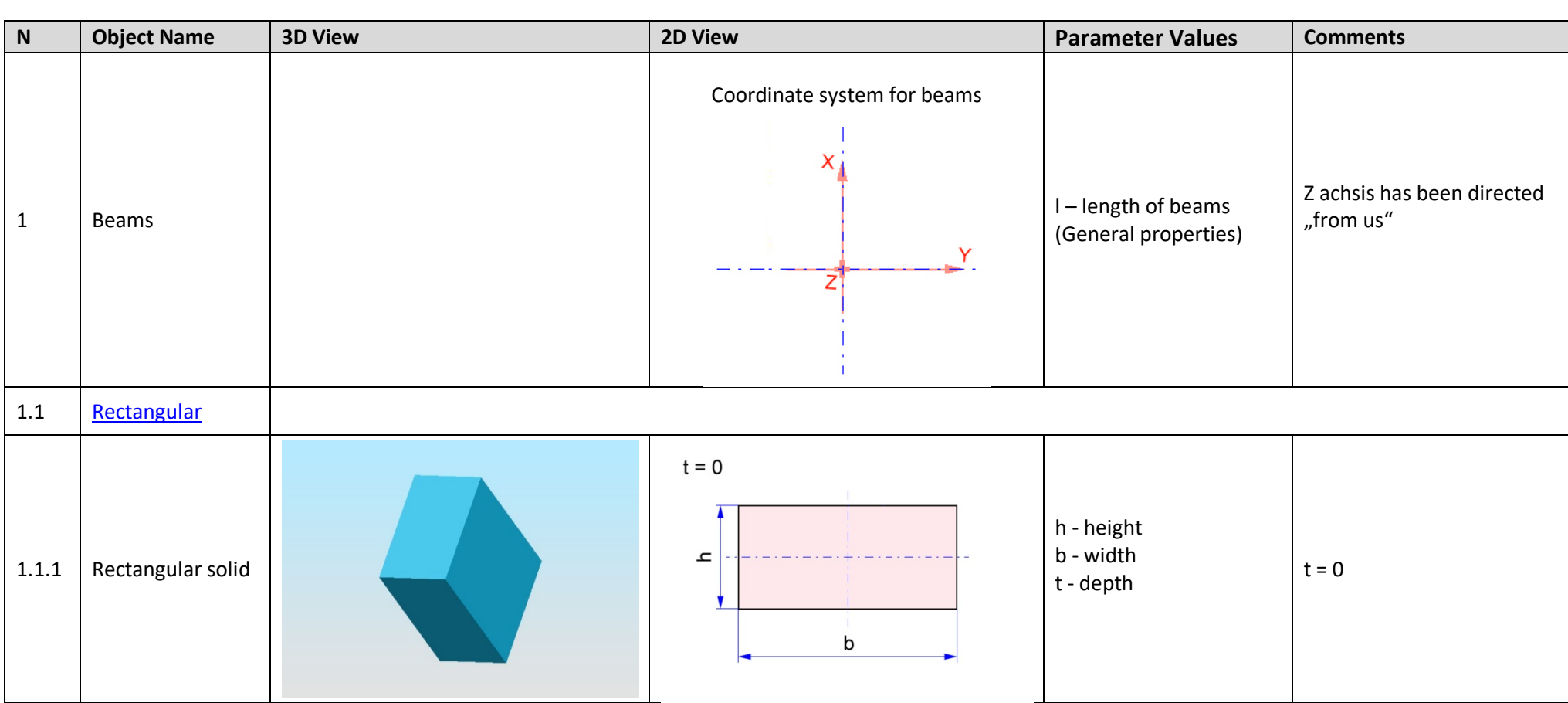

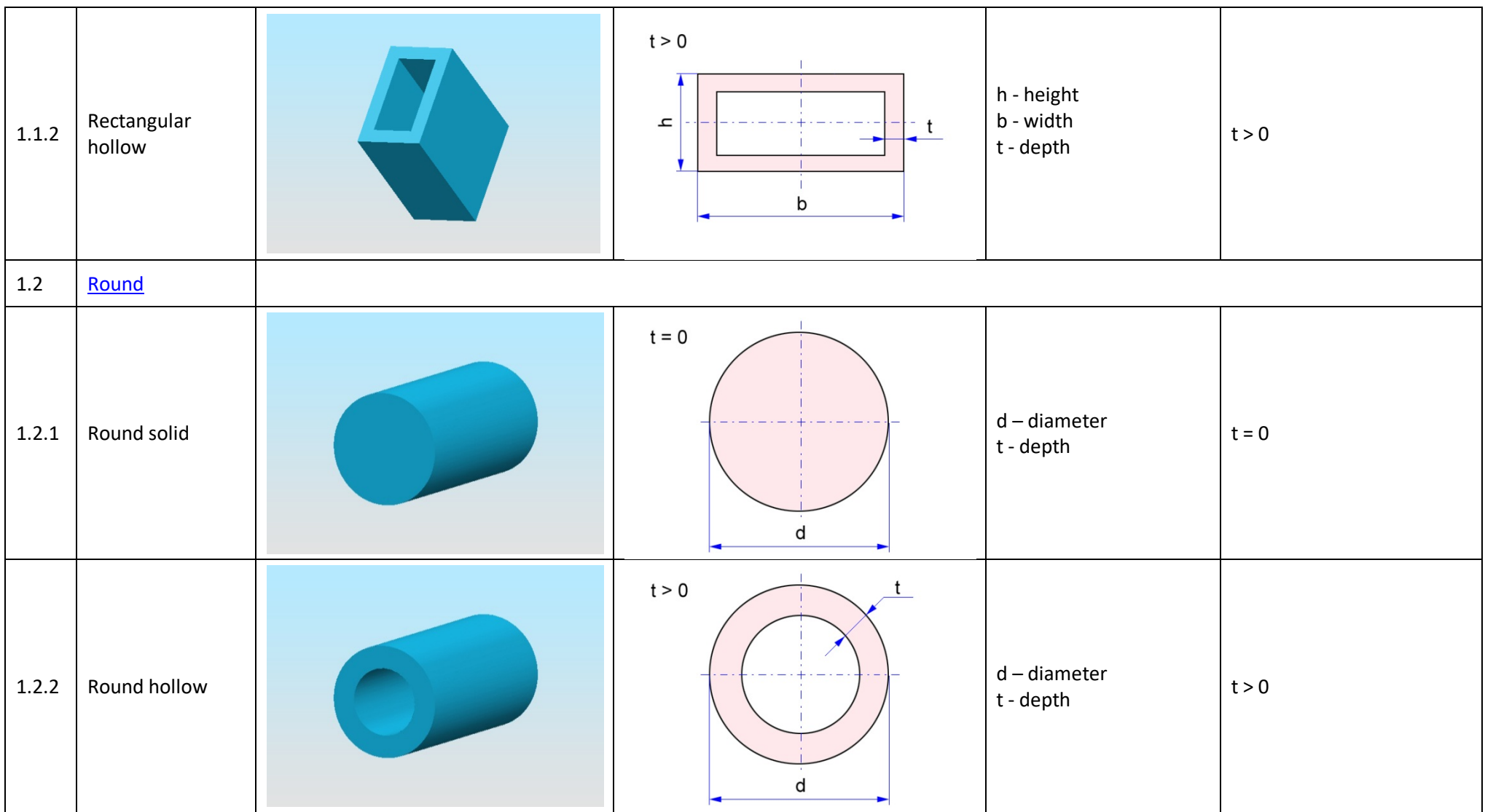

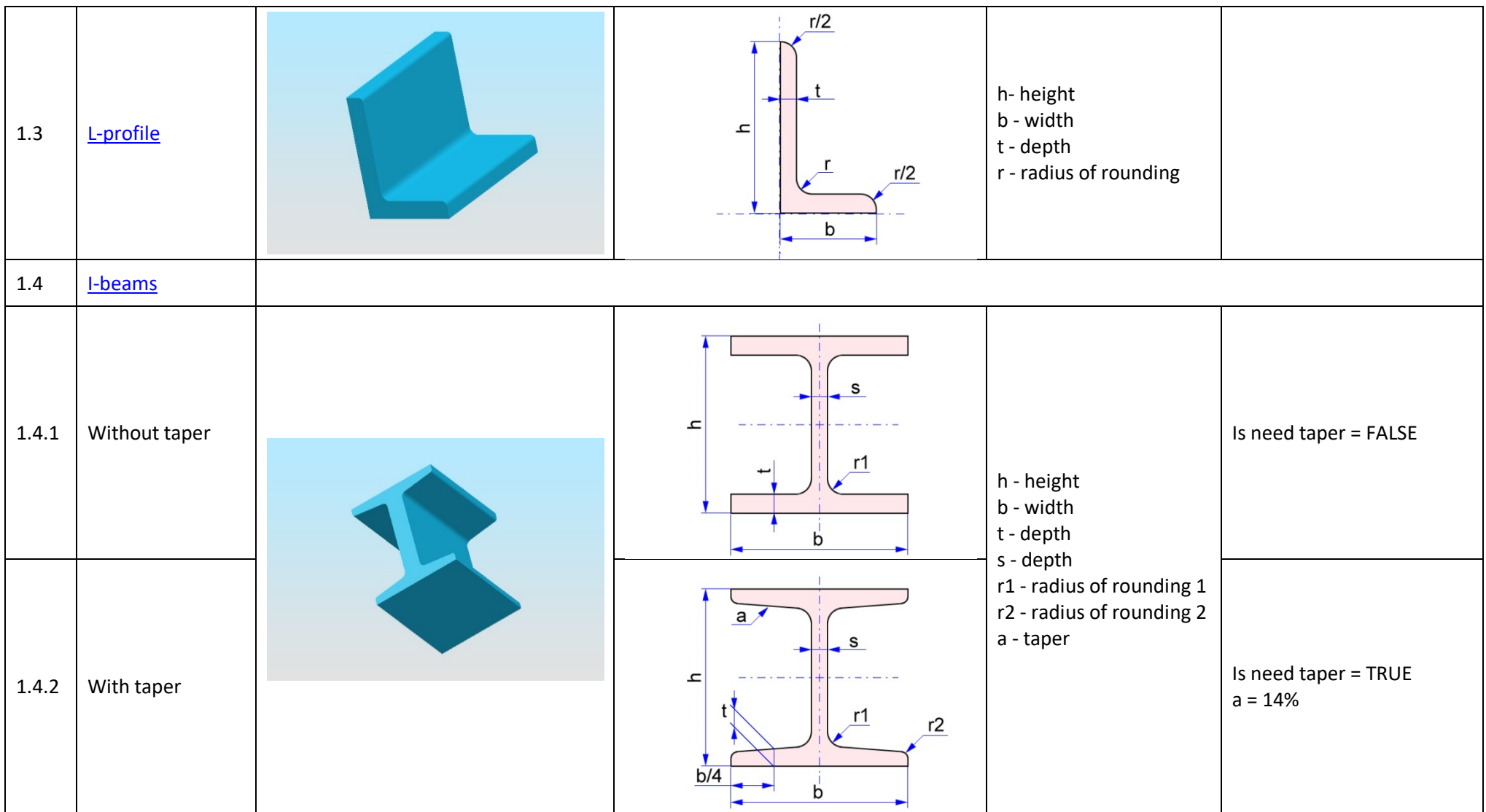

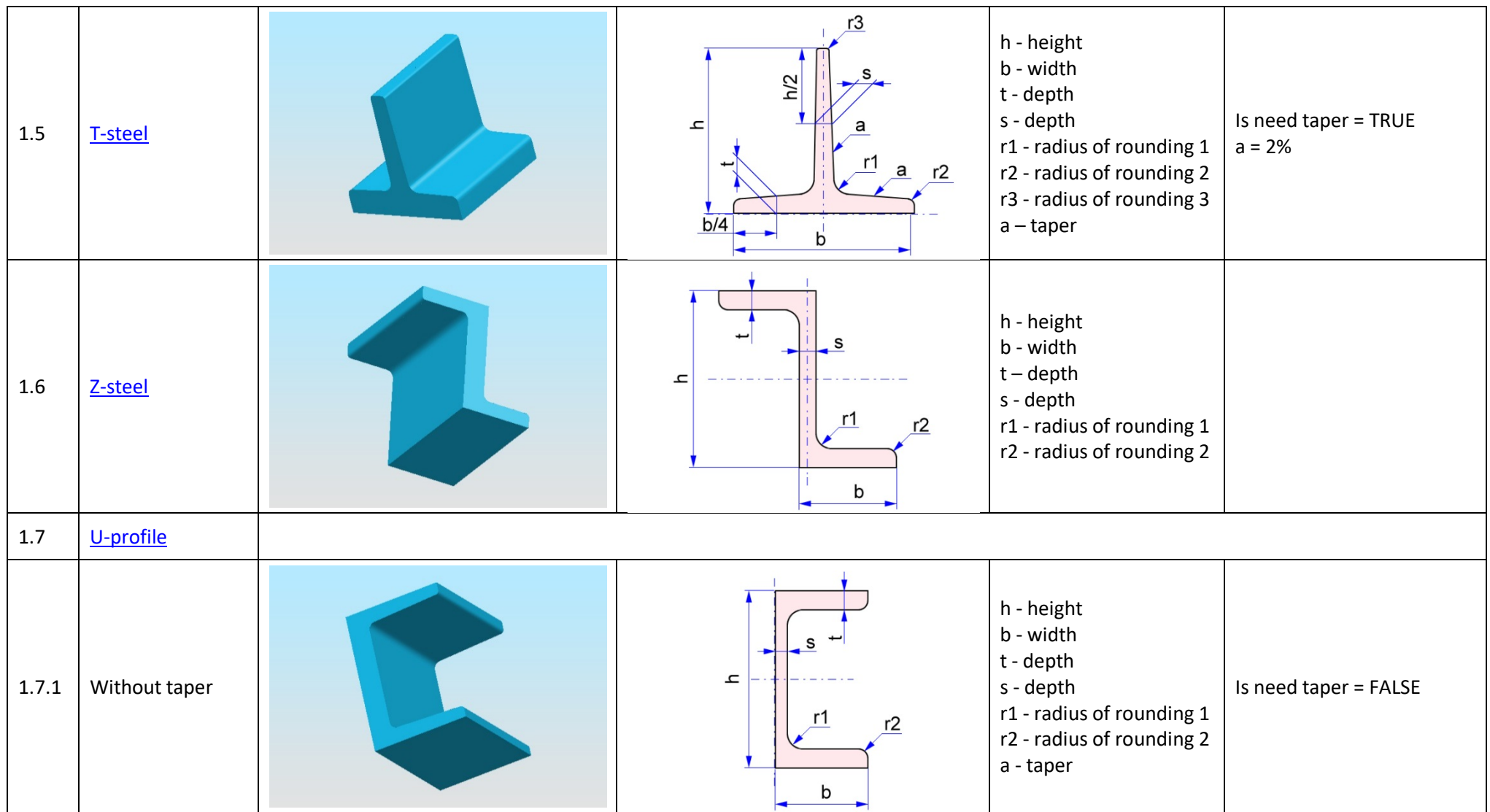

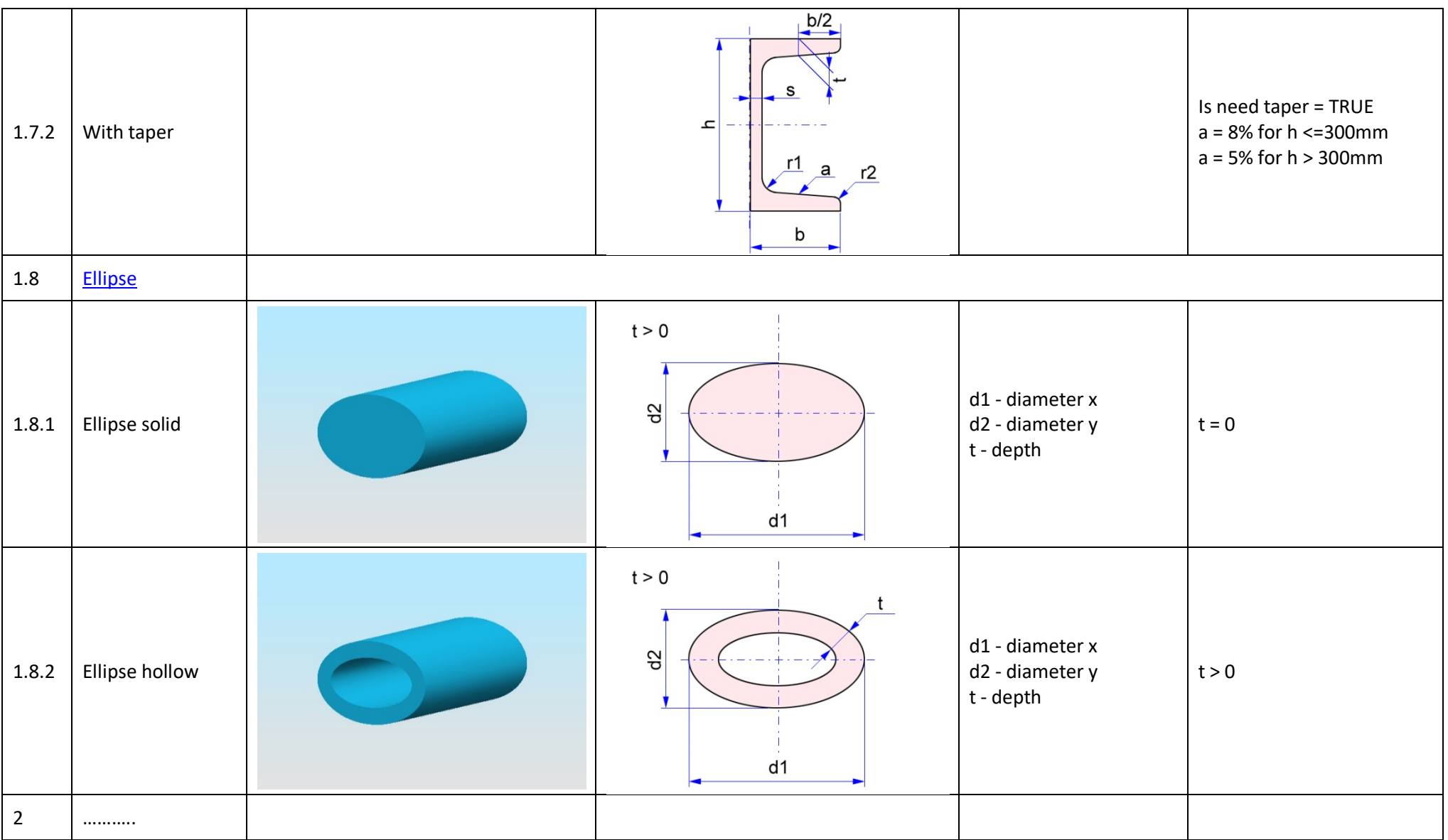

#### **APPENDIX 2. GNU LESSER GENERAL PUBLIC LICENSE**

Open CASCADE Technology version 6.7.0 and later are governed by GNU Lesser General Public License (LGPL) version 2.1 with additional exception.

Note: A specific license is applied to Open CASCADE Technology version 6.6.0 and earlier.

#### **GNU Lesser General Public License**

Version 2.1, February 1999

Copyright (C) 1991, 1999 Free Software Foundation, Inc. 51 Franklin Street, Fifth Floor, Boston, MA 02110-1301 USA. Everyone is permitted to copy and distribute verbatim copies of this license document, but changing it is not allowed.

[This is the first released version of the Lesser GPL. It also counts as the successor of the GNU Library Public License, version 2, hence the version number 2.1.]

#### **Preambule**

The licenses for most software are designed to take away your freedom to share and change it. By contrast, the GNU General Public Licenses are intended to guarantee your freedom to share and change free software–to make sure the software is free for all its users.

This license, the Lesser General Public License, applies to some specially designated software packages–typically libraries–of the Free Software Foundation and other authors who decide to use it. You can use it too, but we suggest you first think carefully about whether this license or the ordinary General Public License is the better strategy to use in any particular case, based on the explanations below.

When we speak of free software, we are referring to freedom of use, not price. Our General Public Licenses are designed to make sure that you have the freedom to distribute copies of free software (and charge for this service if you wish); that you receive source code or can get it if you want it; that you can change the software and use pieces of it in new free programs; and that you are informed that you can do these things.

To protect your rights, we need to make restrictions that forbid distributors to deny you these rights or to ask you to surrender these rights. These restrictions translate to certain responsibilities for you if you distribute copies of the library or if you modify it.

For example, if you distribute copies of the library, whether gratis or for a fee, you must give the recipients all the rights that we gave you. You must make sure that they, too, receive or can get the source code. If you link other code with the library, you must provide complete object files to the recipients, so that they can relink them with the library after making changes to the library and recompiling it. And you must show them these terms so they know their rights.

We protect your rights with a two-step method: (1) we copyright the library, and (2) we offer you this license, which gives you legal permission to copy, distribute and/or modify the library. To protect each distributor, we want to make it very clear that there is no warranty for the free library. Also, if the library is modified by someone else and passed on, the recipients should know that what they have is not the original version, so that the original author's reputation will not be affected by problems that might be introduced by others.

Finally, software patents pose a constant threat to the existence of any free program. We wish to make sure that a company cannot effectively restrict the users of a free program by obtaining a restrictive license from a patent holder. Therefore, we insist that any patent license obtained for a version of the library must be consistent with the full freedom of use specified in this license.

Most GNU software, including some libraries, is covered by the ordinary GNU General Public License. This license, the GNU Lesser General Public License, applies to certain designated libraries, and is quite different from the ordinary General Public License. We use this license for certain libraries in order to permit linking those libraries into non-free programs.

When a program is linked with a library, whether statically or using a shared library, the combination of the two is legally speaking a combined work, a derivative of the original library. The ordinary General Public License therefore permits such linking only if the entire combination fits its criteria of freedom. The Lesser General Public License permits more lax criteria for linking other code with the library.

We call this license the "Lesser" General Public License because it does Less to protect the user's freedom than the ordinary General Public License. It also provides other free software developers Less of an advantage over competing non-free programs. These disadvantages are the reason we use the ordinary General Public License for many libraries. However, the Lesser license provides advantages in certain special circumstances.

For example, on rare occasions, there may be a special need to encourage the widest possible use of a certain library, so that it becomes a de-facto standard. To achieve this, non-free programs must be allowed to use the library. A more frequent case is that a free library does the same job as widely used non-free libraries. In this case, there is little to gain by limiting the free library to free software only, so we use the Lesser General Public License.

In other cases, permission to use a particular library in non-free programs enables a greater number of people to use a large body of free software. For example, permission to use the GNU C Library in non-free programs enables many more people to use the whole GNU operating system, as well as its variant, the GNU/Linux operating system.

Although the Lesser General Public License is Less protective of the users' freedom, it does ensure that the user of a program that is linked with the Library has the freedom and the wherewithal to run that program using a modified version of the Library.

The precise terms and conditions for copying, distribution and modification follow. Pay close attention to the difference between a "work based on the library" and a "work that uses the library". The former contains code derived from the library, whereas the latter must be combined with the library in order to run.

# **Terms and Conditions for Copying, Distribution and Modification**

0. This License Agreement applies to any software library or other program which contains a notice placed by the copyright holder or other authorized party saying it may be distributed under the terms of this Lesser General Public License (also called "this License"). Each licensee is addressed as "you".

A "library" means a collection of software functions and/or data prepared so as to be conveniently linked with application programs (which use some of those functions and data) to form executables.

The "Library", below, refers to any such software library or work which has been distributed under these terms. A "work based on the Library" means either the Library or any derivative work under copyright law: that is to say, a work containing the Library or a portion of it, either verbatim or with modifications and/or translated straightforwardly into another language. (Hereinafter, translation is included without limitation in the term "modification".)

"Source code" for a work means the preferred form of the work for making modifications to it. For a library, complete source code means all the source code for all modules it contains, plus any associated interface definition files, plus the scripts used to control compilation and installation of the library.

Activities other than copying, distribution and modification are not covered by this License; they are outside its scope. The act of running a program using the Library is not restricted, and output from such a program is covered only if its contents constitute a work based on the Library (independent of the use of the Library in a tool for writing it). Whether that is true depends on what the Library does and what the program that uses the Library does.

1. You may copy and distribute verbatim copies of the Library's complete source code as you receive it, in any medium, provided that you conspicuously and appropriately publish on each copy an appropriate copyright notice and disclaimer of warranty; keep intact all the notices that refer to this License and to the absence of any warranty; and distribute a copy of this License along with the Library.

You may charge a fee for the physical act of transferring a copy, and you may at your option offer warranty protection in exchange for a fee.

2. You may modify your copy or copies of the Library or any portion of it, thus forming a work based on the Library, and copy and distribute such modifications or work under the terms of Section 1 above, provided that you also meet all of these conditions:

a) The modified work must itself be a software library.

b) You must cause the files modified to carry prominent notices stating that you changed the files and the date of any change.

c) You must cause the whole of the work to be licensed at no charge to all third parties under the terms of this License.

d) If a facility in the modified Library refers to a function or a table of data to be supplied by an application program that uses the facility, other than as an argument passed when the facility is invoked, then you must make a good faith effort to ensure that, in the event an application does not supply such function or table, the facility still operates, and performs whatever part of its purpose remains meaningful.

(For example, a function in a library to compute square roots has a purpose that is entirely welldefined independent of the application. Therefore, Subsection 2d requires that any applicationsupplied function or table used by this function must be optional: if the application does not supply it, the square root function must still compute square roots.)

These requirements apply to the modified work as a whole. If identifiable sections of that work are not derived from the Library, and can be reasonably considered independent and separate works in themselves, then this License, and its terms, do not apply to those sections when you distribute them as separate works. But when you distribute the same sections as part of a whole which is a work based on the Library, the distribution of the whole must be on the terms of this License, whose permissions for other licensees extend to the entire whole, and thus to each and every part regardless of who wrote it.

Thus, it is not the intent of this section to claim rights or contest your rights to work written entirely by you; rather, the intent is to exercise the right to control the distribution of derivative or collective works based on the Library.

In addition, mere aggregation of another work not based on the Library with the Library (or with a work based on the Library) on a volume of a storage or distribution medium does not bring the other work under the scope of this License.

3. You may opt to apply the terms of the ordinary GNU General Public License instead of this License to a given copy of the Library. To do this, you must alter all the notices that refer to this License, so that they refer to the ordinary GNU General Public License, version 2, instead of to this License. (If a newer version than version 2 of the ordinary GNU General Public License has appeared, then you can specify that version instead if you wish.) Do not make any other change in these notices.

Once this change is made in a given copy, it is irreversible for that copy, so the ordinary GNU General Public License applies to all subsequent copies and derivative works made from that copy.

This option is useful when you wish to copy part of the code of the Library into a program that is not a library.

4. You may copy and distribute the Library (or a portion or derivative of it, under Section 2) in object code or executable form under the terms of Sections 1 and 2 above provided that you accompany it with the complete corresponding machine-readable source code, which must be distributed under the terms of Sections 1 and 2 above on a medium customarily used for software interchange.

If distribution of object code is made by offering access to copy from a designated place, then offering equivalent access to copy the source code from the same place satisfies the requirement to distribute the source code, even though third parties are not compelled to copy the source along with the object code.

5. A program that contains no derivative of any portion of the Library, but is designed to work with the Library by being compiled or linked with it, is called a "work that uses the Library". Such a work, in isolation, is not a derivative work of the Library, and therefore falls outside the scope of this License.

However, linking a "work that uses the Library" with the Library creates an executable that is a derivative of the Library (because it contains portions of the Library), rather than a "work that uses the library". The executable is therefore covered by this License. Section 6 states terms for distribution of such executables.

When a "work that uses the Library" uses material from a header file that is part of the Library, the object code for the work may be a derivative work of the Library even though the source code is not. Whether this is true is especially significant if the work can be linked without the Library, or if the work is itself a library. The threshold for this to be true is not precisely defined by law.

If such an object file uses only numerical parameters, data structure layouts and accessors, and small macros and small inline functions (ten lines or less in length), then the use of the object file is unrestricted, regardless of whether it is legally a derivative work. (Executables containing this object code plus portions of the Library will still fall under Section 6.)

Otherwise, if the work is a derivative of the Library, you may distribute the object code for the work under the terms of Section 6. Any executables containing that work also fall under Section 6, whether or not they are linked directly with the Library itself.

6. As an exception to the Sections above, you may also combine or link a "work that uses the Library" with the Library to produce a work containing portions of the Library, and distribute that work under terms of your choice, provided that the terms permit modification of the work for the customer's own use and reverse engineering for debugging such modifications.

You must give prominent notice with each copy of the work that the Library is used in it and that the Library and its use are covered by this License. You must supply a copy of this License. If the work during execution displays copyright notices, you must include the copyright notice for the Library among them, as well as a reference directing the user to the copy of this License. Also, you must do one of these things:

a) Accompany the work with the complete corresponding machine-readable source code for the Library including whatever changes were used in the work (which must be distributed under Sections 1 and 2 above); and, if the work is an executable linked with the Library, with the complete machine-readable "work that uses the Library", as object code and/or source code, so that the user can modify the Library and then relink to produce a modified executable containing the modified Library. (It is understood that the user who changes the contents of definitions files in the Library will not necessarily be able to recompile the application to use the modified definitions.)

b) Use a suitable shared library mechanism for linking with the Library. A suitable mechanism is one that (1) uses at run time a copy of the library already present on the user's computer system, rather than copying library functions into the executable, and (2) will operate properly with a modified version of the library, if the user installs one, as long as the modified version is interfacecompatible with the version that the work was made with.

c) Accompany the work with a written offer, valid for at least three years, to give the same user the materials specified in Subsection 6a, above, for a charge no more than the cost of performing this distribution.

d) If distribution of the work is made by offering access to copy from a designated place, offer equivalent access to copy the above specified materials from the same place.

e) Verify that the user has already received a copy of these materials or that you have already sent this user a copy.

For an executable, the required form of the "work that uses the Library" must include any data and utility programs needed for reproducing the executable from it. However, as a special exception, the materials to be distributed need not include anything that is normally distributed (in either source or binary form) with the major components (compiler, kernel, and so on) of the operating system on which the executable runs, unless that component itself accompanies the executable.

It may happen that this requirement contradicts the license restrictions of other proprietary libraries that do not normally accompany the operating system. Such a contradiction means you cannot use both them and the Library together in an executable that you distribute.

7. You may place library facilities that are a work based on the Library side-by-side in a single library together with other library facilities not covered by this License, and distribute such a combined library, provided that the separate distribution of the work based on the Library and of the other library facilities is otherwise permitted, and provided that you do these two things:

a) Accompany the combined library with a copy of the same work based on the Library, uncombined with any other library facilities. This must be distributed under the terms of the Sections above.

b) Give prominent notice with the combined library of the fact that part of it is a work based on the Library, and explaining where to find the accompanying uncombined form of the same work.

8. You may not copy, modify, sublicense, link with, or distribute the Library except as expressly provided under this License. Any attempt otherwise to copy, modify, sublicense, link with, or distribute the Library is void, and will automatically terminate your rights under this License. However, parties who have received copies, or rights, from you under this License will not have their licenses terminated so long as such parties remain in full compliance.

9. You are not required to accept this License, since you have not signed it. However, nothing else grants you permission to modify or distribute the Library or its derivative works. These actions are prohibited by law if you do not accept this License. Therefore, by modifying or distributing the Library (or any work based on the Library), you indicate your acceptance of this License to do so, and all its terms and conditions for copying, distributing or modifying the Library or works based on it.

10. Each time you redistribute the Library (or any work based on the Library), the recipient automatically receives a license from the original licensor to copy, distribute, link with or modify the Library subject to these terms and conditions. You may not impose any further restrictions on the recipients' exercise of the rights granted herein. You are not responsible for enforcing compliance by third parties with this License.

11. If, as a consequence of a court judgment or allegation of patent infringement or for any other reason (not limited to patent issues), conditions are imposed on you (whether by court order, agreement or otherwise) that contradict the conditions of this License, they do not excuse you from the conditions of this License. If you cannot distribute so as to satisfy simultaneously your obligations under this License and any other pertinent obligations, then as a consequence you may not distribute the Library at all. For example, if a patent license would not permit royalty-free redistribution of the Library by all those who receive copies directly or indirectly through you, then the only way you could satisfy both it and this License would be to refrain entirely from distribution of the Library.

If any portion of this section is held invalid or unenforceable under any particular circumstance, the balance of the section is intended to apply, and the section as a whole is intended to apply in other circumstances.

It is not the purpose of this section to induce you to infringe any patents or other property right claims or to contest validity of any such claims; this section has the sole purpose of protecting the integrity of the free software distribution system which is implemented by public license practices. Many people have made generous contributions to the wide range of software distributed through that system in reliance on consistent application of that system; it is up to the author/donor to decide if he or she is willing to distribute software through any other system and a licensee cannot impose that choice.

This section is intended to make thoroughly clear what is believed to be a consequence of the rest of this License.

12. If the distribution and/or use of the Library is restricted in certain countries either by patents or by copyrighted interfaces, the original copyright holder who places the Library under this License may add an explicit geographical distribution limitation excluding those countries, so that distribution is permitted only in or among countries not thus excluded. In such case, this License incorporates the limitation as if written in the body of this License.

13. The Free Software Foundation may publish revised and/or new versions of the Lesser General Public License from time to time. Such new versions will be similar in spirit to the present version, but may differ in detail to address new problems or concerns.

Each version is given a distinguishing version number. If the Library specifies a version number of this License which applies to it and "any later version", you have the option of following the terms and conditions either of that version or of any later version published by the Free Software Foundation. If the Library does not specify a license version number, you may choose any version ever published by the Free Software Foundation.

14. If you wish to incorporate parts of the Library into other free programs whose distribution conditions are incompatible with these, write to the author to ask for permission. For software which is copyrighted by the Free Software Foundation, write to the Free Software Foundation; we sometimes make exceptions for this. Our decision will be guided by the two goals of preserving the free status of all derivatives of our free software and of promoting the sharing and reuse of software generally.

### **NO WARRANTY**

15. BECAUSE THE LIBRARY IS LICENSED FREE OF CHARGE, THERE IS NO WARRANTY FOR THE LIBRARY, TO THE EXTENT PERMITTED BY APPLICABLE LAW. EXCEPT WHEN OTHERWISE STATED IN WRITING THE COPYRIGHT HOLDERS AND/OR OTHER PARTIES PROVIDE THE LIBRARY "AS IS" WITHOUT WARRANTY OF ANY KIND, EITHER EXPRESSED OR IMPLIED, INCLUDING, BUT NOT LIMITED TO, THE IMPLIED WARRANTIES OF MERCHANTABILITY AND FITNESS FOR A PARTICULAR PURPOSE. THE ENTIRE RISK AS TO THE QUALITY AND PERFORMANCE OF THE LIBRARY IS WITH YOU. SHOULD THE LIBRARY PROVE DEFECTIVE, YOU ASSUME THE COST OF ALL NECESSARY SERVICING, REPAIR OR CORRECTION.

16. IN NO EVENT UNLESS REQUIRED BY APPLICABLE LAW OR AGREED TO IN WRITING WILL ANY COPYRIGHT HOLDER, OR ANY OTHER PARTY WHO MAY MODIFY AND/OR REDISTRIBUTE THE LIBRARY AS PERMITTED ABOVE, BE LIABLE TO YOU FOR DAMAGES, INCLUDING ANY GENERAL, SPECIAL, INCIDENTAL OR CONSEQUENTIAL DAMAGES ARISING OUT OF THE USE OR INABILITY TO USE THE LIBRARY (INCLUDING BUT NOT LIMITED TO LOSS OF DATA OR DATA BEING RENDERED INACCURATE OR LOSSES SUSTAINED BY YOU OR THIRD PARTIES OR A FAILURE OF THE LIBRARY TO OPERATE WITH ANY OTHER SOFTWARE), EVEN IF SUCH HOLDER OR OTHER PARTY HAS BEEN ADVISED OF THE POSSIBILITY OF SUCH DAMAGES.

## **END OF TERMS AND CONDITIONS**

Open CASCADE Exception (version 1.0) to GNU LGPL version 2.1.

The object code (i.e. not a source) form of a "work that uses the Library" can incorporate material from a header file that is part of the Library. As a special exception to the GNU Lesser General Public License version 2.1, you may distribute such object code incorporating material from header files provided with the Open CASCADE Technology libraries (including code of CDL generic classes) under terms of your choice, provided that you give prominent notice in supporting documentation to this code that it makes use of or is based on facilities provided by the Open CASCADE Technology software.